# **CSE 442** - Data Visualization **Visualization Tools**

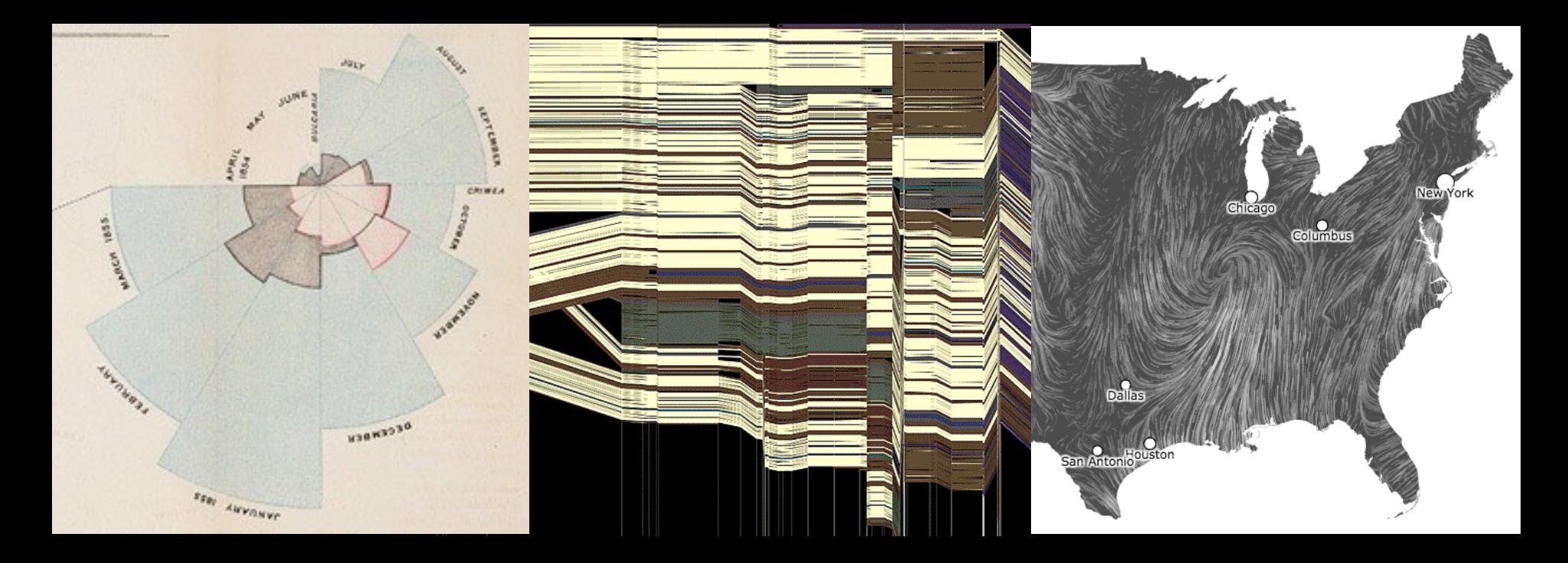

Jeffrey Heer, Jane Hoffswell Univ. of Washington

# **How do people create visualizations?**

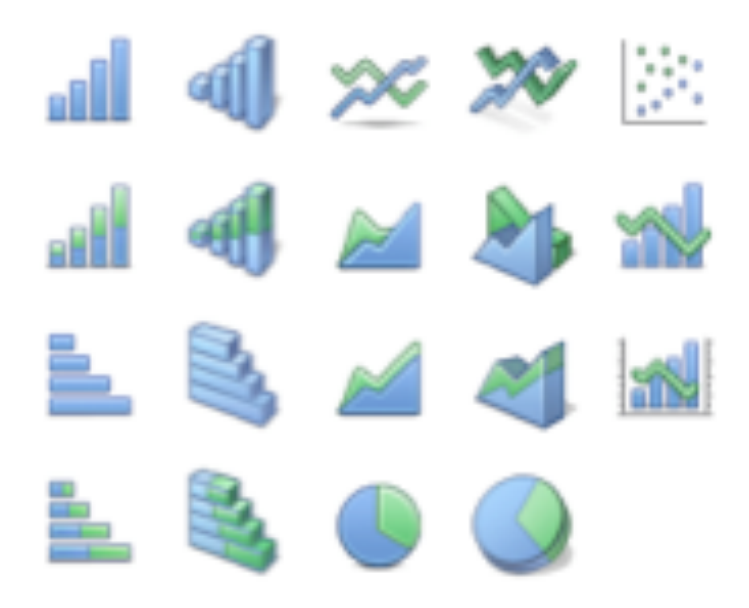

### **Chart Typology**

Pick from a stock of templates Easy-to-use but limited expressiveness Prohibits novel designs, new data types

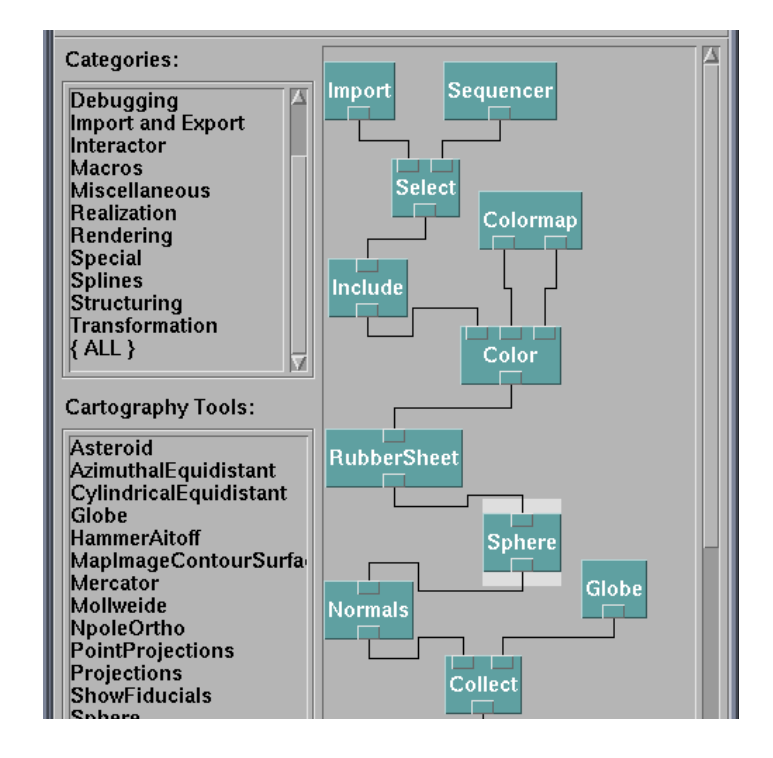

#### **Component Architecture**

Permits more combinatorial possibilities Novel views require new operators, which requires software engineering

### **Graphics APIs** Processing, OpenGL, Java2D

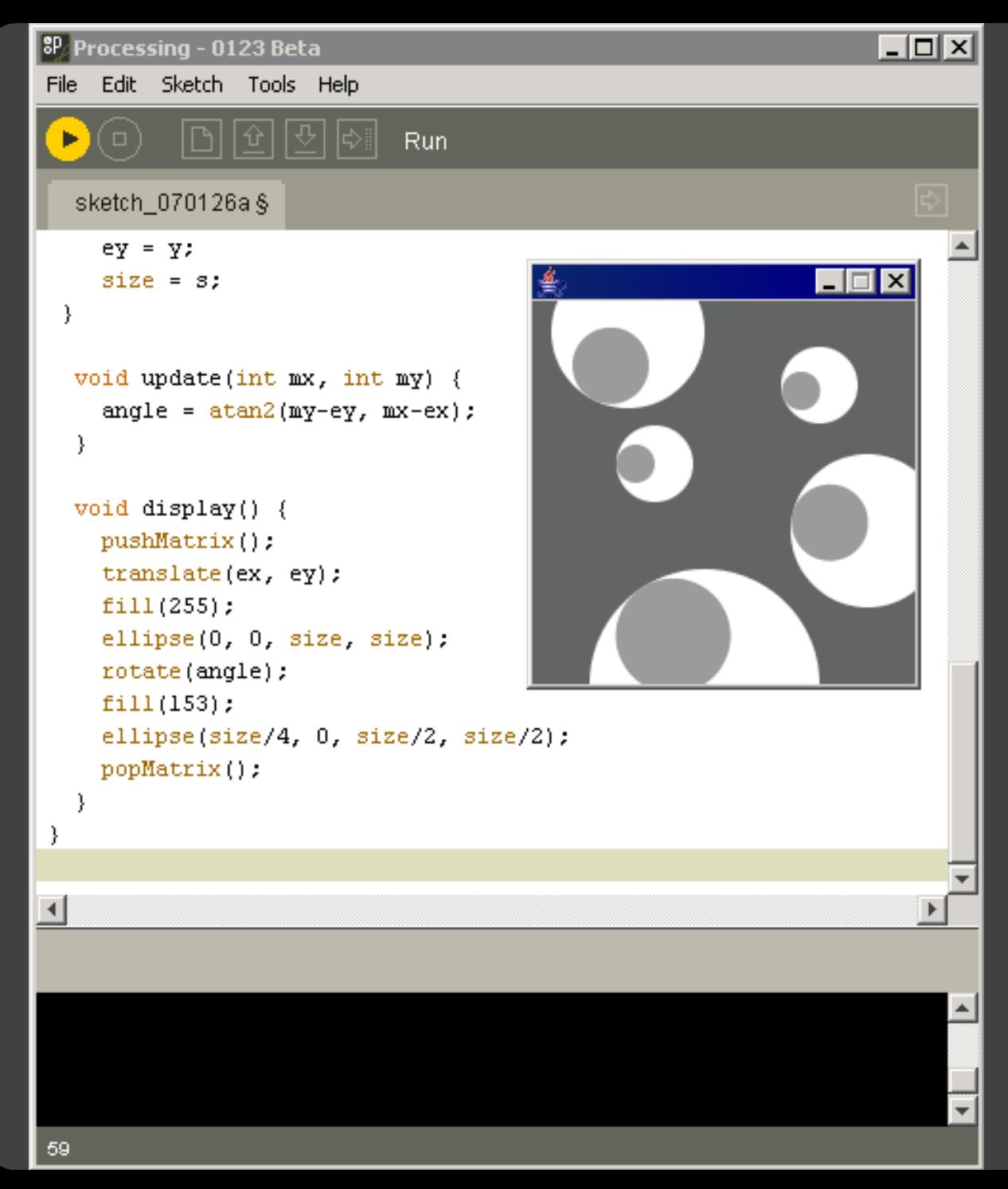

http://processing.org

[US Air Traffic, Aaron Koblin](http://www.aaronkoblin.com/work/flightpatterns/)

### **Component Architectures** Prefuse, Flare, Improvise, VTK

# **Graphics APIs**

Processing, OpenGL, Java2D

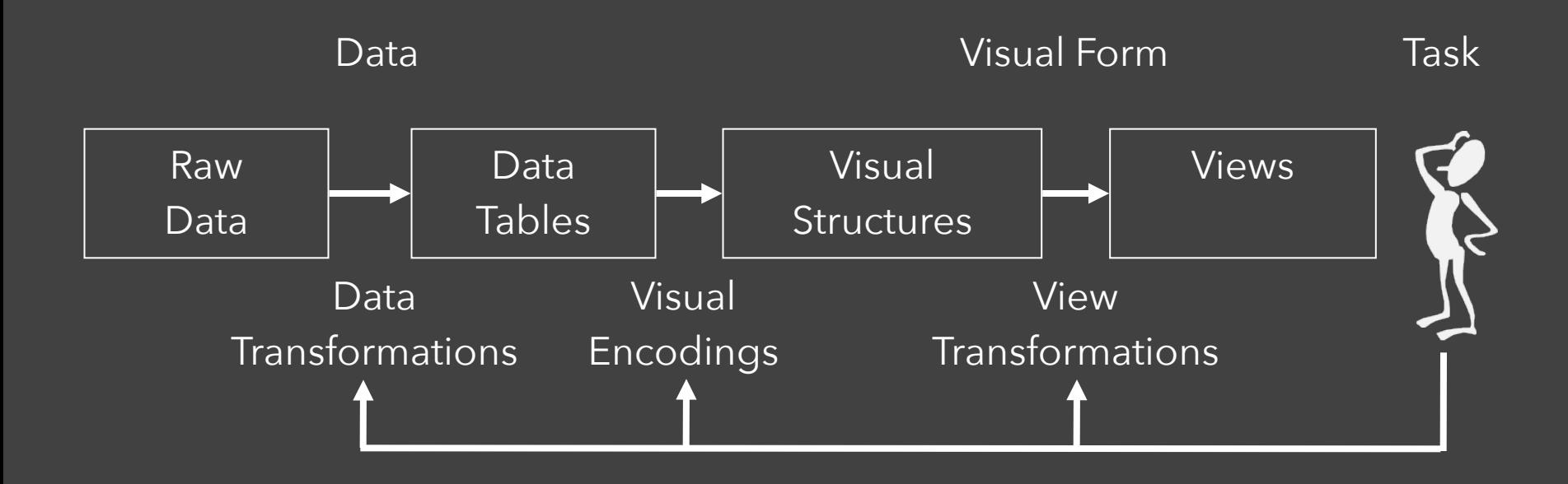

# Data State Model [Chi 98]

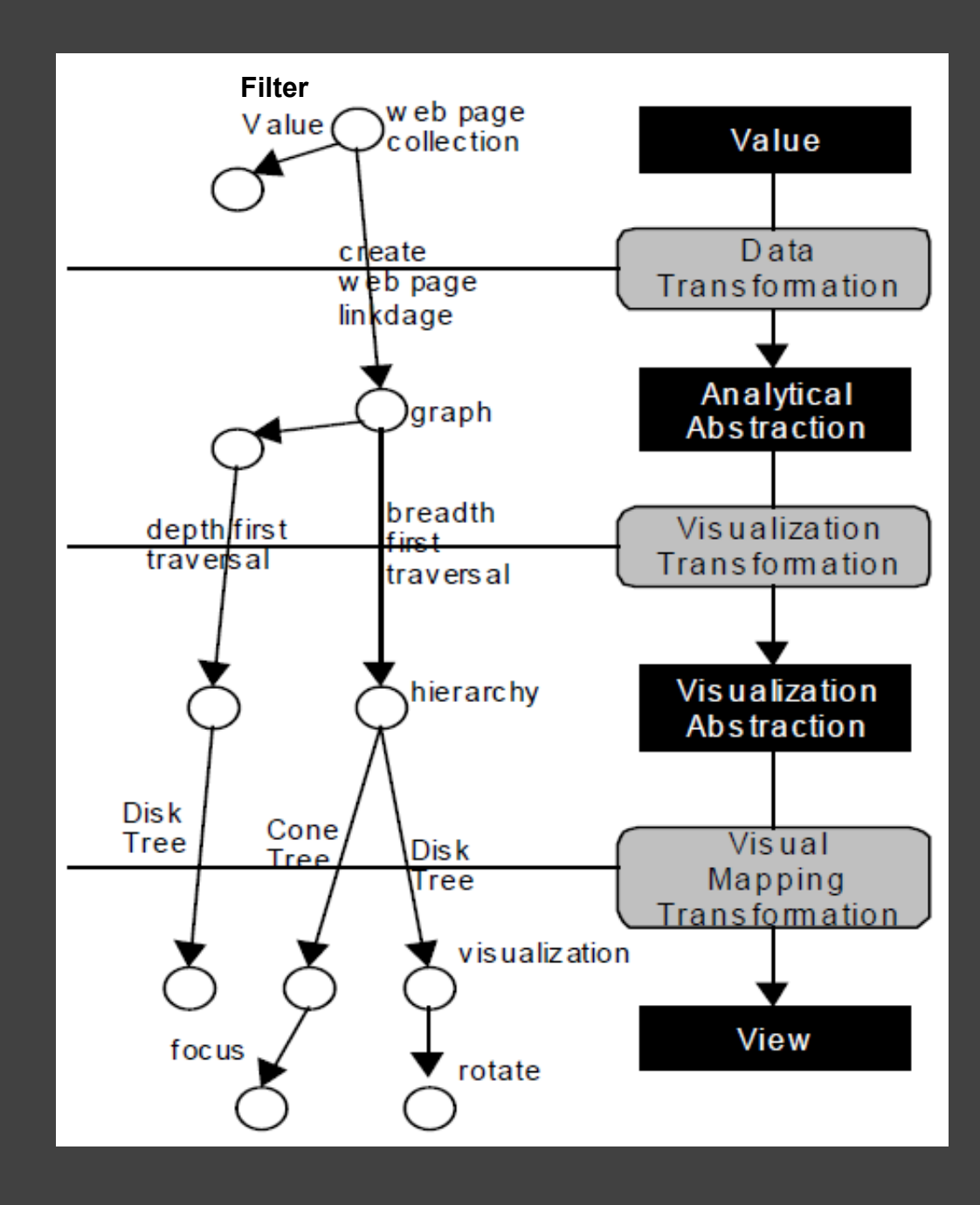

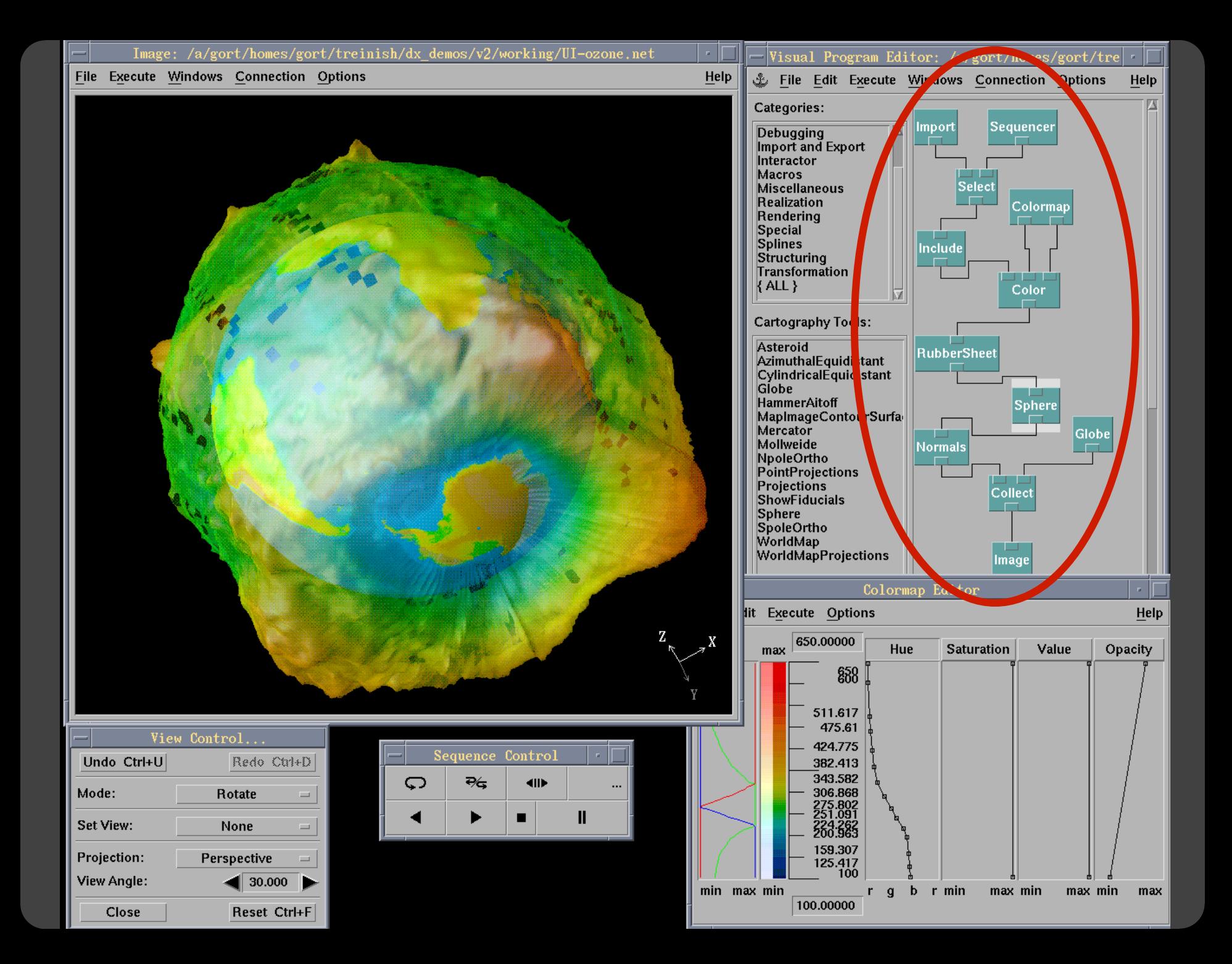

# **Prefuse & Flare**

Operator-based toolkits for visualization design Vis = (Input Data -> Visual Objects) + Operators

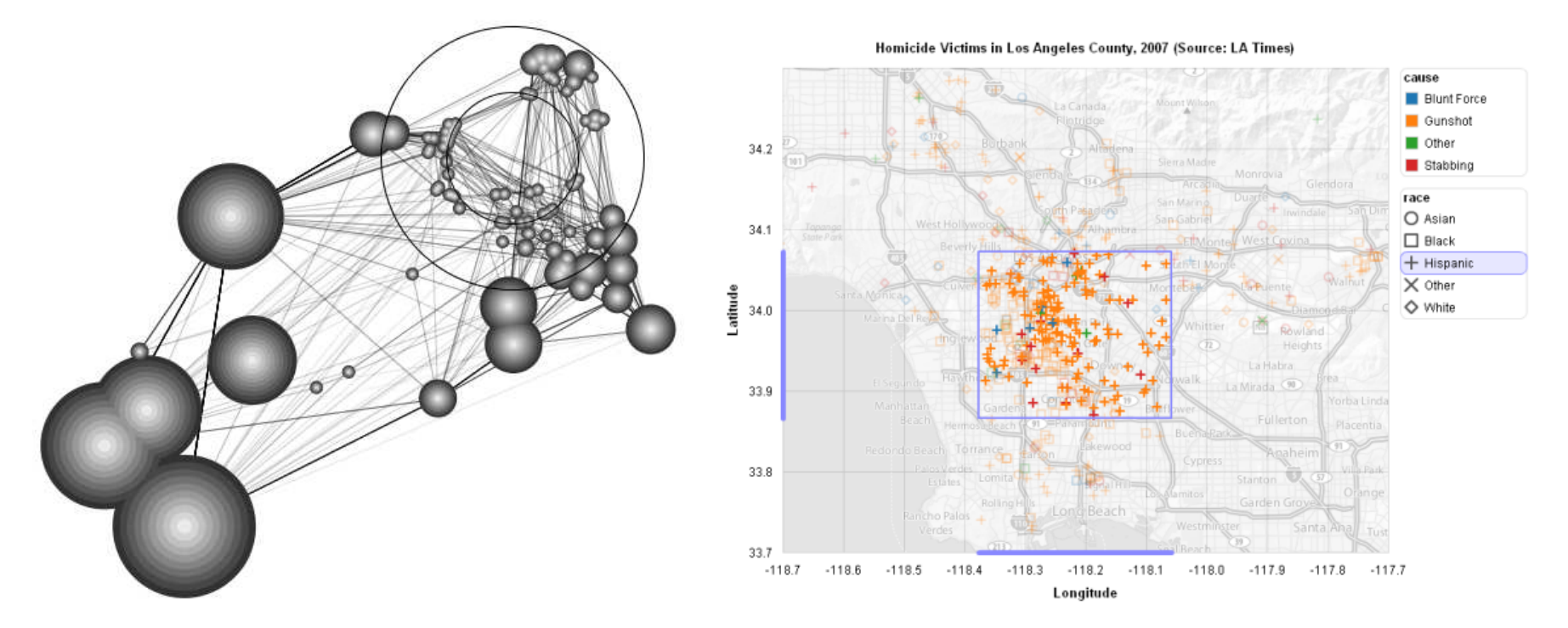

Prefuse (http://prefuse.org) Flare (http://flare.prefuse.org)

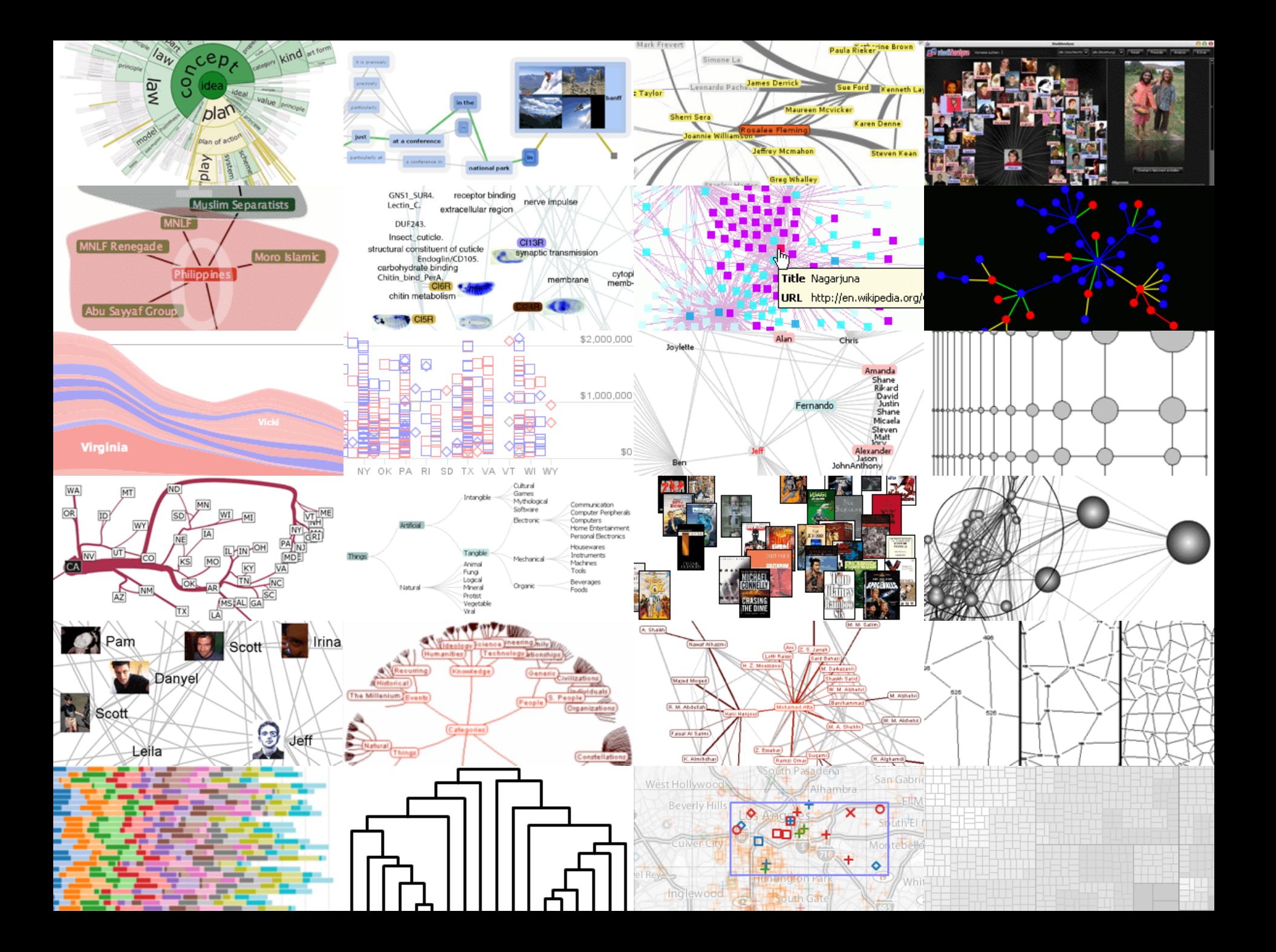

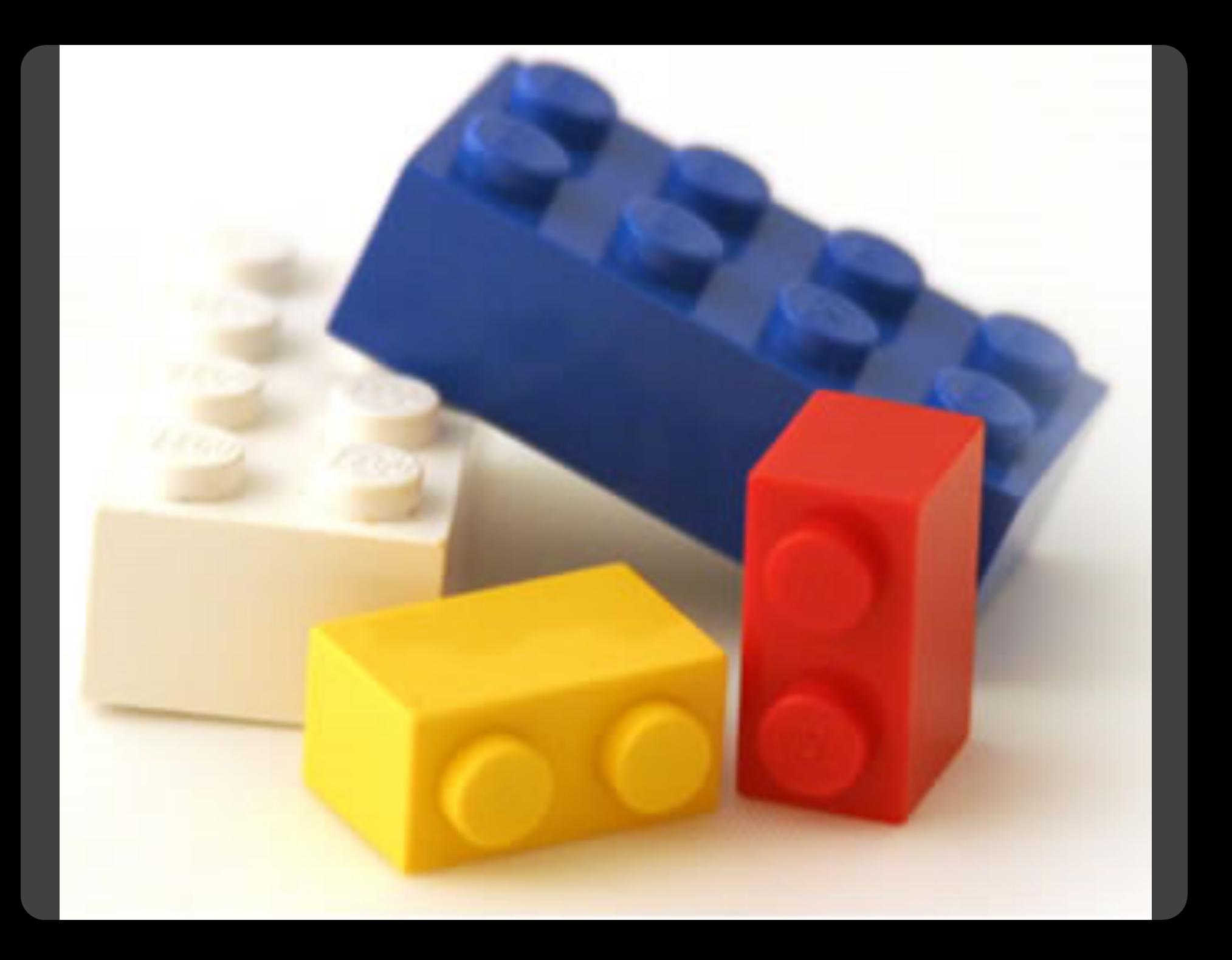

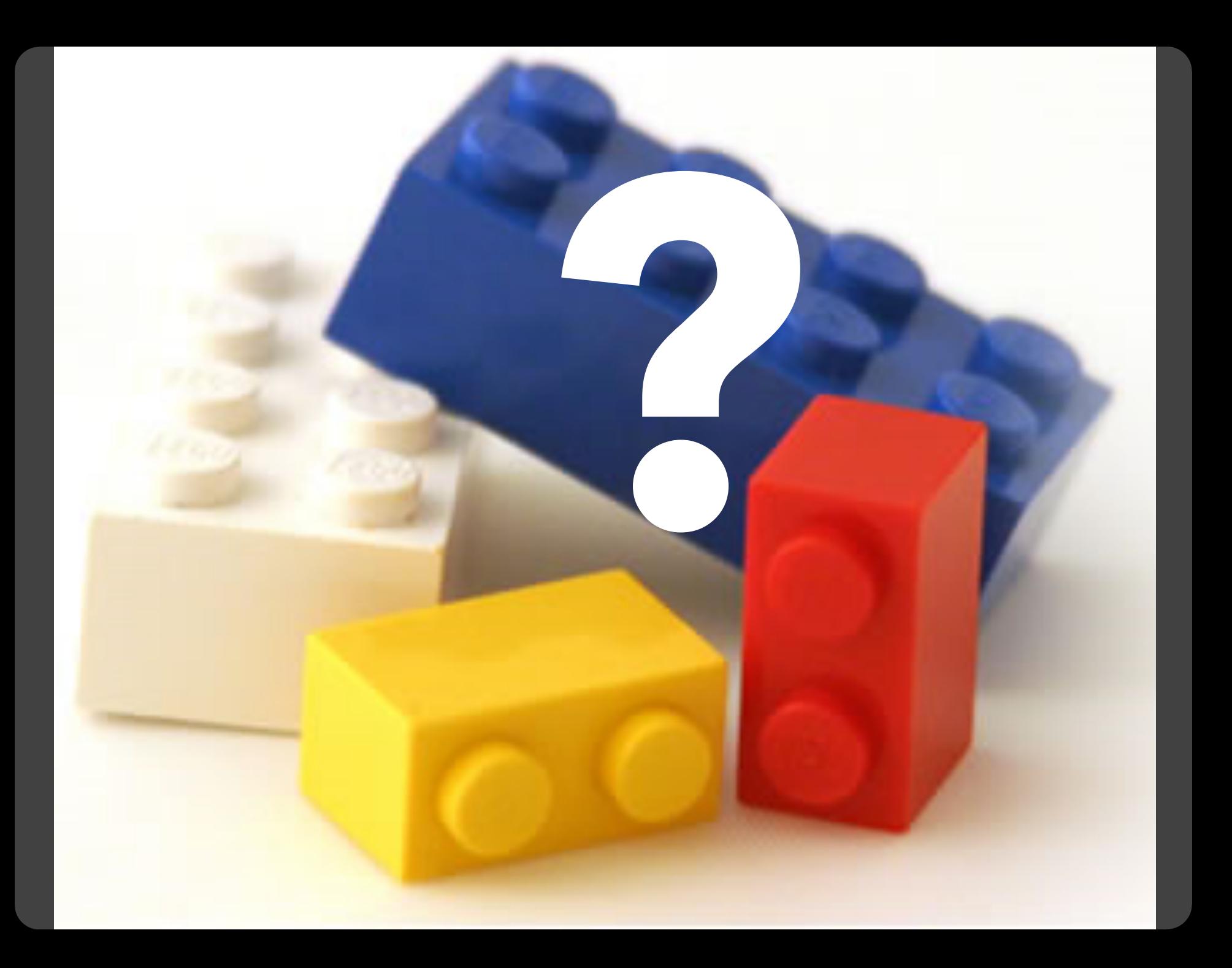

#### **Component Architectures** Prefuse, Flare, Improvise, VTK

# **Graphics APIs**

Processing, OpenGL, Java2D

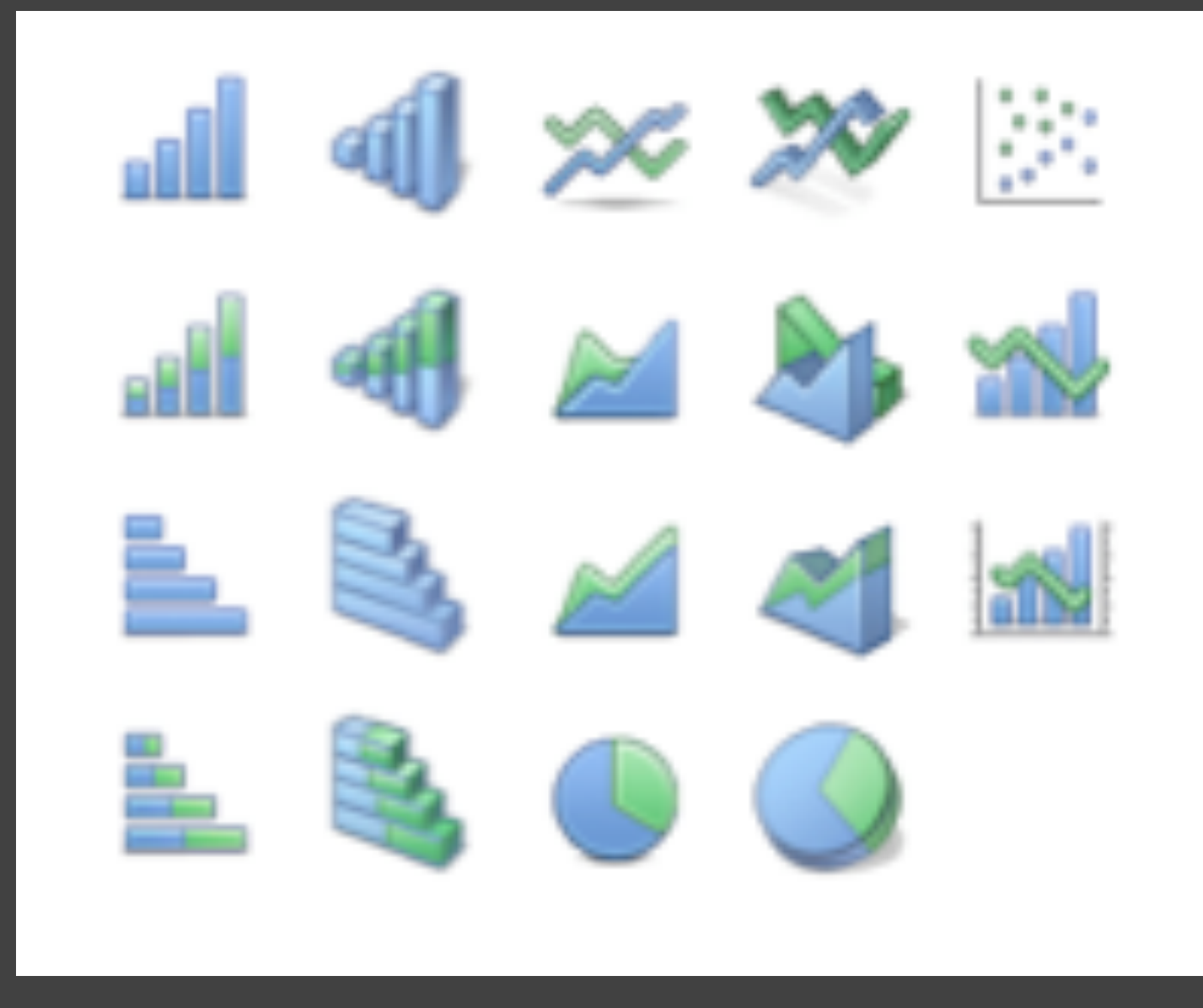

# Chart Typologies

#### **Data Sets: State Quick Facts**

 $12<sub>1</sub>$ 

 $13<sub>1</sub>$ 

Idaho

Illinois

1429096

12763371

 $0.1$ 

 $0.03$ 

Uploaded By: zinggoat Created at: Friday May 18, 3:08 PM Data Source: US Census Bureau Description: Tags: people census view as text Persons Persons Population **Persons** Population 65 under percent under 5 Population percent 18 years People change Population years 2005 change old and vears QuickFacts April 1 2000 old estimate 1990 to old over 2000 to percent 2000 percent percent **July 1 2005** 2004 2004 2004 Alabama 4557808  $0.03$ 4447100  $0.1$  $0.07$  $0.24$  $0.13$  $\mathbf{1}$ 663661 0.06 626932  $0.14$  $0.08$  $0.29$  $0.06$  $\overline{2}$ Alaska  $0.16$ 5130632  $0.4$  $0.08$  $0.27$ 0.13 3 5939292 Arizona Arkansas 2779154 0.04 2673400  $0.14$  $0.07$  $0.25$ 0.14 4 36132147  $0.07$ 33871648  $0.14$  $0.07$  $0.27$  $0.11$ 5 California  $0.08$ 4301261 0.31  $0.07$  $0.26$  $0.1$ 6 Colorado 4665177  $0.03$ 3405565  $0.04$ 0.14 7 Connecticut 3510297  $0.06$ 0.24 843524  $0.08$  $0.18$ 0.13 Delaware 783600  $0.07$  $0.23$ 8 Florida 17789864  $0.11$ 15982378 0.24 0.06  $0.23$ 0.17 9  $0.26$ 9072576  $0.11$ 8186453  $0.08$  $0.26$  $0.1$  $10$ Georgia  $0.09$ 0.14  $11$ **Hawaii** 1275194  $0.05$ 1211537  $0.07$  $0.24$ 

1293953

12419293

 $0.29$ 

 $0.09$ 

 $0.07$ 

 $0.07$ 

 $0.27$ 

 $0.26$ 

 $0.11$ 

 $0.12$ 

### **Choosing a visualization type for State Quick Facts**

#### Analyze a text

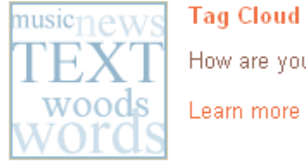

#### **Tag Cloud**

How are you using your words? This enhanced tag cloud will show you the words popularity in the given set of text.

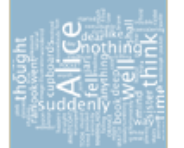

#### Wordle

Wordle is a toy for generating "word clouds" from text that you provide. The clouds give greater prominence to words that appear more frequently in the source text.

Learn more

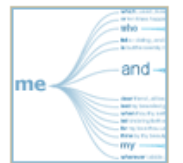

#### **Word Tree**

See a branching view of how a word or phrase is used in a text. Navigate the text by zooming and clicking.

Learn more

#### Compare a set of values

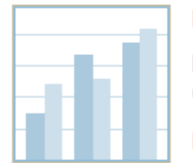

#### **Bar Chart**

How do the items in your data set stack up? A bar chart is a simple and recognizable way to compare values. You can display several sets of bars for multivariate comparisons.

Learn more

#### **Block Histogram**

This versatile chart lets you get a quick sense of how a single set of data is distributed. Each item in the data is an individually identifiable block.

Learn more

#### **Visualizations: Federal Spending by State, 2004**

#### **Creator: Anonymous Tags: census people**

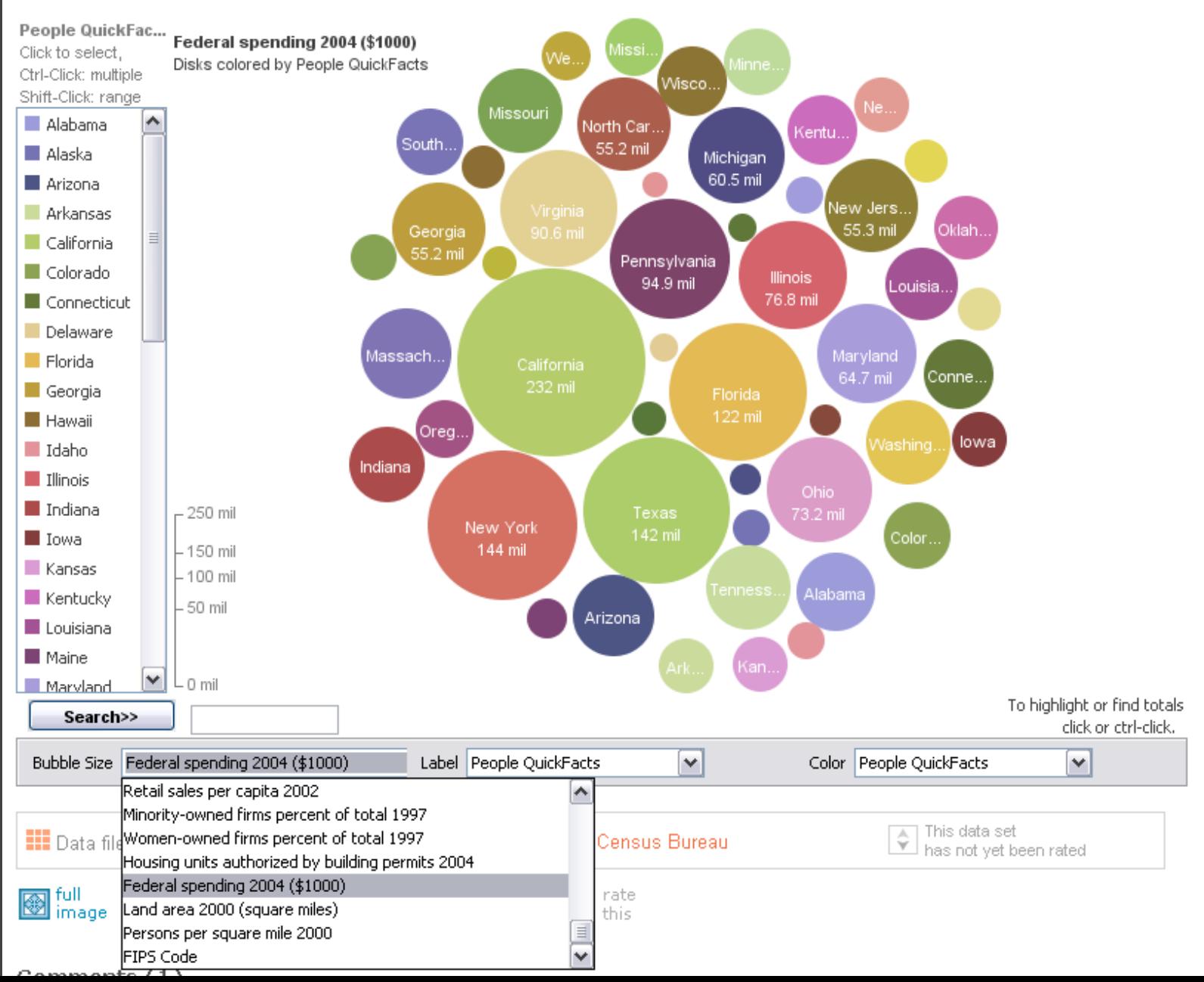

# **MAD@LIBS**° **MY MUSIC LESSON**

Every Wednesday, when I get home from school, I have a piano lesson. My teacher is a very strict  $\mathcal{1} \mathcal{O} \mathcal{U} \mathcal{Z}$ . Her name is  $H_i||_{\alpha} \sim C$  |  $n \sim n$ <br>CELEBRITY (FEMALE) pedal. When I have a lesson, I sit down on the piano  $BE$  R TO and play for  $16$   $m_{\text{inut}}$ . I do scales to and then I usually play a minuet by exercise my Johann Sebastian  $\frac{W_{\alpha}}{E_{\text{ELEBRTTV}}(L\overline{A}STNAME)}$ . Teacher says I am a natural House and have a good musical  $\frac{1}{2}$  PART OF THE BODY Hamited Perhaps when I get better I will become a concert  $\underline{\hspace{1cm}}\underline{\hspace{1cm}}\underline{\hspace{1cm}}\underline{\hspace{1cm}}\underline{\hspace{1cm}}$  PROFESSION \_ and give a recital at Carnegie 105

[M]ost charting packages channel user requests into a **rigid array of chart types**. To atone for this lack of flexibility, they offer a kit of postcreation editing tools to return the image to what the user originally envisioned. **They give the user an impression of having explored data rather than the experience**.

> Leland Wilkinson *The Grammar of Graphics*, 1999

## **Visual Analysis Grammars** VizQL, ggplot2

### **Component Architectures** Prefuse, Flare, Improvise, VTK

# **Graphics APIs**

Processing, OpenGL, Java2D

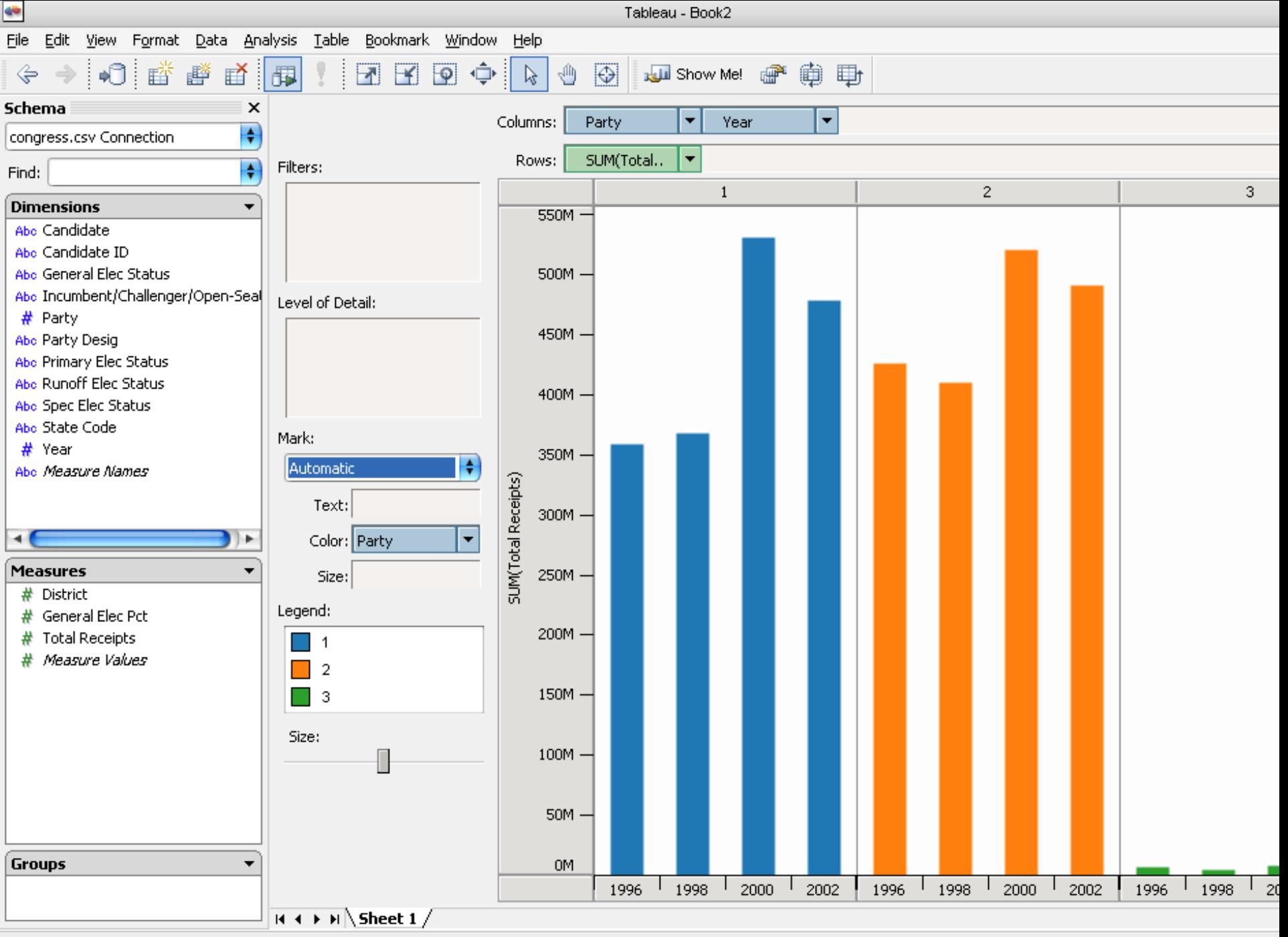

#### **Statistics and Computing**

**Leland Wilkinson** 

#### **The Grammar** of Graphics

**Second Edition** 

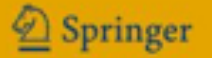

ggplot(diamonds, aes(x=price, fill=cut)) + geom\_bar(position="dodge")

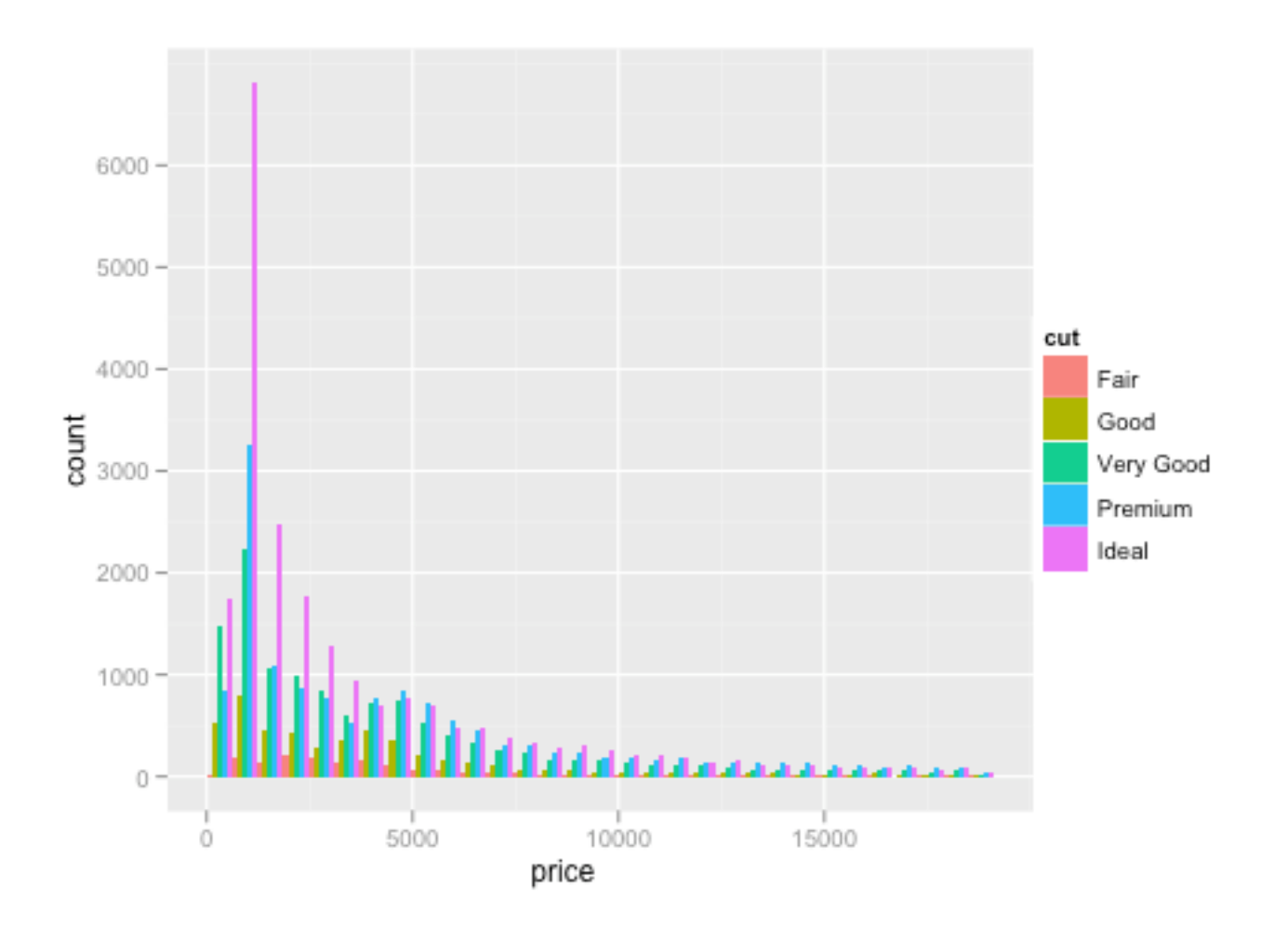

ggplot(diamonds, aes(x=price, fill=cut)) + geom\_bar(position="dodge")

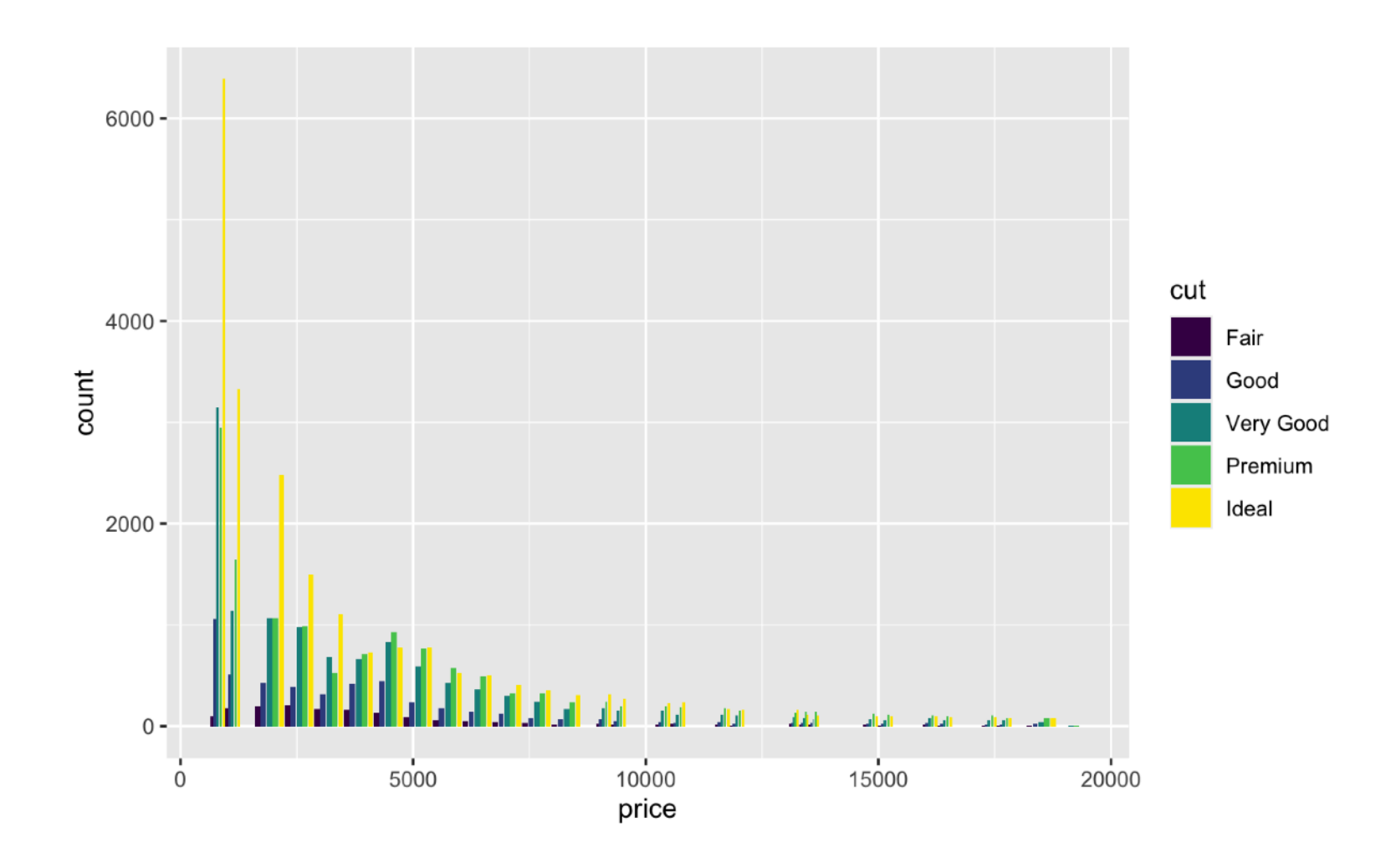

ggplot(diamonds, aes(x=price, fill=cut)) + geom\_bar(position="dodge")

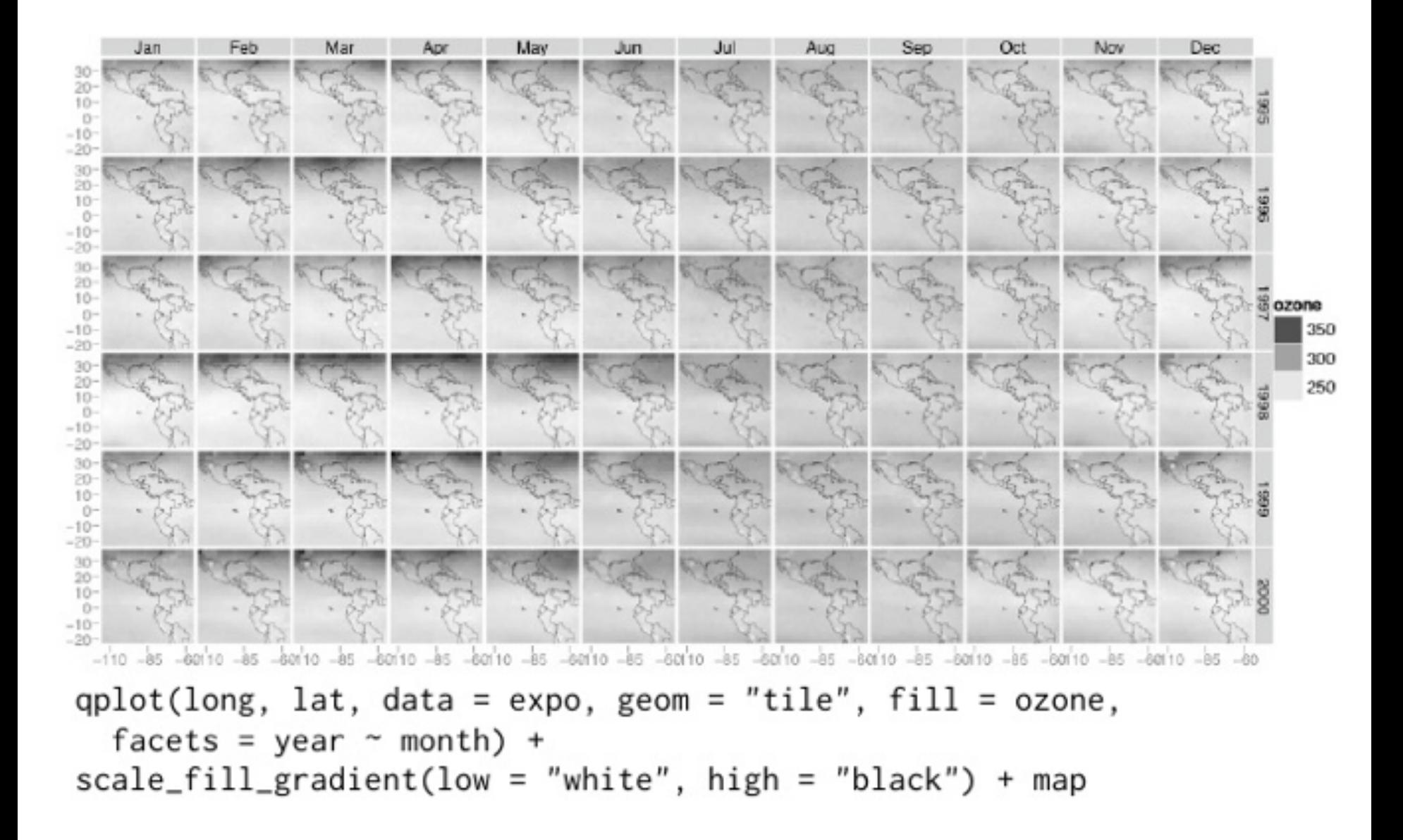

## **Visual Analysis Grammars** VizQL, ggplot2

### **Component Architectures** Prefuse, Flare, Improvise, VTK

# **Graphics APIs**

Processing, OpenGL, Java2D

# **Visual Analysis Grammars** VizQL, ggplot2

# **Component Architectures**

Prefuse, Flare, Improvise, VTK

## **Graphics APIs** Processing, OpenGL, Java2D

## **Visual Analysis Grammars** VizQL, ggplot2

# **Component Architectures**

Prefuse, Flare, Improvise, VTK

## **Graphics APIs** Processing, OpenGL, Java2D

## **Visual Analysis Grammars** VizQL, ggplot2

### $\overline{\phantom{a}}$ **?**

# **Component Architectures**

Prefuse, Flare, Improvise, VTK

# **Graphics APIs**

Processing, OpenGL, Java2D

**Visual Analysis Grammars** VizQL, ggplot2

**Visualization Grammars** Protovis, D3.js

**Component Architectures** Prefuse, Flare, Improvise, VTK

**Graphics APIs** Processing, OpenGL, Java2D

# **Protovis & D3**

Today's first task is not to invent wholly new [*graphical*] techniques, though these are needed. Rather we need most vitally to recognize and reorganize the **essential of old techniques**, to **make easy their assembly in new ways**, and to **modify their external appearances to fit the new opportunities**.

> J. W. Tukey, M. B. Wilk *Data Analysis & Statistics*, 1965

# **Protovis**: A Grammar for Visualization

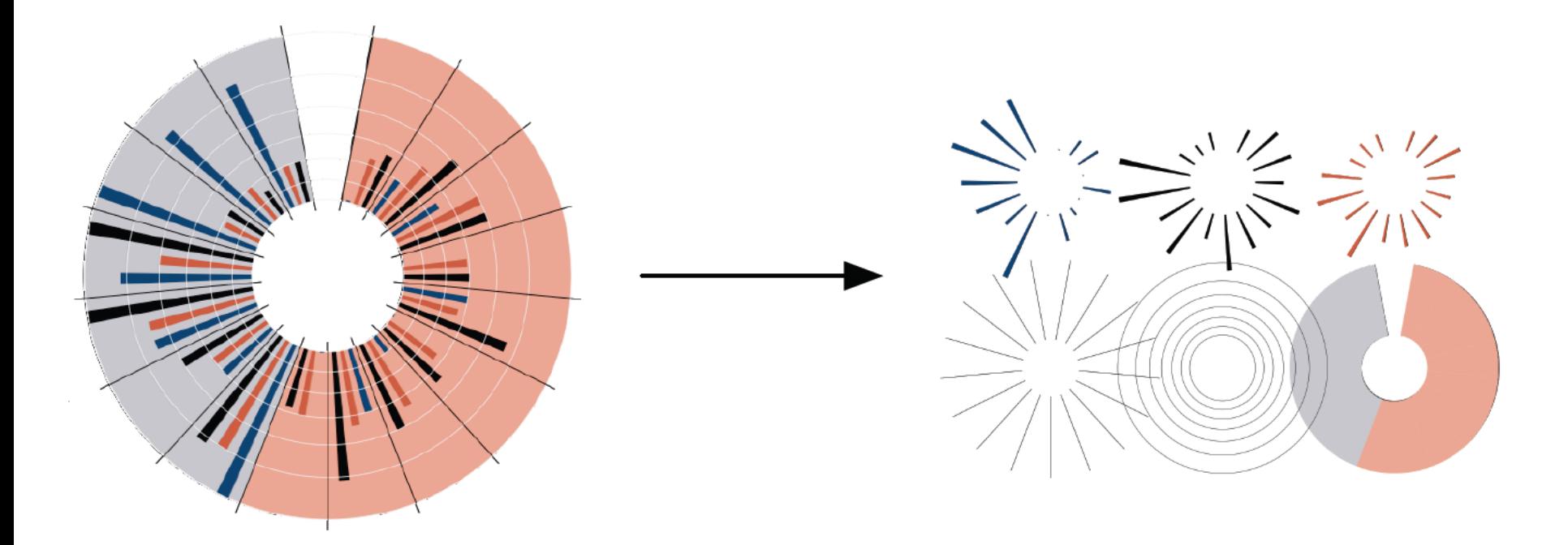

A graphic is a composition of data-representative marks.

with **Mike Bostock** & **Vadim Ogievetsky**

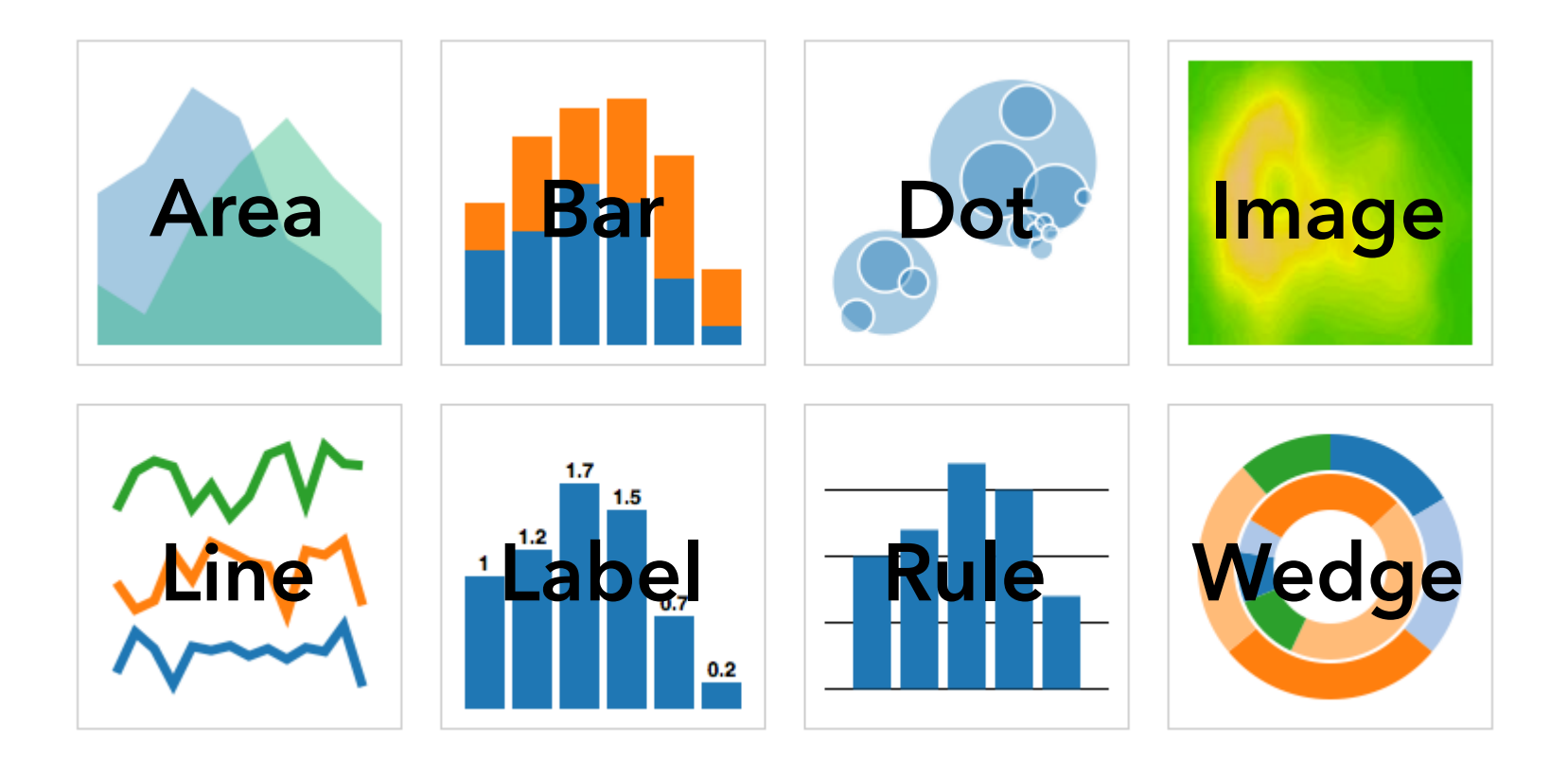

### **MARKS**: Protovis graphical primitives
### **MARK**  $\lambda : D \rightarrow R$

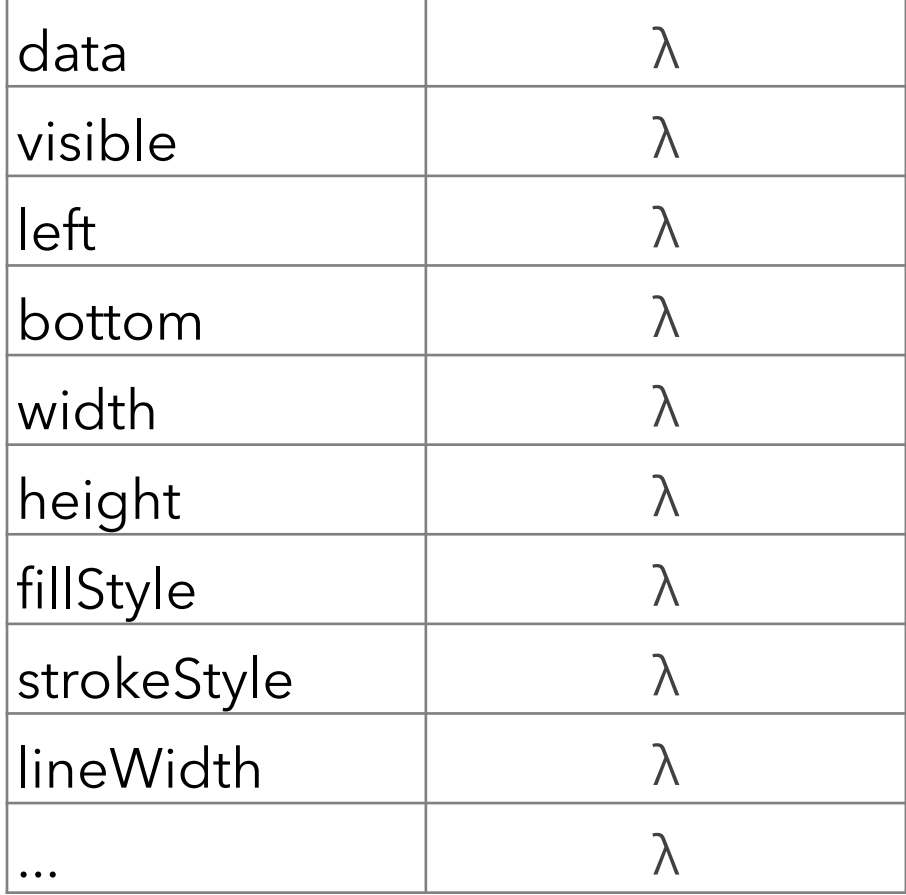

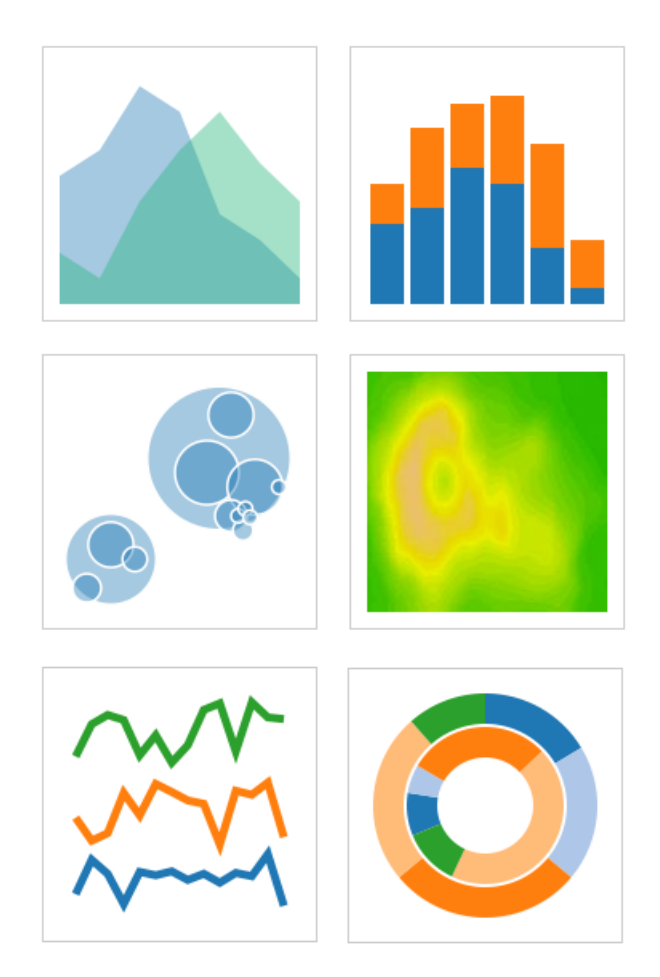

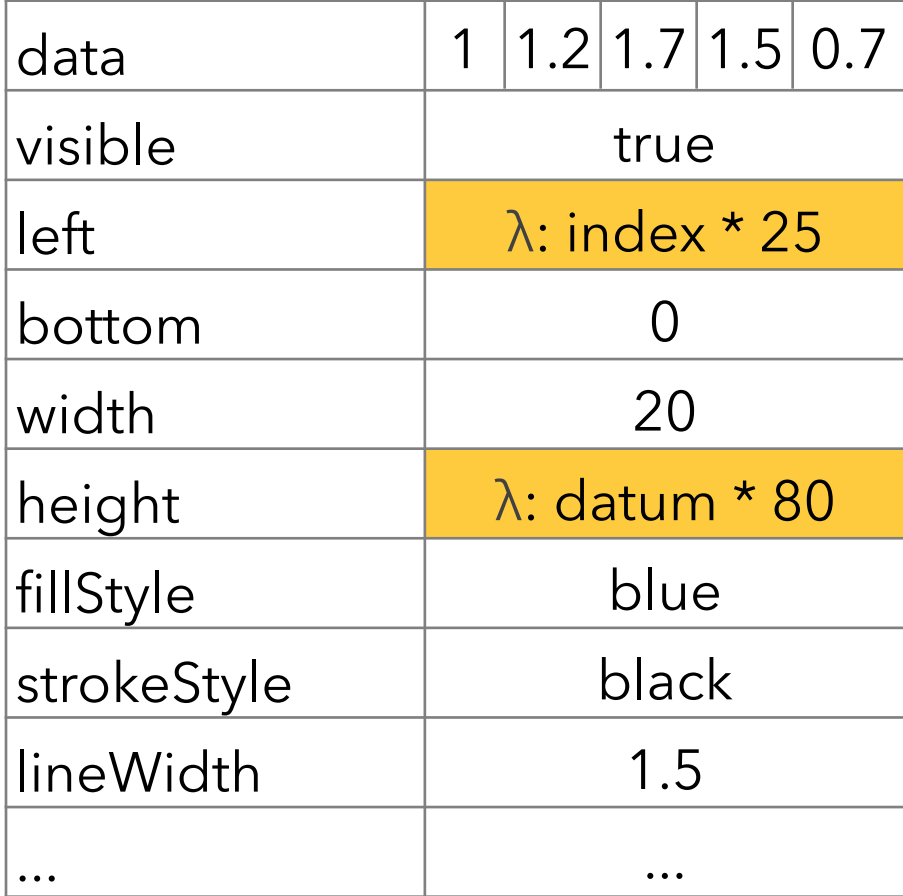

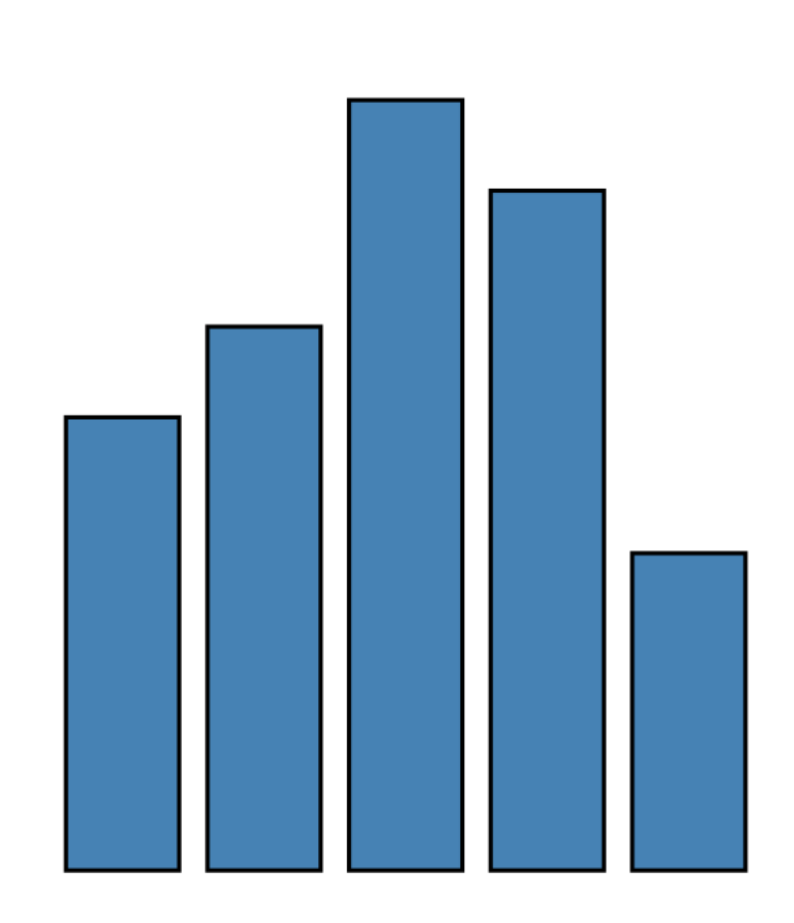

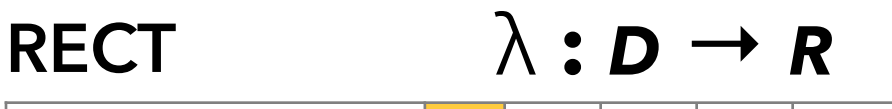

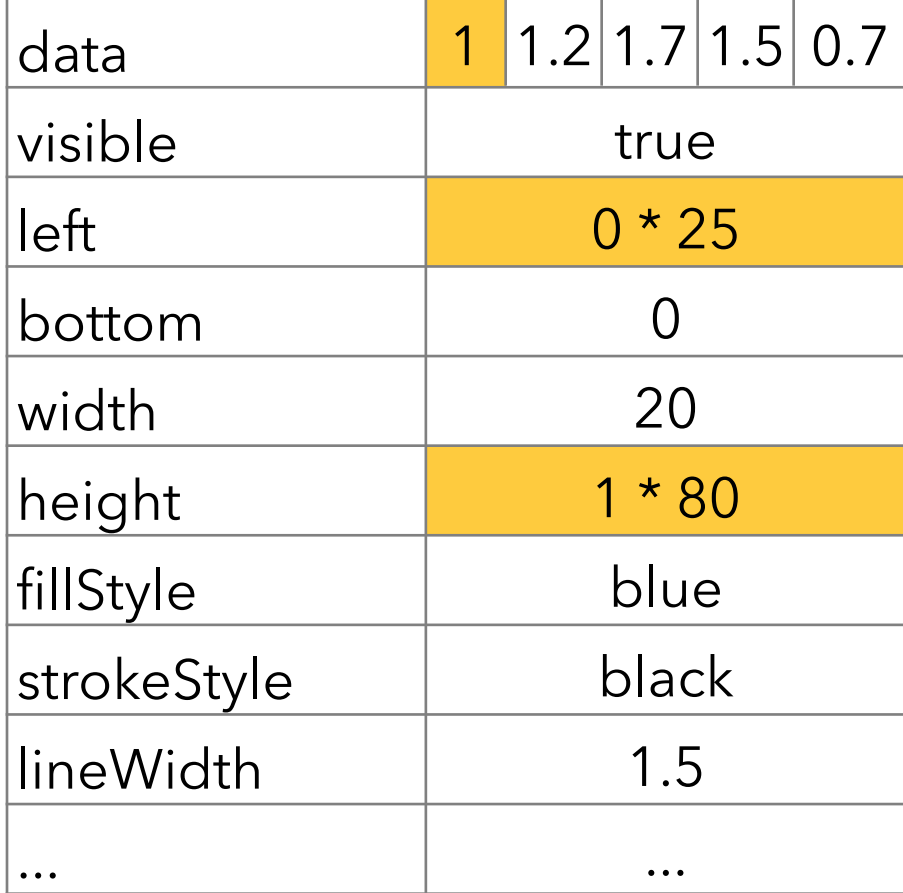

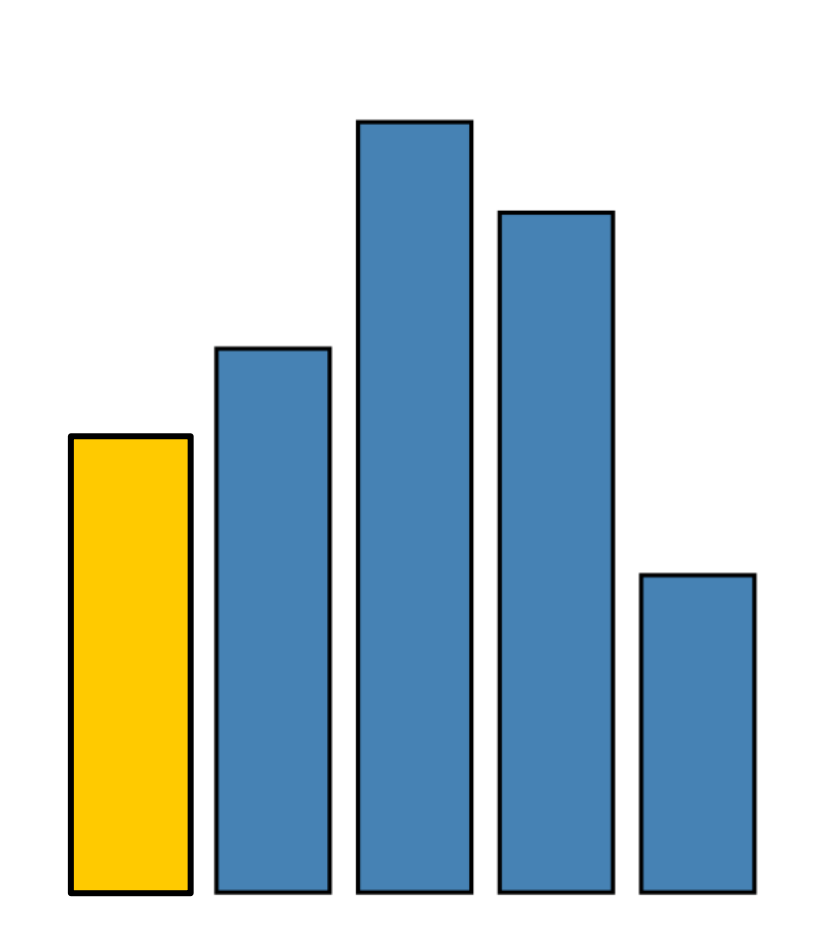

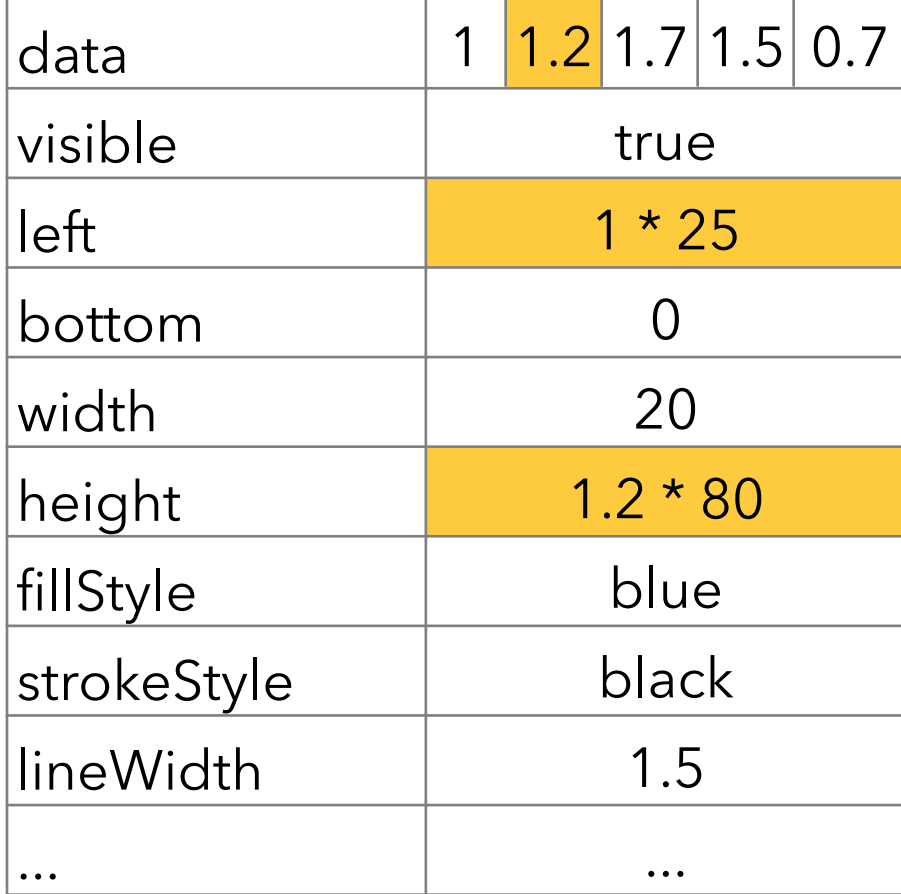

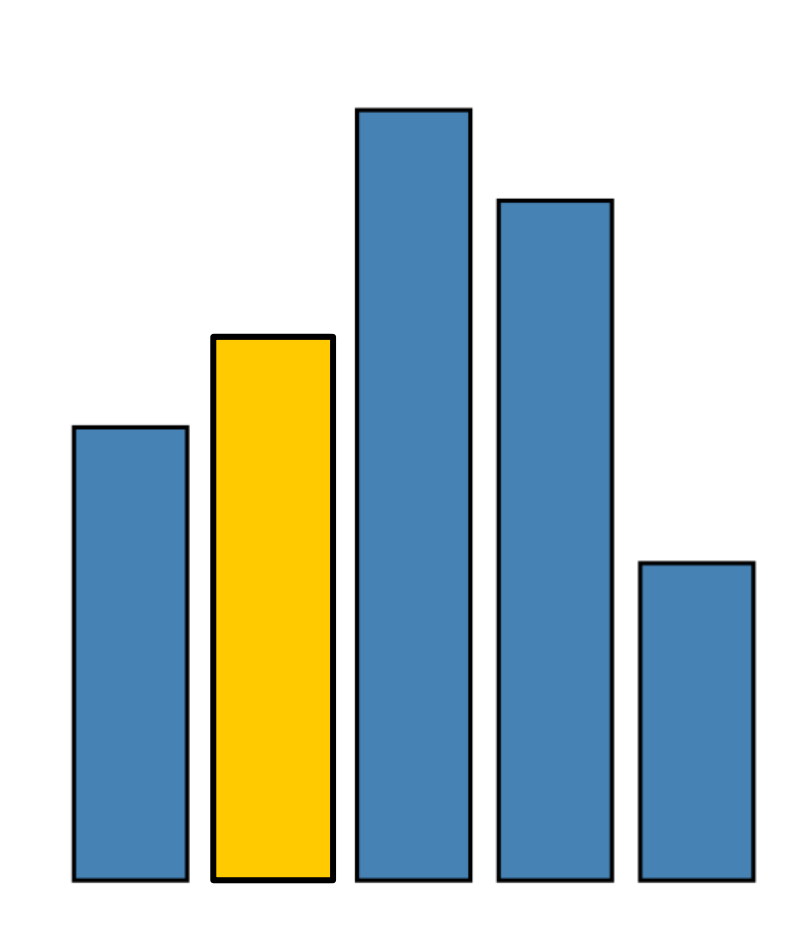

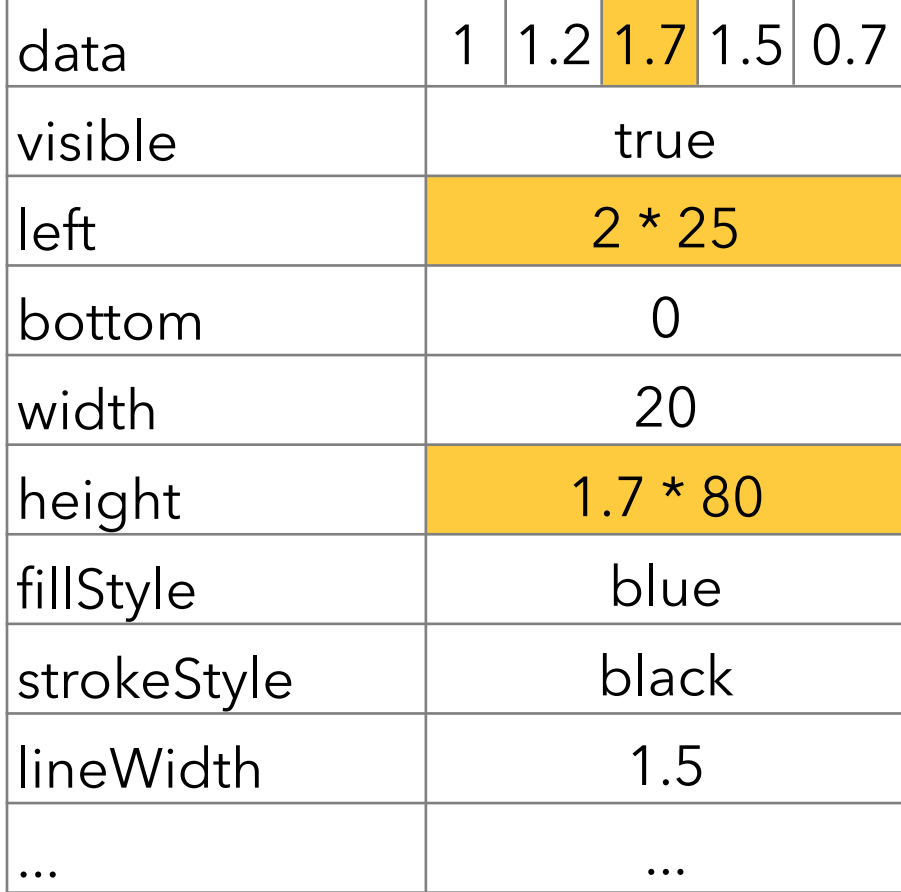

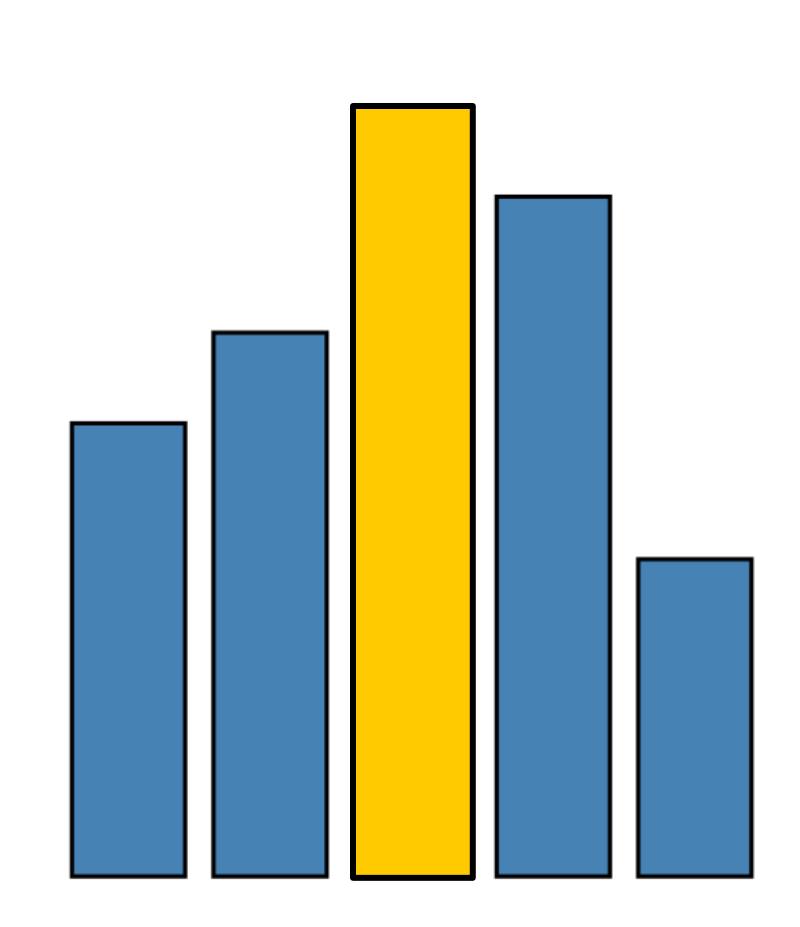

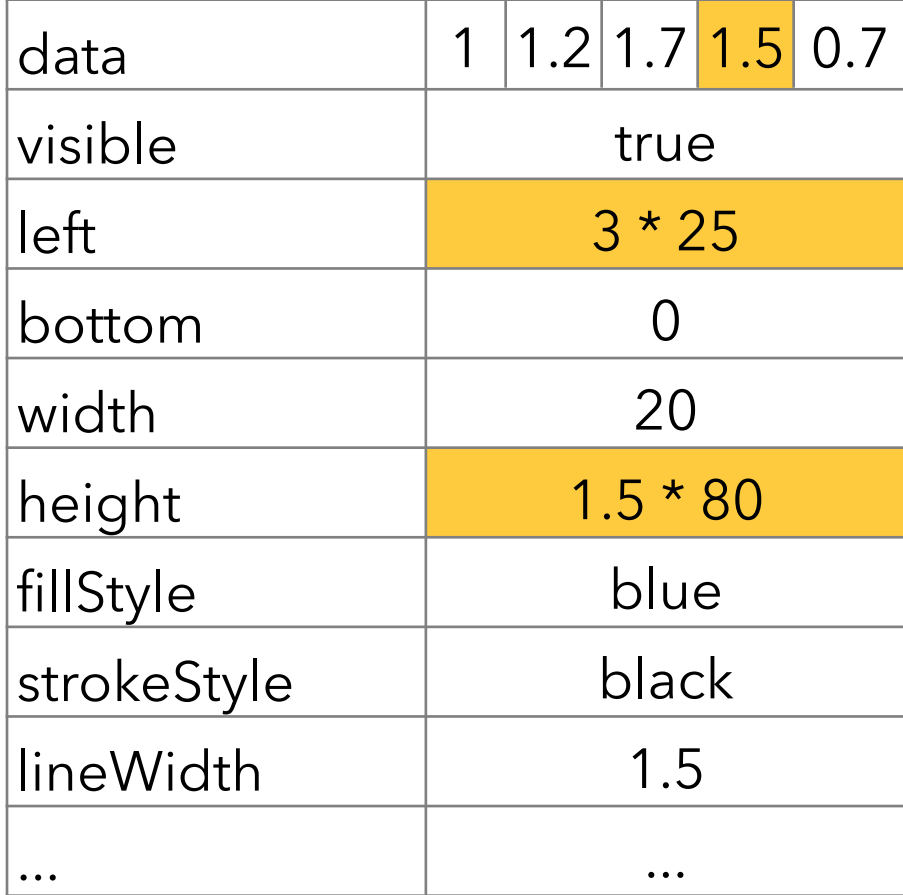

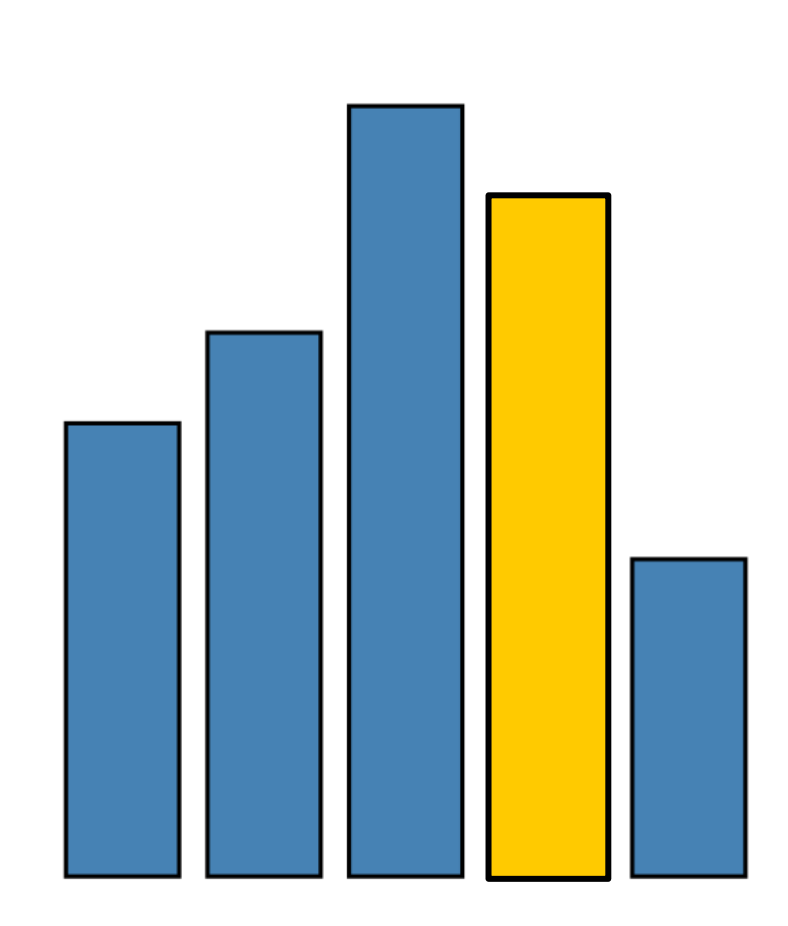

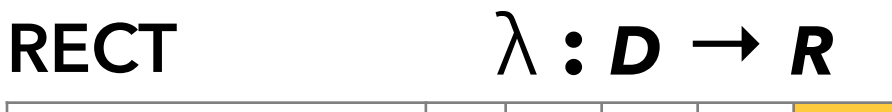

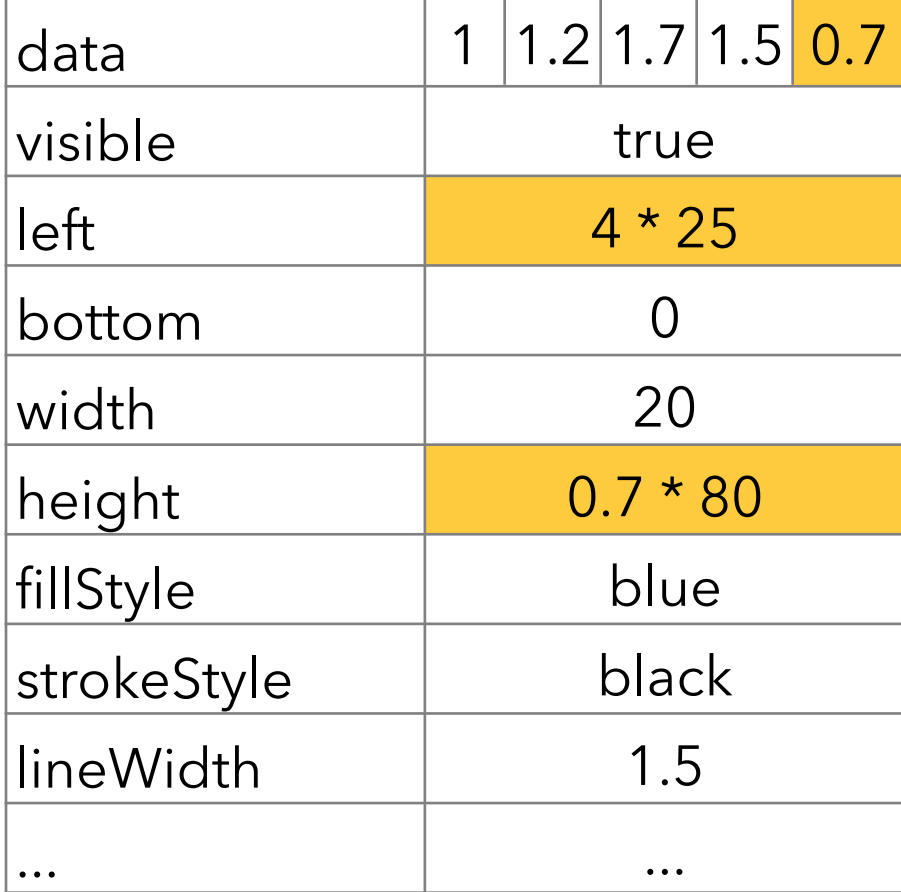

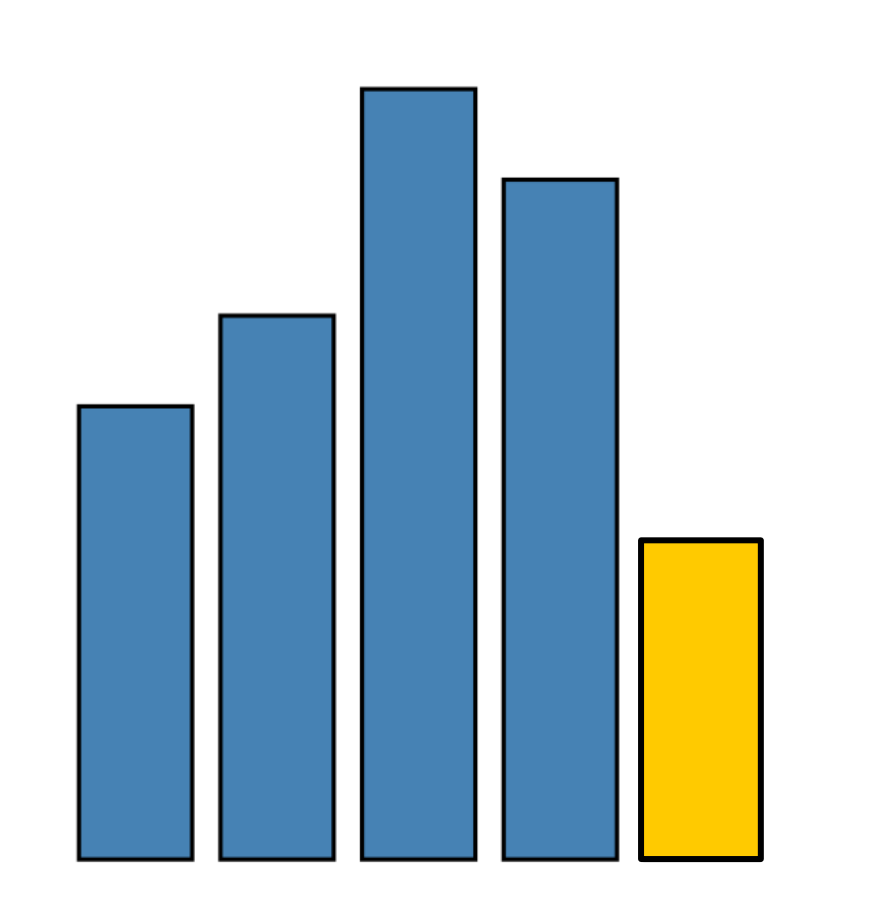

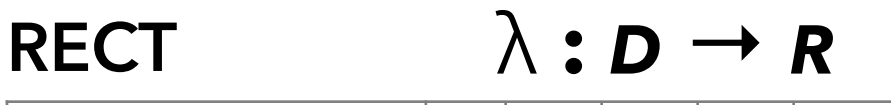

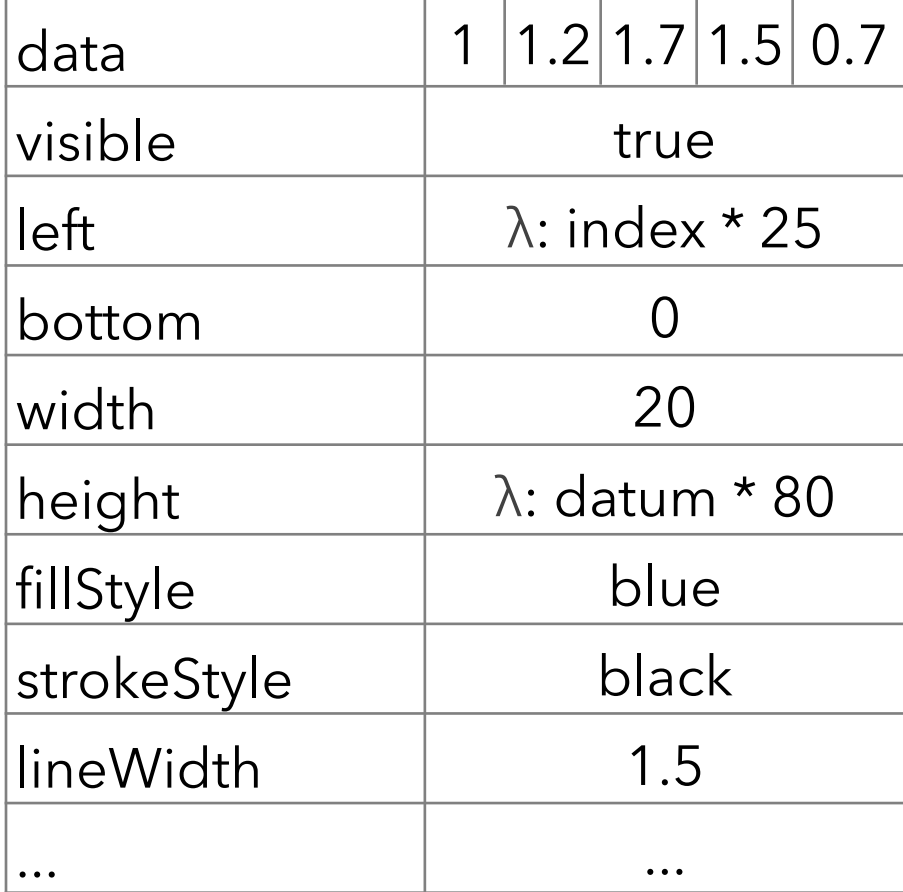

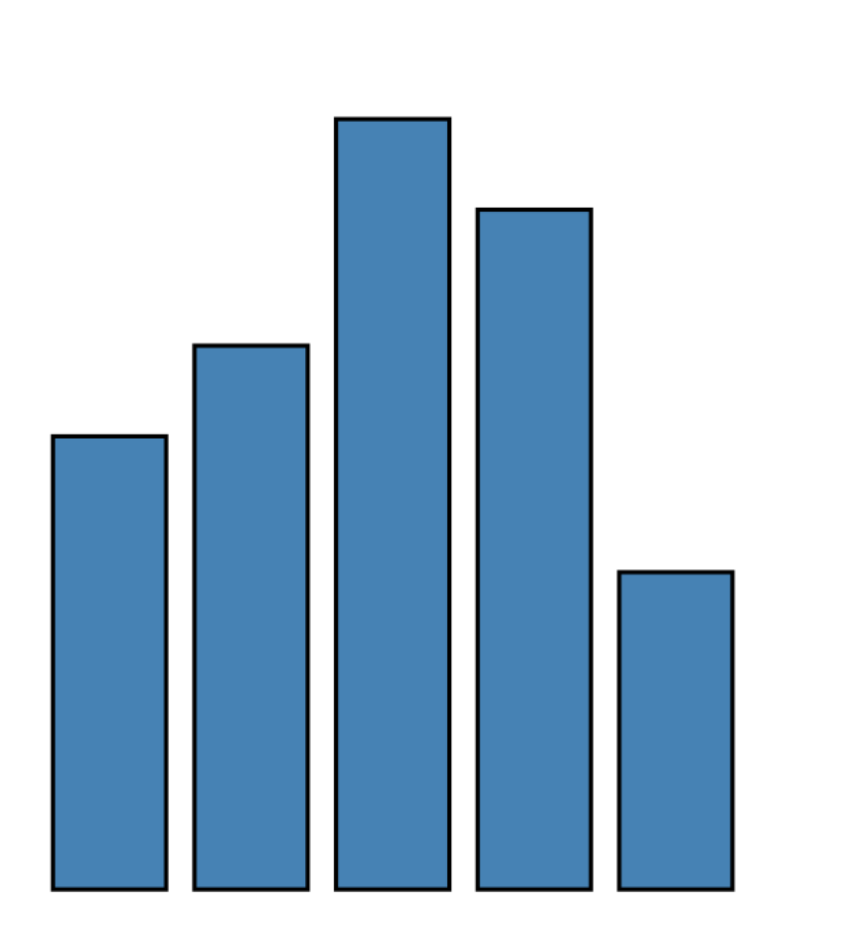

```
var vis = new pv.Panel();
vis.add(pv.Bar)
  .data([1, 1.2, 1.7, 1.5, 0.7])
  .visible(true)
 .left((d) => this.index * 25);
  .bottom(0)
  .width(20)
 height((d) => d * 80)
  .fillStyle("blue")
  .strokeStyle("black")
  .lineWidth(1.5);
```
vis.render();

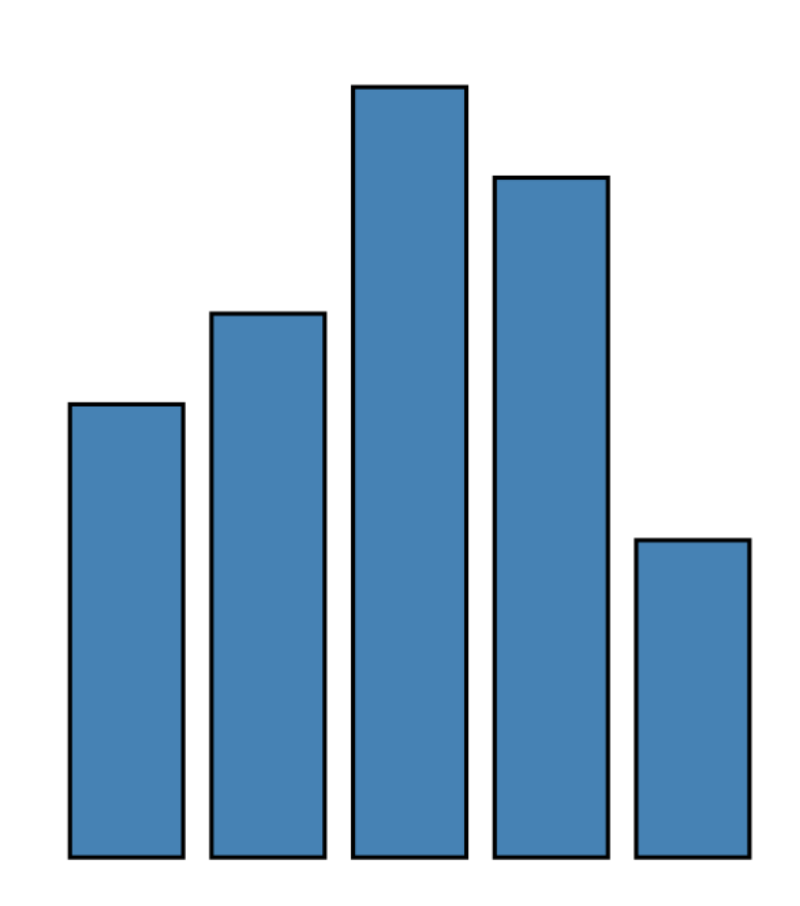

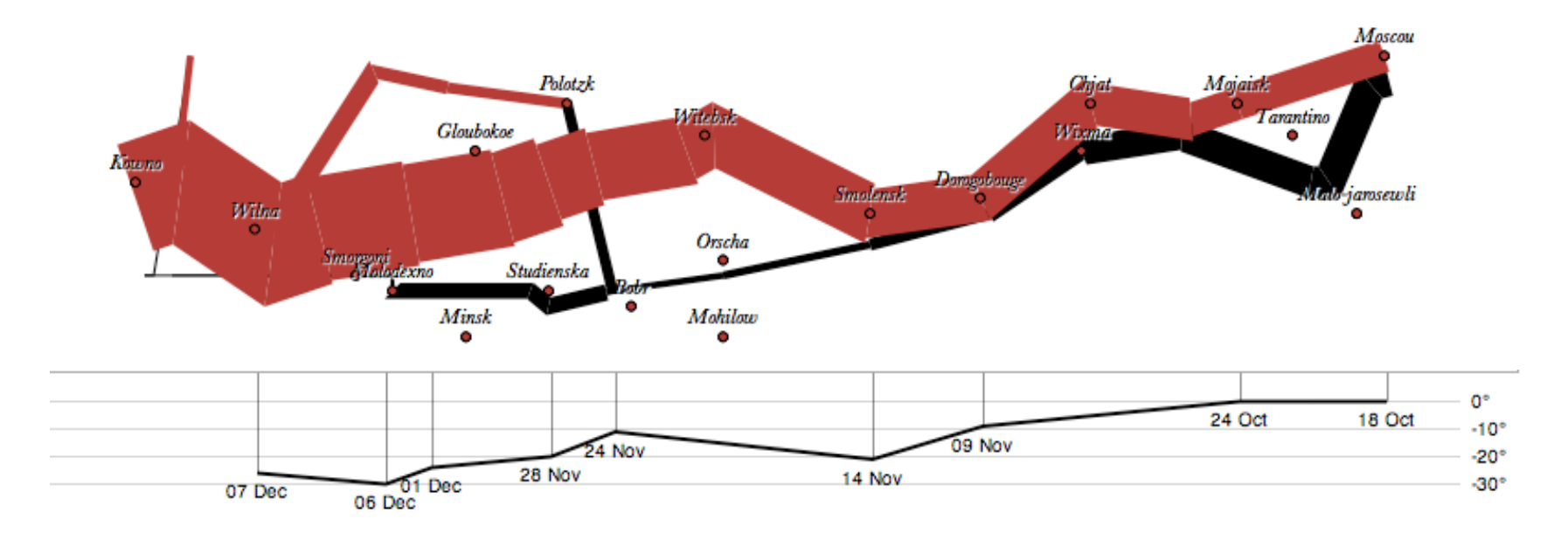

var army = pv.nest(napoleon.army, "dir", "group"); var vis = new pv.Panel();

```
var lines = vis.add(pv.Panel).data(army);
lines.add(pv.Line)
 \text{data}(| \Rightarrow \text{army}[ \text{this} \cdot \text{idx}] | .left(lon).top(lat).size((d) => d.size/8000)
  \text{strokeStyle}() \Rightarrow \text{color}[\text{army}[\text{panel}]\text{red}].\text{dir}];
```

```
vis.add(pv.Label).data(napoleon.cities)
  .left(lon).top(lat)
  .text((d) => d.city).font("italic 10px Georgia")
  .textAlign("center").textBaseline("middle");
```
vis.**add**(pv.Rule).**data**([0,-10,-20,-30]) .**top**((d) => 300 - 2\*d - 0.5).**left**(200).**right**(150) .**lineWidth**(1).**strokeStyle**("#ccc") .**anchor**("right").**add**(pv.Label) .**font**("italic 10px Georgia") .**text**((d) => d+"°").**textBaseline**("center");

```
vis.add(pv.Line).data(napoleon.temp)
   .left(lon).top(tmp) .strokeStyle("#0")
  .add(pv.Label)
  .top((d) => 5 + tmp(d))
  .text((d) => d.temp+"<sup>o</sup> "+d.date.substr(0,6))
   .textBaseline("top").font("italic 10px Georgia");
```
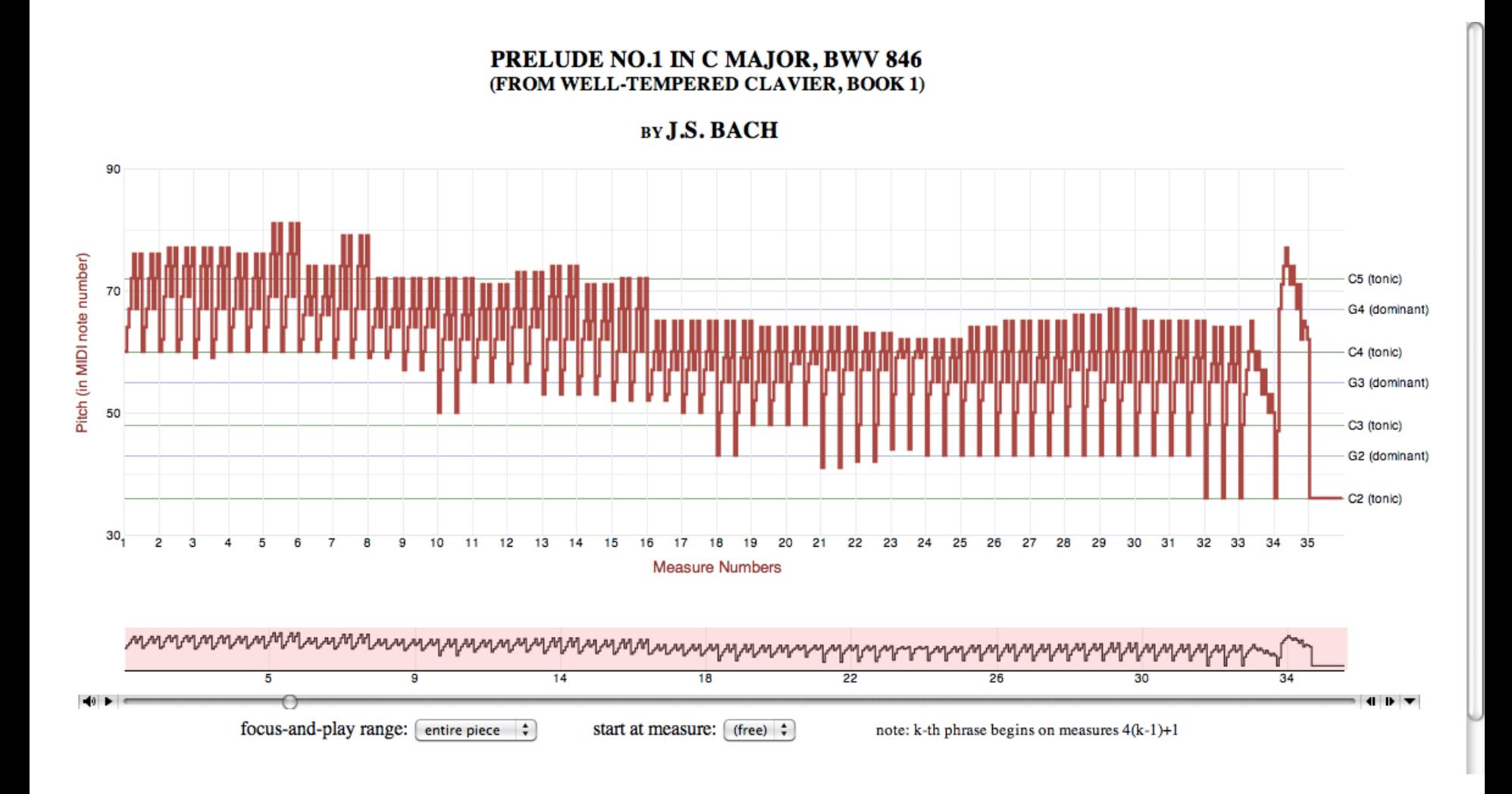

**Bach's Prelude #1 in C Major** | Jieun Oh

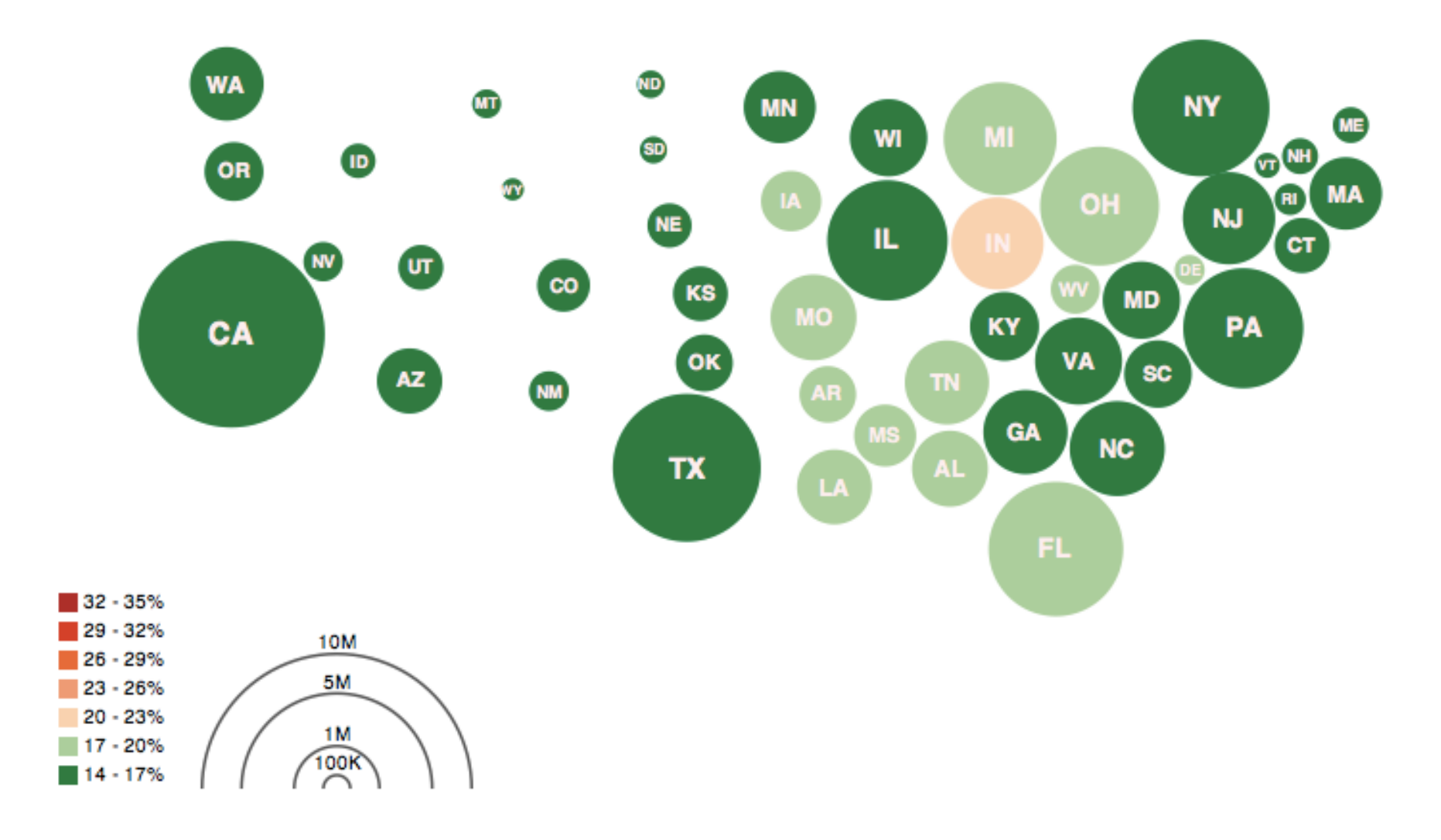

**Obesity Map | Vadim Ogievetsky** 

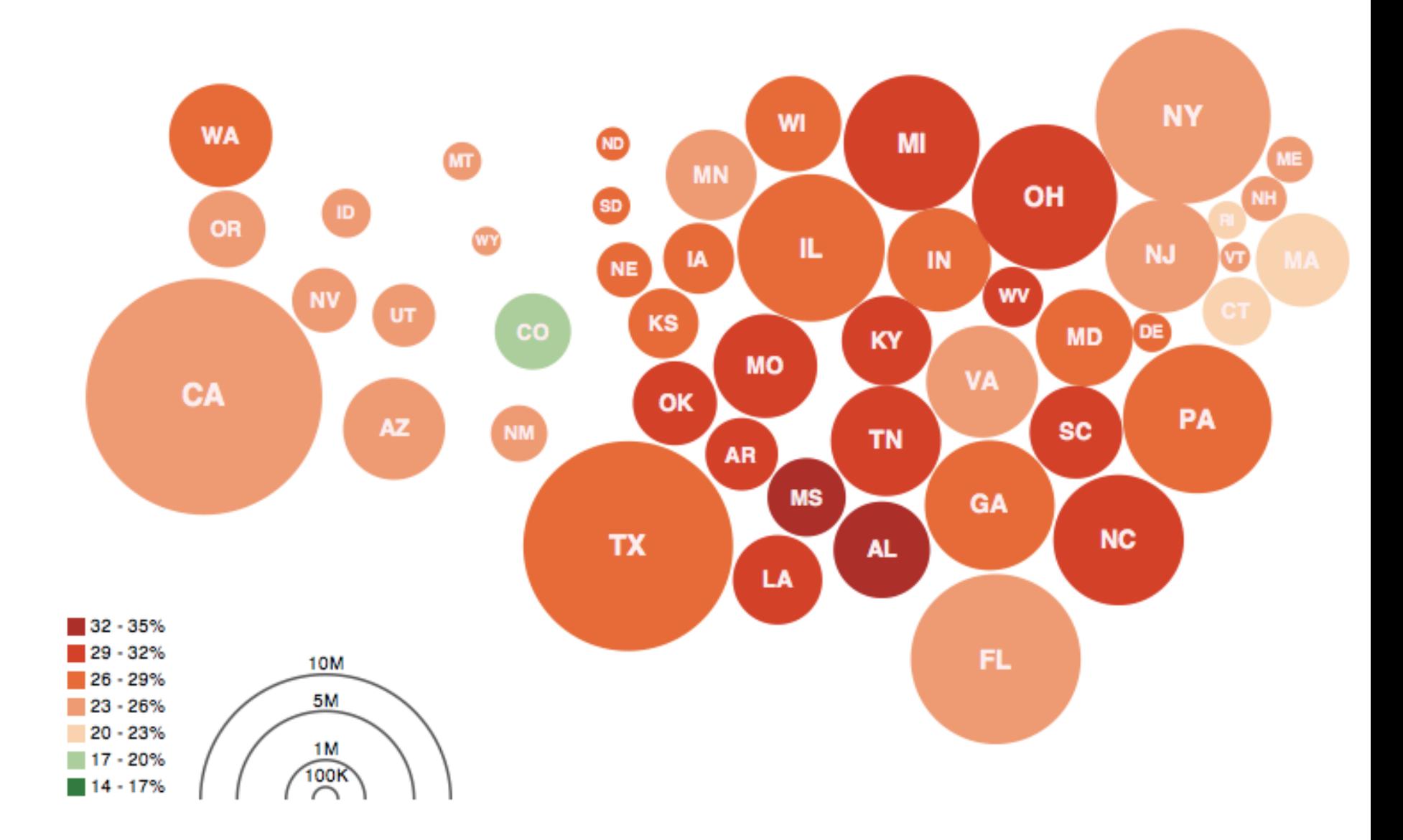

**Obesity Map | Vadim Ogievetsky** 

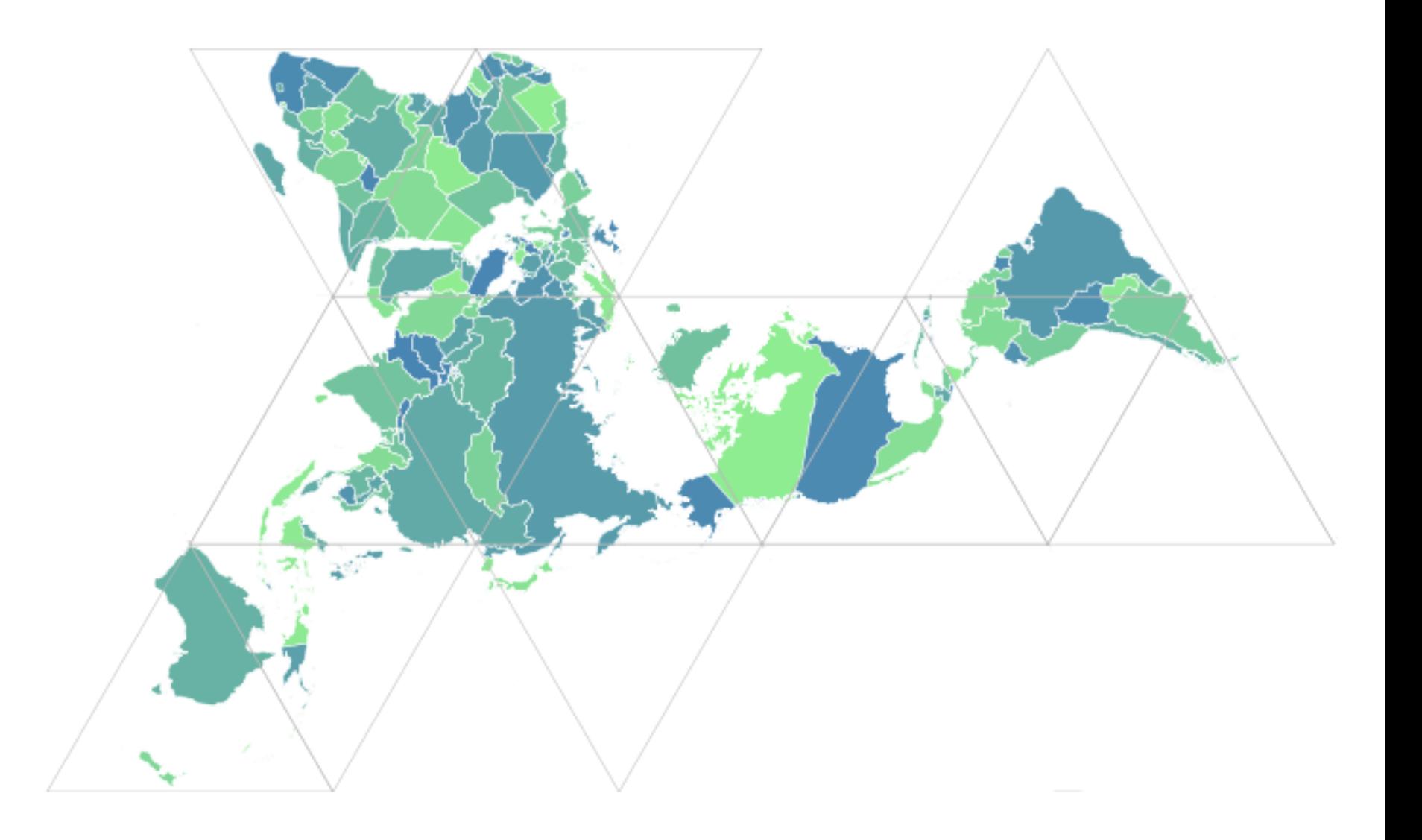

**Dymaxion Maps** | Vadim Ogievetsky

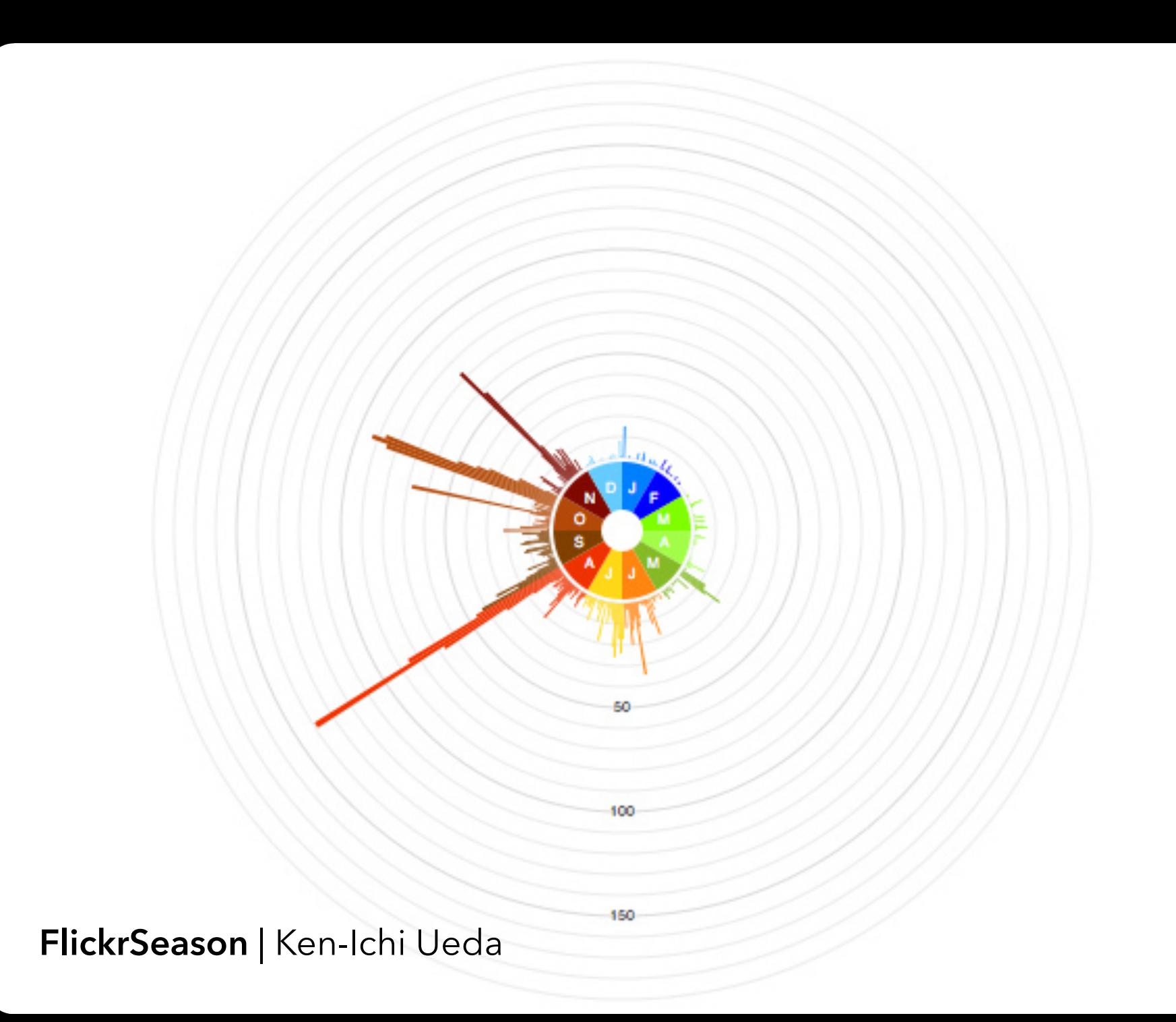

### **d3.js** Data-Driven Documents

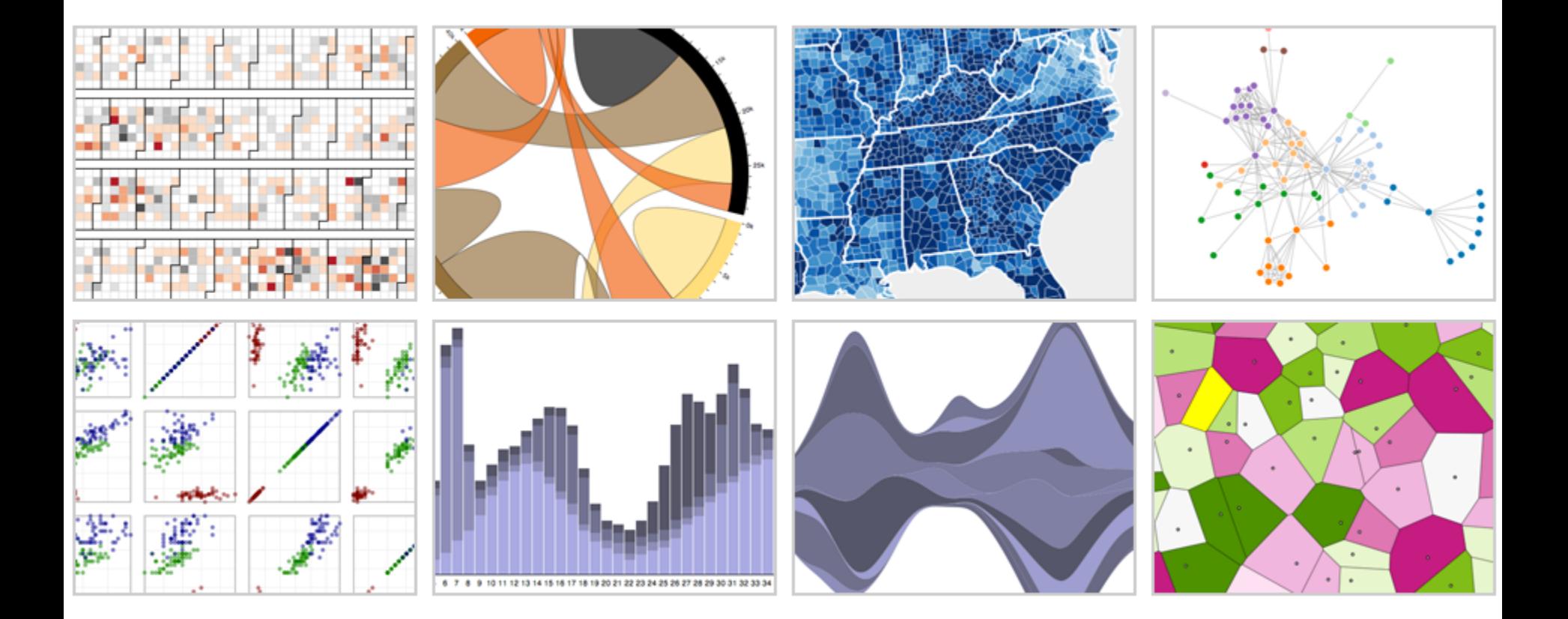

with **Mike Bostock**, Jason Davies & Vadim Ogievetsky

### **Protovis**

*Specialized mark types*  **+** Streamlined design **-** Limits expressiveness **-** More overhead (slower)  **-** Harder to debug  **-** Self-contained model *Specify a scene (nouns)*  **+** Quick for static vis **-** Delayed evaluation **-** Animation, interaction are more cumbersome

### **Protovis**

### *Specialized mark types*

- **+** Streamlined design
- **-** Limits expressiveness
- **-** More overhead (slower)
- **-** Harder to debug
- **-** Self-contained model
- *Specify a scene (nouns)*
- **+** Quick for static vis
- **-** Delayed evaluation
- **-** Animation, interaction are more cumbersome

### **D3**

*Bind data to DOM*

- **-** Exposes SVG/CSS/…
- **+** Exposes SVG/CSS/…
- **+** Less overhead (faster)
- **+** Debug in browser
- **+** Use with other tools

*Transform a scene (verbs)*

- **-** More complex model
- **+** Immediate evaluation
- **+** Dynamic data, anim, and interaction natural

### **D3 Selections**

### The core abstraction in D3 is a *selection*.

## **D3 Selections**

#### The core abstraction in D3 is a *selection*.

// Add and configure an SVG element (<svg width="500" height="300">) **var svg = d3.append("svg")** // add new SVG to page body .attr("width",  $500$ )  $\frac{1}{100}$  // set SVG width to 500px  $.$ attr("height", 300);  $\frac{1}{2}$  // set SVG height to 300px

## **D3 Selections**

#### The core abstraction in D3 is a *selection*.

// Add and configure an SVG element (<svg width="500" height="300">) **var svg = d3.append("svg")** // add new SVG to page body .attr("width",  $500$ )  $\frac{1}{100}$  // set SVG width to 500px  $.$ attr("height", 300);  $\frac{1}{2}$  // set SVG height to 300px

// Select & update existing rectangles contained in the SVG element svg.selectAll("rect") // select all SVG rectangles .attr(" $width$ ", 100) // set rect widths to 100px .style("fill", "steelblue"); // set rect fill colors

## **Data Binding**

### Selections can *bind* **data and DOM elements**. **var values =**  $[\,...], \,...], \,...]$ **, ...];** // input data as JS objects

## **Data Binding**

### Selections can *bind* **data and DOM elements**. **var values =**  $[\,...], \,...], \,...]$ **, ...];** // input data as JS objects,

// Select SVG rectangles and bind them to data values. var bars = svg.selectAll("rect.bars").data(values);

## **The Data Join**

#### DATA VALUES ELEMENTS

#### **ENTER**

Data values without matching DOM elements.

#### **UPDATE**

Existing DOM elements, bound to valid data.

#### **EXIT**

DOM elements [whose bound data](https://bost.ocks.org/mike/selection/%23key)  has gone "stale".

## **Data Binding**

)

### Selections can *bind* **data and DOM elements**. **var values =**  $[\,...], \,...], \,...]$ **, ...];** // input data as JS objects

// Select SVG rectangles and bind them to data values. var bars = svg.selectAll("rect.bars").data(values) .join(

> enter => enter.append("rect"), // create new  $update \implies update,$  // update current  $exit \Rightarrow exit.$ remove $()$  // remove outdated

## **D3 Modules**

**Data Parsing / Formatting** (JSON, CSV, …) **Shape Helpers** (arcs, curves, areas, symbols, …) **Scale Transforms** (linear, log, ordinal, …) **Color Spaces** (RGB, HSL, LAB, …) **Animated Transitions** (tweening, easing, …) **Geographic Mapping** (projections, clipping, …) **Layout Algorithms** (stack, pie, force, trees, …) **Interactive Behaviors** (brush, zoom, drag, …)

*Many of these correspond to future lecture topics!*

**Chart Typologies** Excel, Many Eyes, Google Charts

**Visual Analysis Grammars** VizQL, ggplot2

**Visualization Grammars** Protovis, D3.js

**Component Architectures** Prefuse, Flare, Improvise, VTK

**Graphics APIs** Processing, OpenGL, Java2D

# **Administrivia**

## **A2: Exploratory Data Analysis**

Use visualization software to form & answer quer

#### **First steps:**

Step 1: Pick domain & data Step 2: Pose questions Step 3: Profile the dat Iterate as needed

#### **Cre**

Interact with data Refine transformations

#### **Autho**

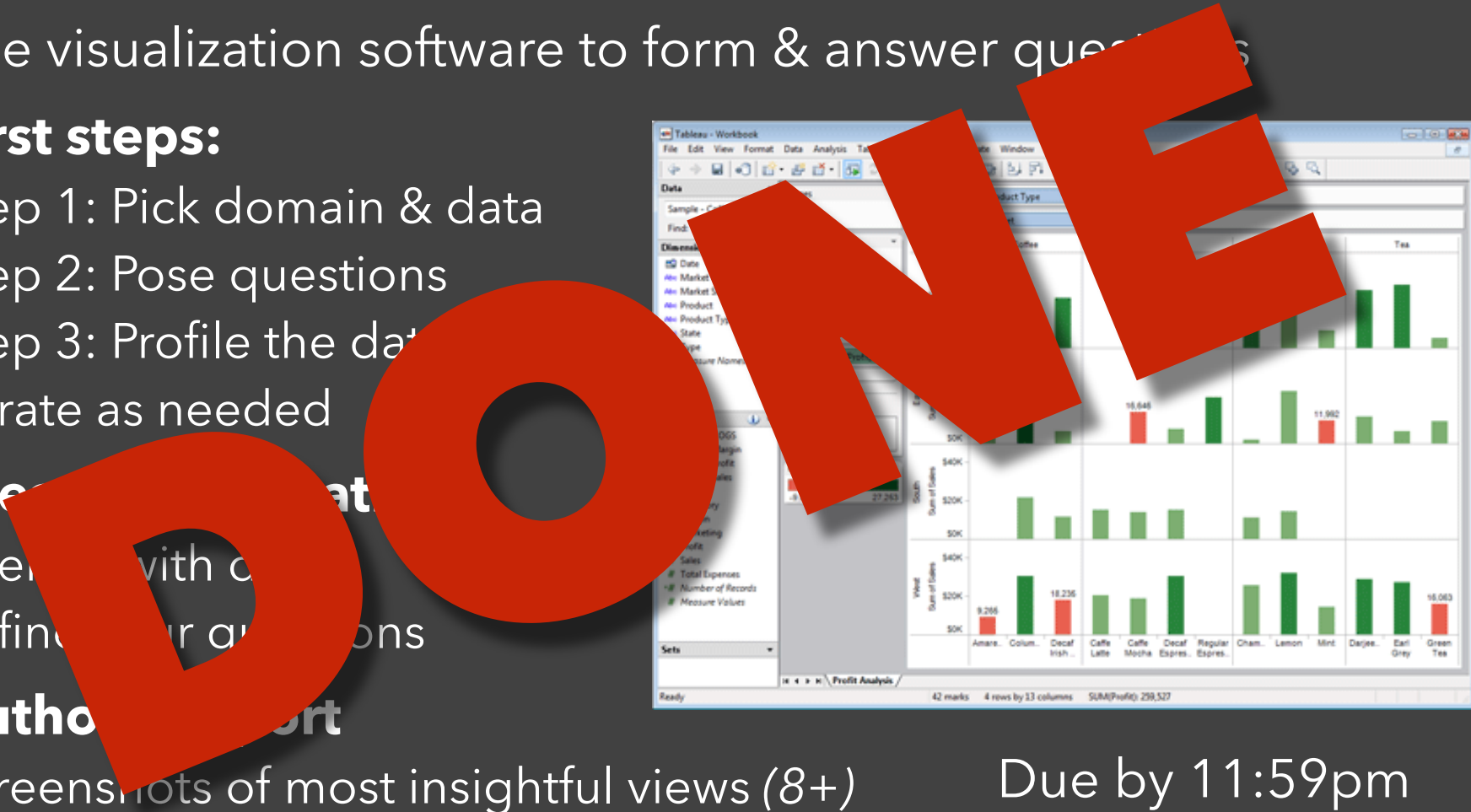

Screenshots of most insightful views (8+) Include titles and captions for each view

**Monday, Oct 26**

## **Tutorials**

### **D3.js Deep Dive**  *In Class* - Thursday, Oct. 29 Led by Mick and Naveena

## **A3: Interactive Prototype**

Create an interactive visualization. Choose a driving question for a dataset and develop an appropriate visualization + interaction techniques, then deploy your visualization on the web. Due by *11:59pm* on **Monday, November 9**. Work in project teams of 3-5 people.

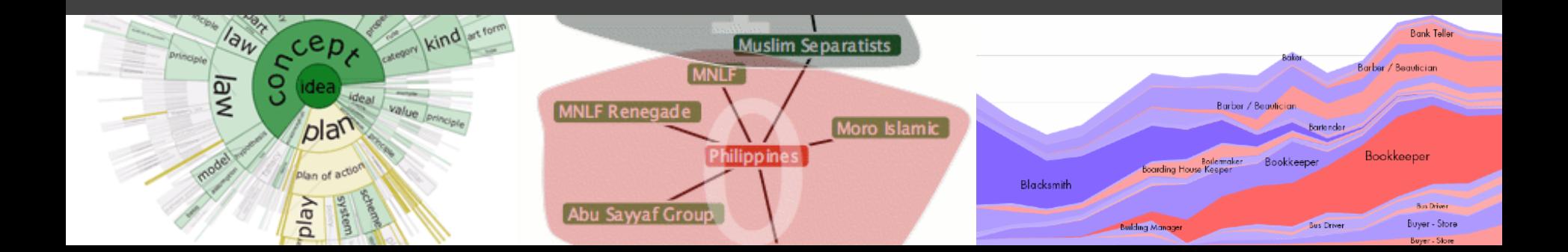

### **Requirements**

**Interactive.** You must implement interaction methods! However, this is not only selection / filtering / tooltips. Also consider annotations or other narrative features to draw attention and provide additional context

**Web-based.** D3 is encouraged, but not required. Deploy visualization with GitHub pages or Observable.

**Write-up.** Provide design rationale on your web page.

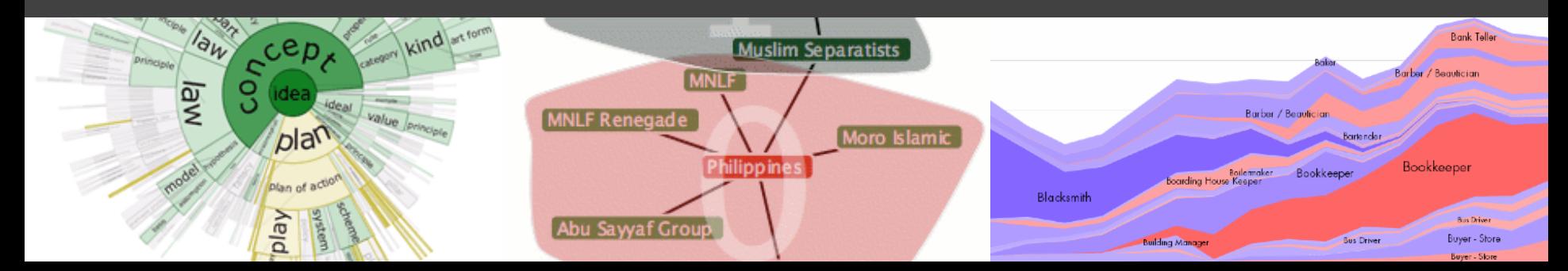

## **A3 & Final Project Team**

Form a **team of 3-5** for A3 and the Final Project. Start thinking about your Final Project, too! A3 is open-ended, but you can use it to start exploring your FP topic if you like. Submit signup form by **Friday 10/30, 11:59pm**.

**If you do not have team mates**, you should: - Post on Ed about your interests/project ideas

## **Team Member Roles**

We encourage you to structure team responsibilities! **Coordinator**: Organize meetings, track deadlines, *etc.* **Data Lead**: Data wrangling, management, distillation **Tech Lead**: Manage code integration, GitHub repo **UX Lead**: Visualization/interaction design & evaluation *One may have multiple roles, share work across roles…*

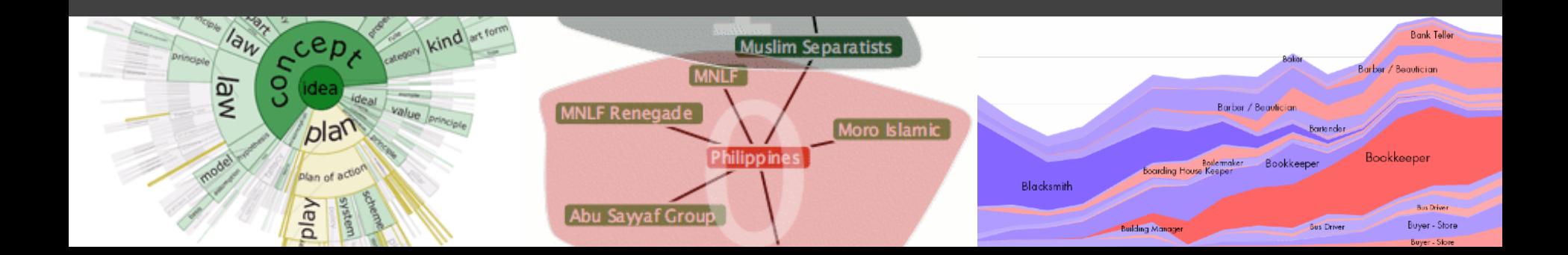

## **Interactive Prototype Tips**

**Start now.** It will take longer than you think.

**Keep it simple.** Choose a *minimal* set of interactions that enables users to explore and generate interesting insights. Do not feel obligated to convey *everything* about the data: focus on a compelling subset.

**Promote engagement**. How do your chosen interactions reveal interesting observations?

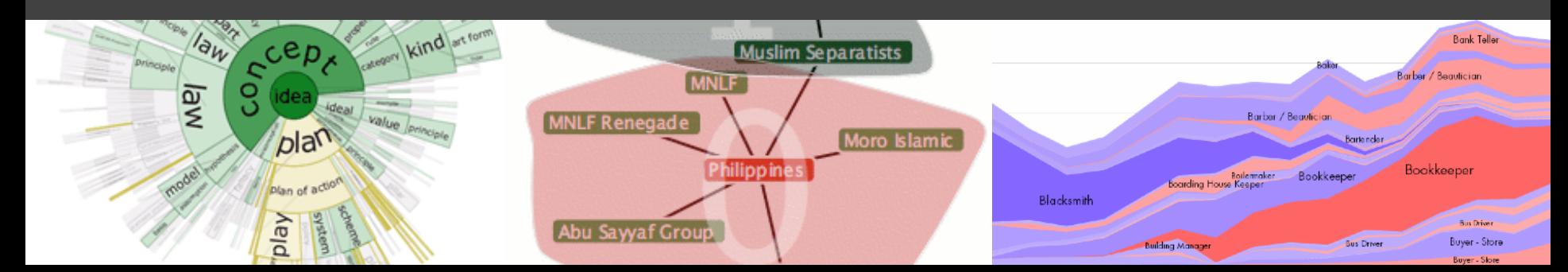

## **A Visualization Tool Stack**
### **Chart Typologies** Excel, Many Eyes, Google Charts

### **Visual Analysis Grammars** VizQL, ggplot2

### **Visualization Grammars** Protovis, D3.js

### **Component Architectures**

Prefuse, Flare, Improvise, VTK

### **Graphics APIs**

Processing, OpenGL, Java2D

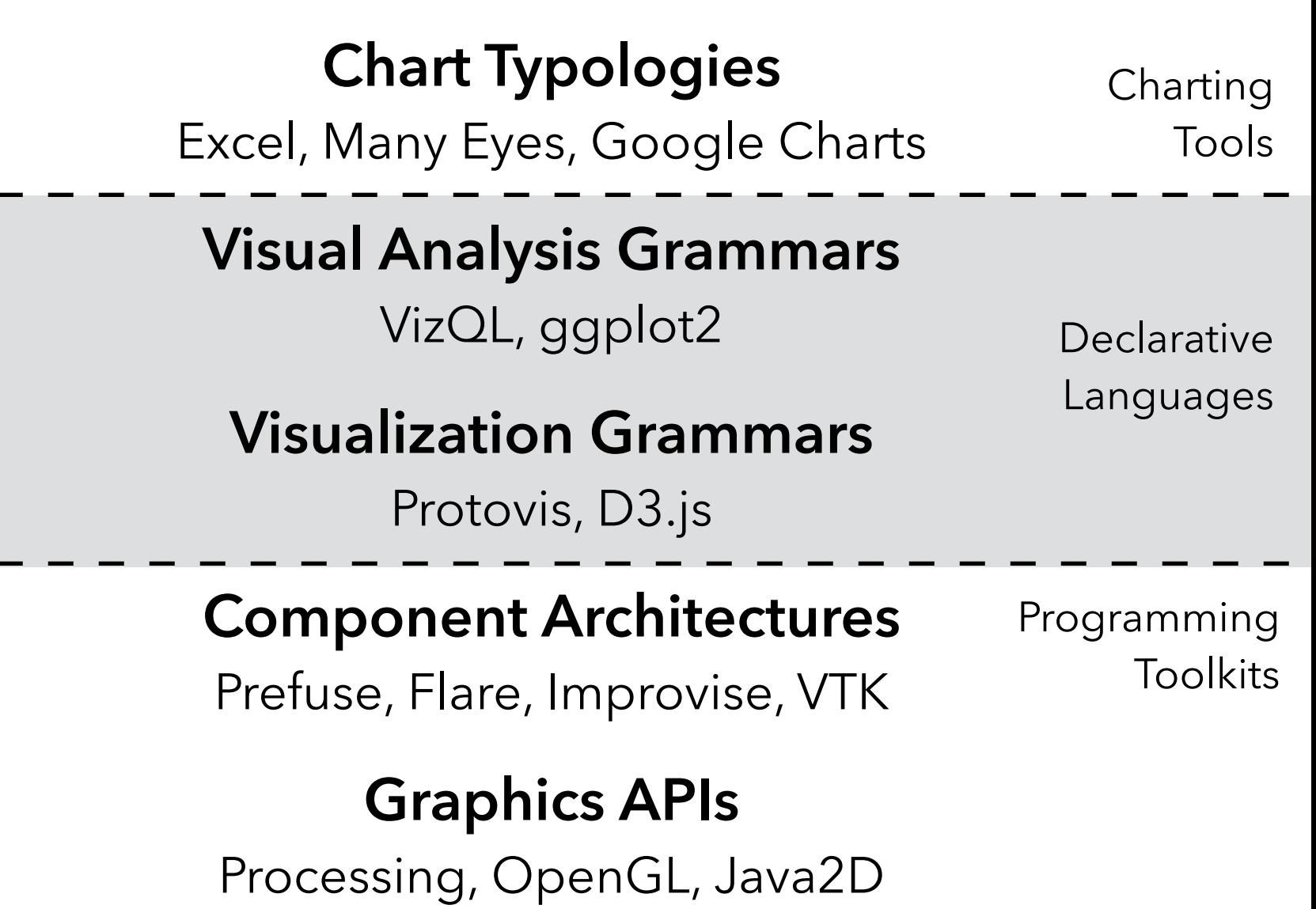

**Programming by describing** *what***, not** *how* Separate **specification** (*what you want*) from **execution** (*how it should be computed*) **What is a Declarative Language?**

In contrast to **imperative programming**, where you must give explicit steps.

```
d3.selectAll("rect")
   .data(my_data)
```

```
 .join("rect")
```
- $.attr("x", d \Rightarrow xscale(d.foo))$
- $.attr("y", d \Rightarrow yscale(d.bar))$

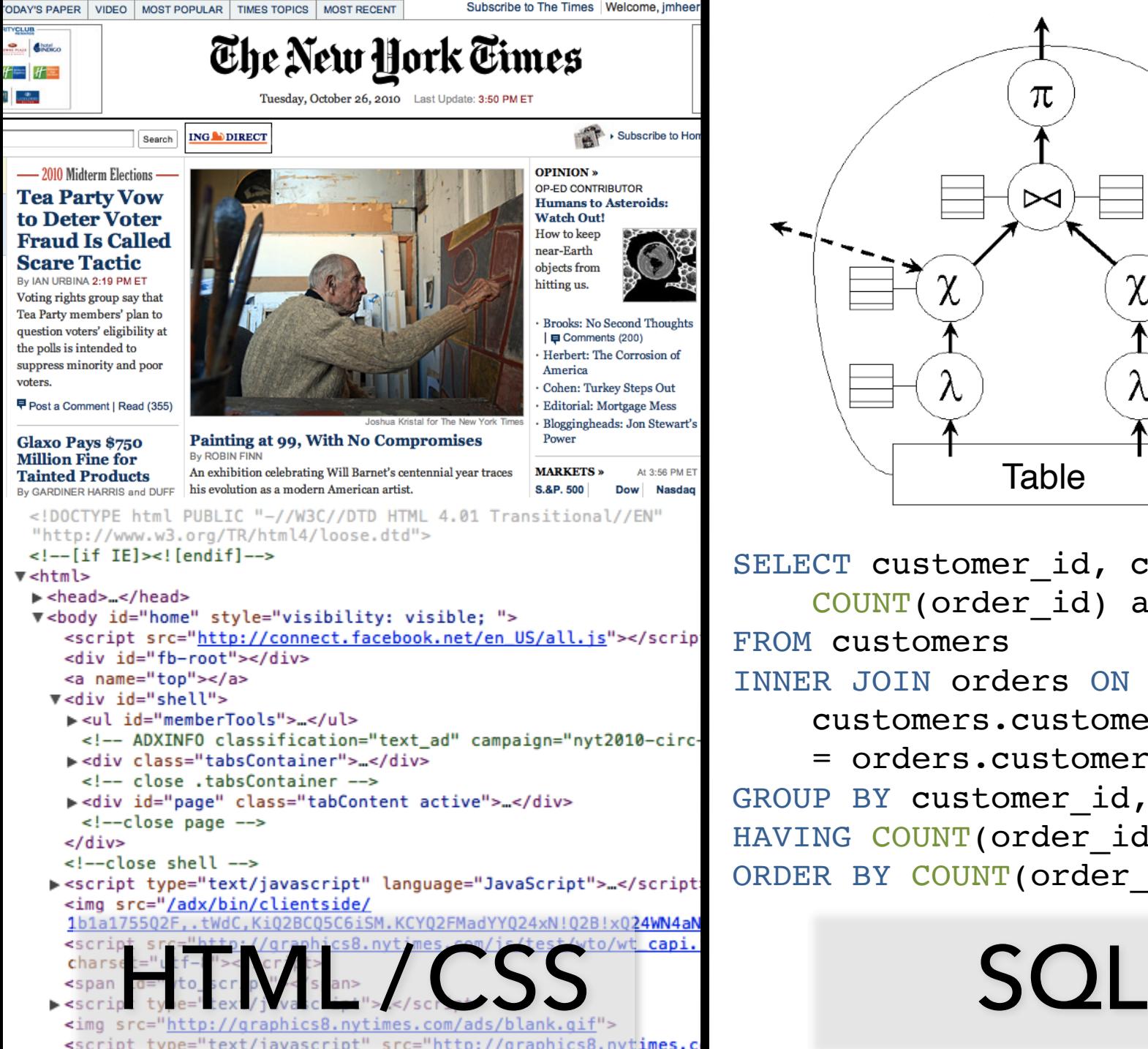

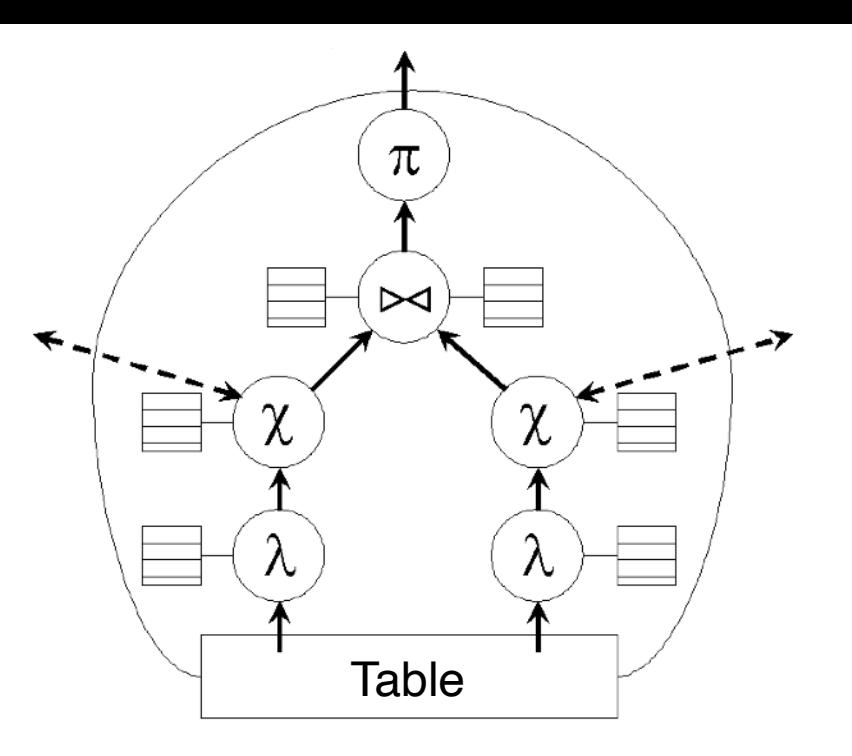

SELECT customer id, customer name, COUNT(order\_id) as total FROM customers INNER JOIN orders ON customers.customer\_id = orders.customer\_id GROUP BY customer id, customer nam HAVING COUNT (order id) > 5 ORDER BY COUNT (order id) DESC

### **Why Declarative Languages?**

**Faster iteration, less code, larger user base? Better visualization.** *Smart defaults.* **Reuse.** *Write-once, then re-apply.* **Performance.** *Optimization, scalability.* **Portability.** *Multiple devices, renderers, inputs.* **Programmatic generation.** *Write programs which output visualizations. Automated search & recommendation.*

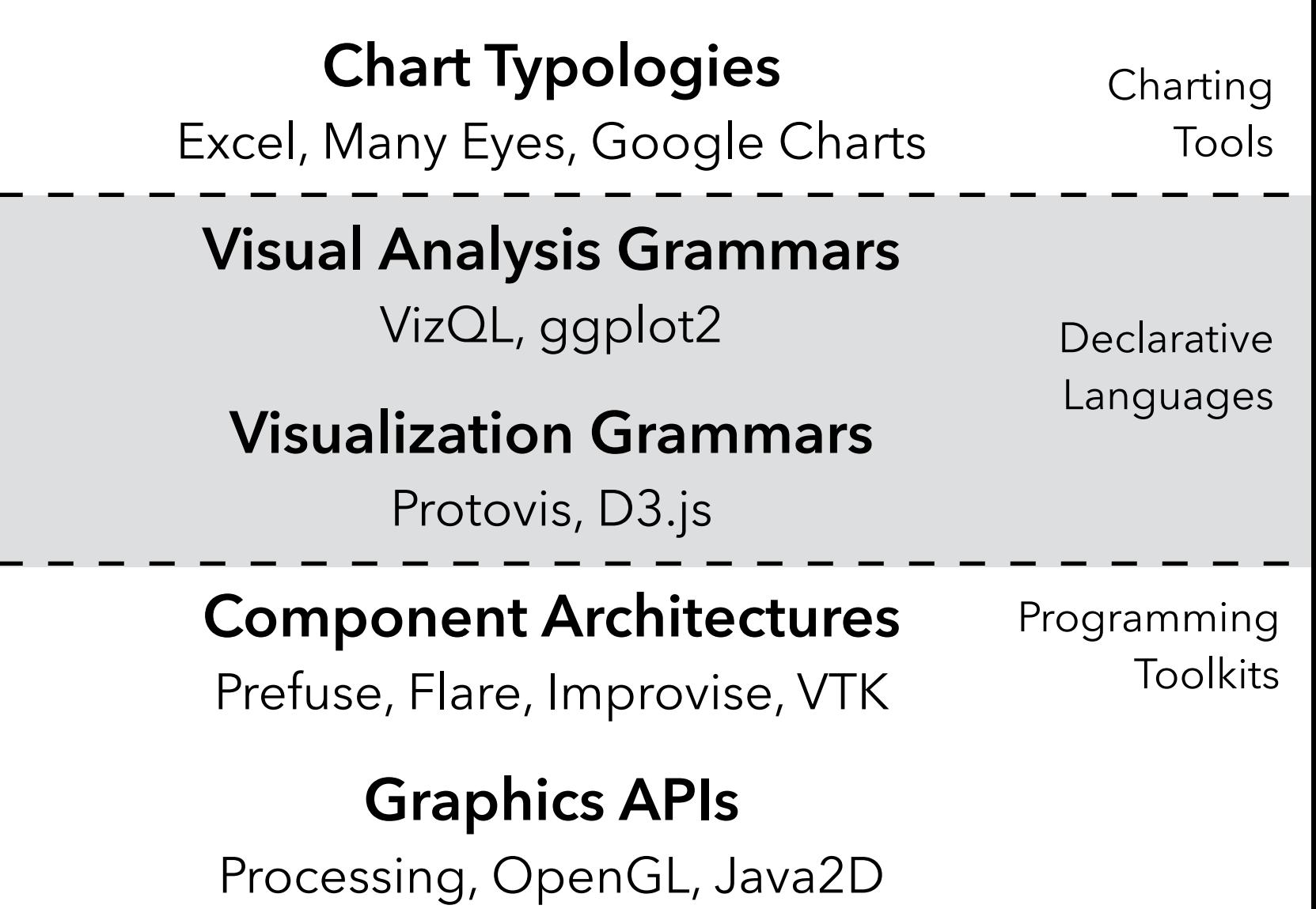

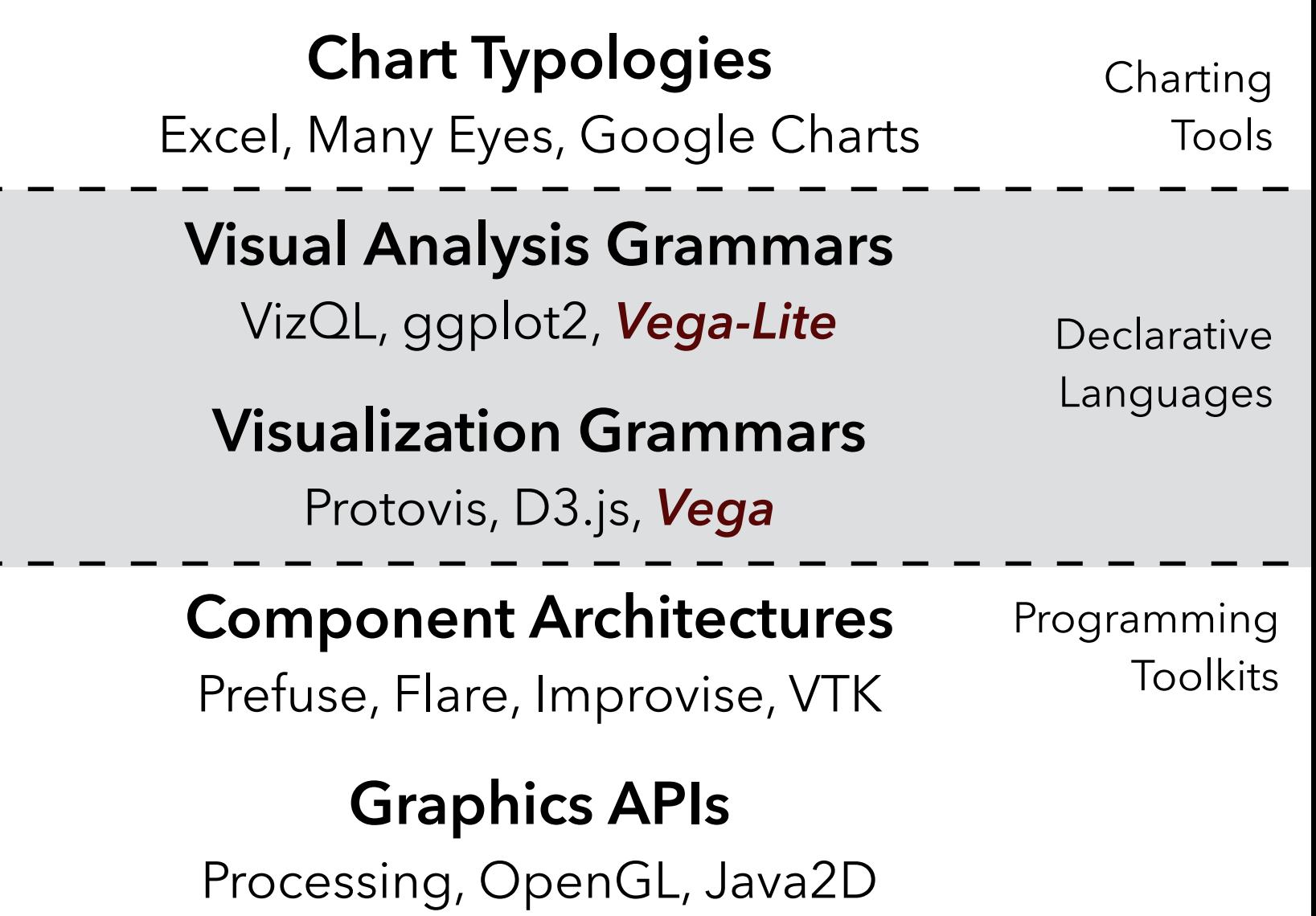

### **Chart Typologies** Excel, Many Eyes, Google Charts **Visual Analysis Grammars** VizQL, ggplot2, *Vega-Lite* **Visualization Grammars** Protovis, D3.js, *Vega* **Component Architectures** Prefuse, Flare, Improvise, VTK Programming **Toolkits Declarative** Languages Charting Tools **?!**

**Graphics APIs** Processing, OpenGL, Java2D

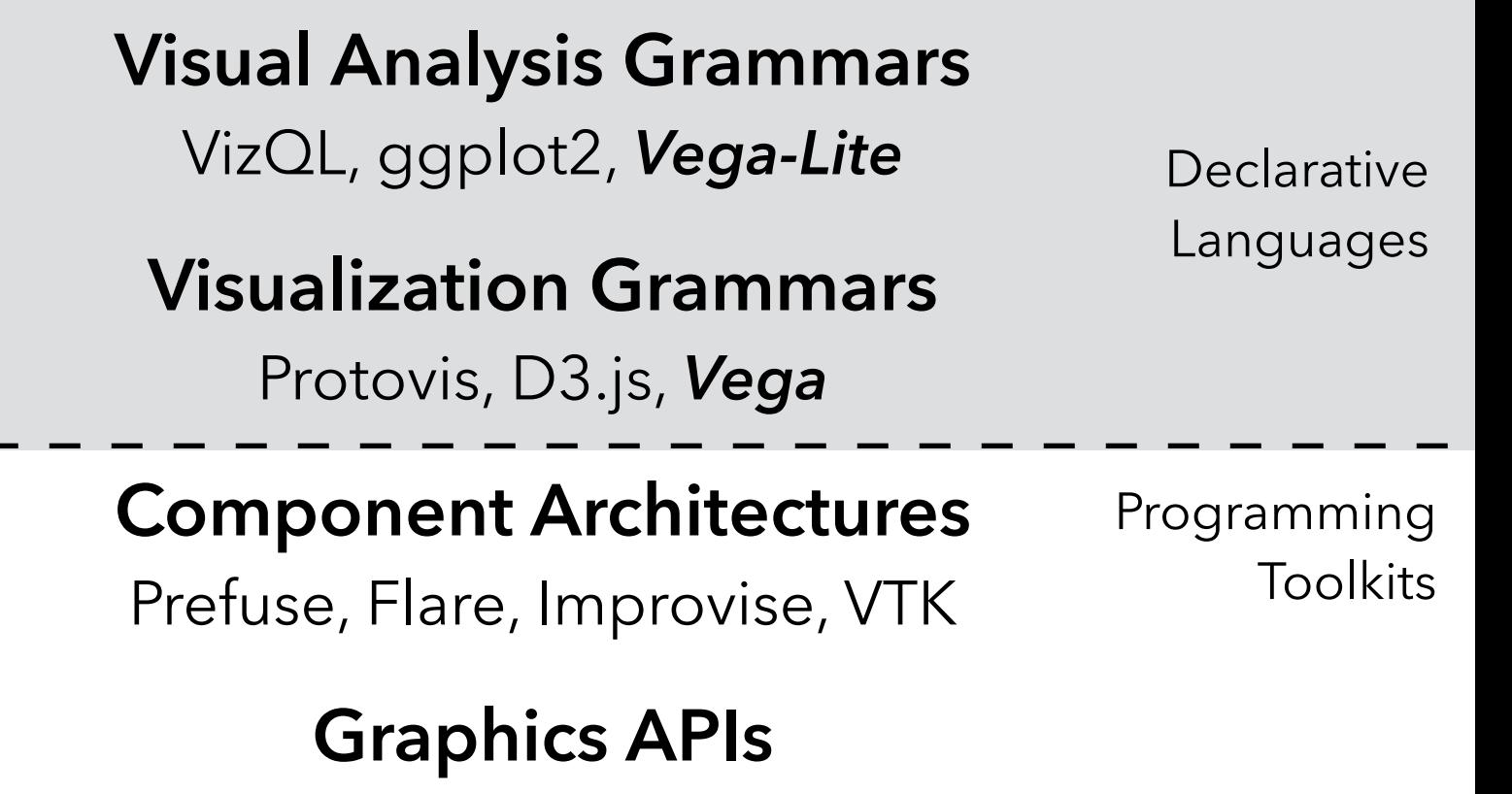

Processing, OpenGL, Java2D

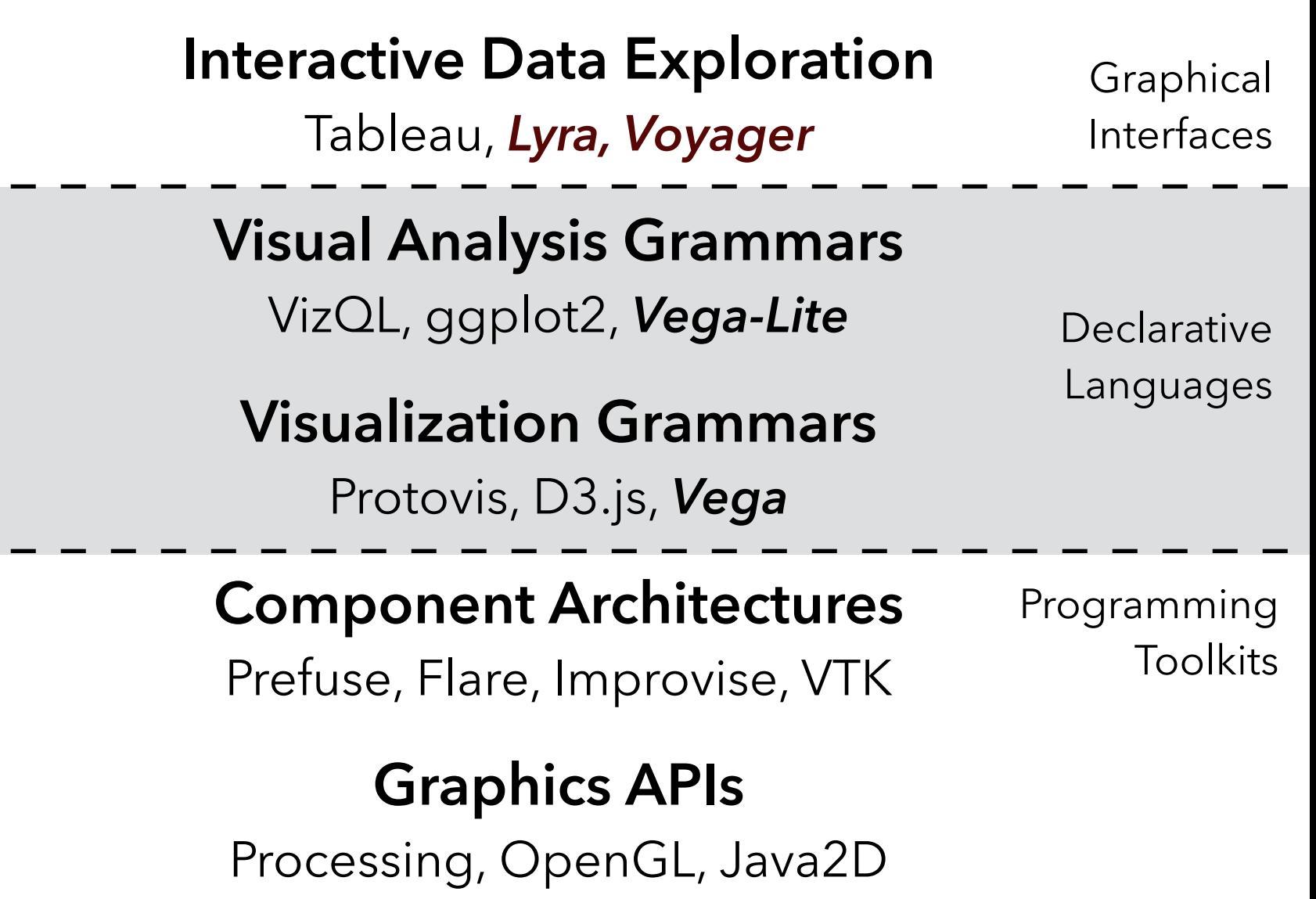

### **Statistics and Computing #**

### **Leland Wilkinson**

### **The Grammar** of Graphics

**Second Edition** 

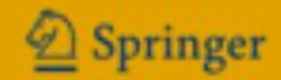

# **Some Grammar of Graphics "Building Blocks"**

- Data Input data source to visualize.
- **Transform** Filter, aggregation, binning, etc.
- **Mark** Data-representative graphics.
- **Encoding** Mapping between data and mark properties.
- **Scale** Functions that map data values to visual values.
- **Guides** Axes & legends that visualize scales.

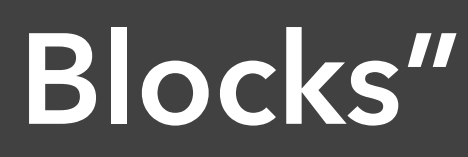

### Point/Symbol

**Line** 

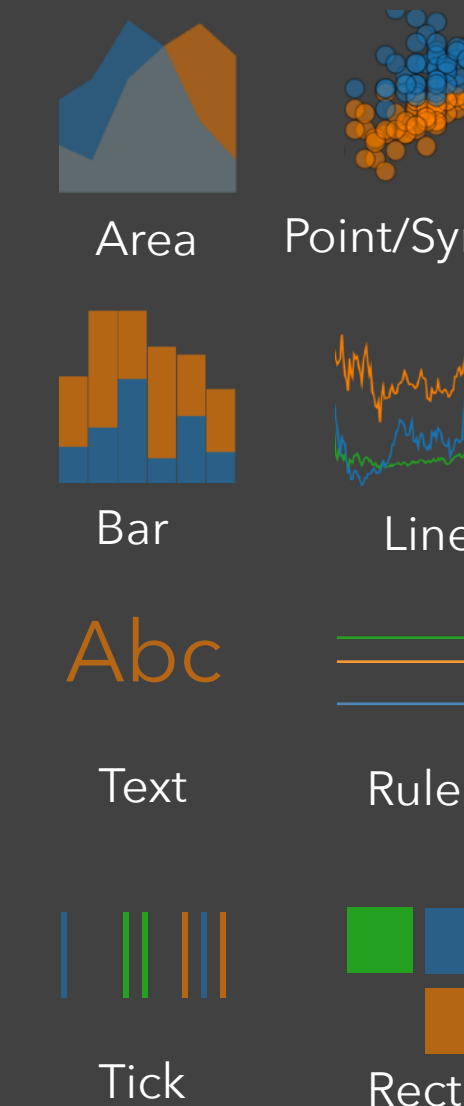

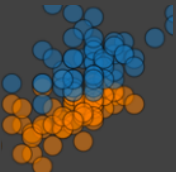

# **Tools Influenced by the Grammar of Graphics**

Facilitate **rapid exploration** with **concise** specifications by omitting low-level details.

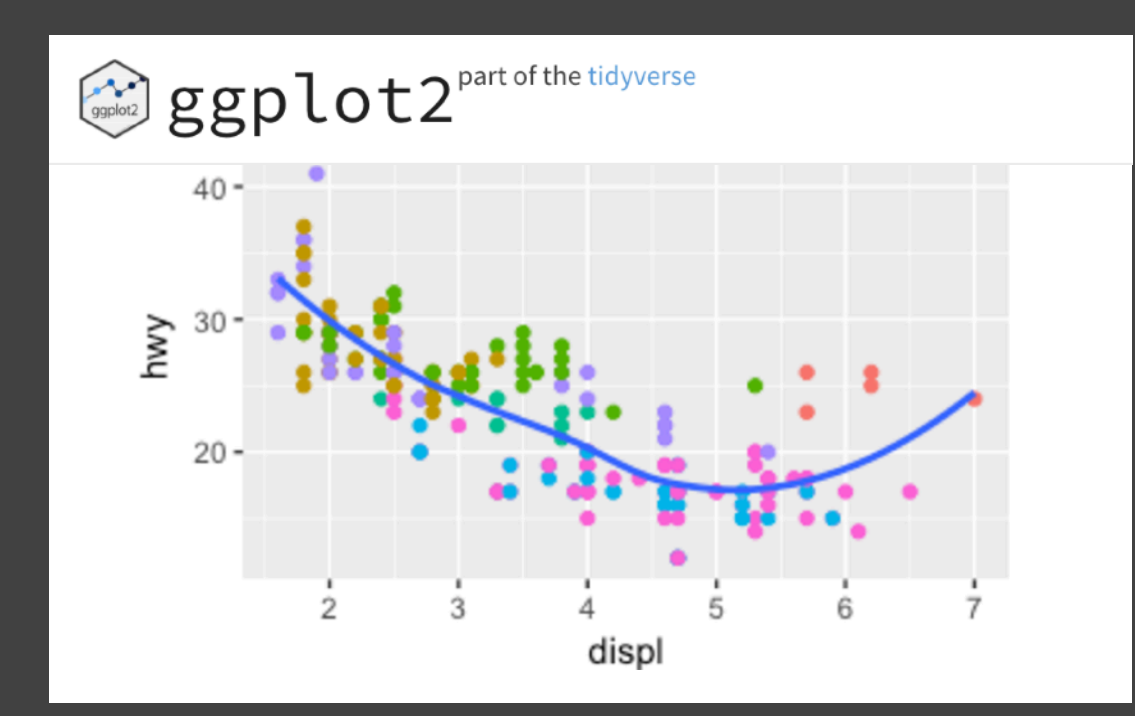

Infer **sensible defaults** and allow customization by overriding defaults.

But **limited** support for *interaction***.**

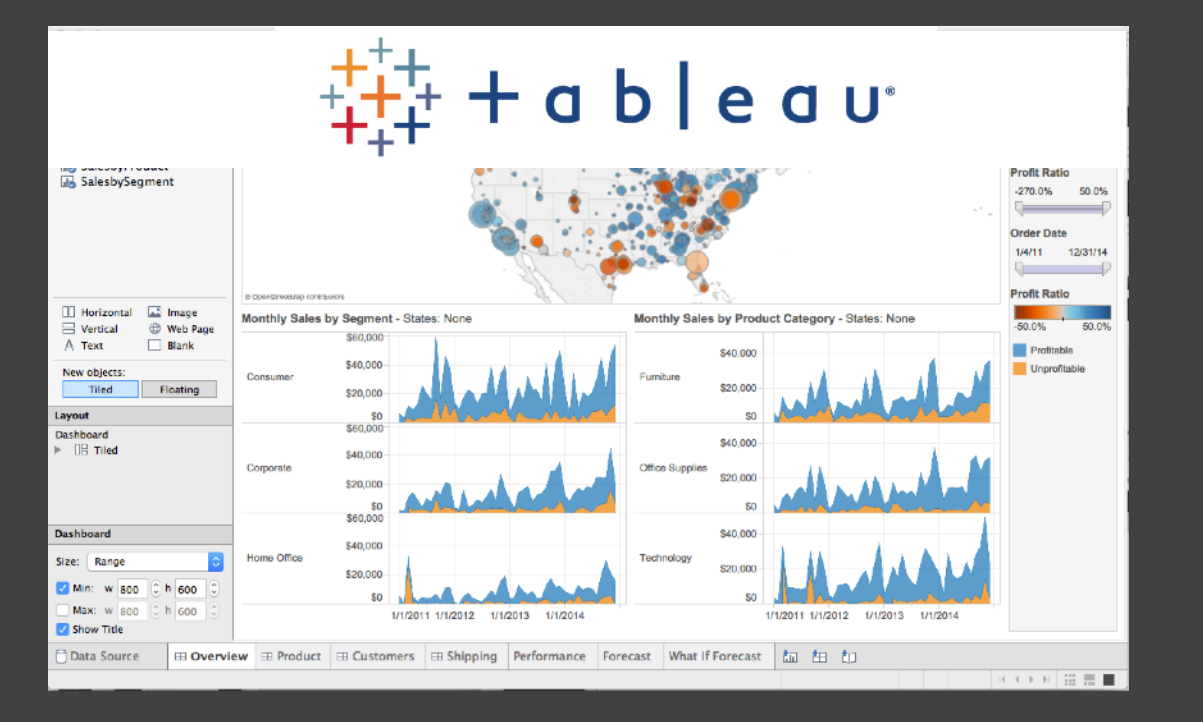

- 
- 
- 

How might we author *interactive* **graphics** in the **midst of analysis**?

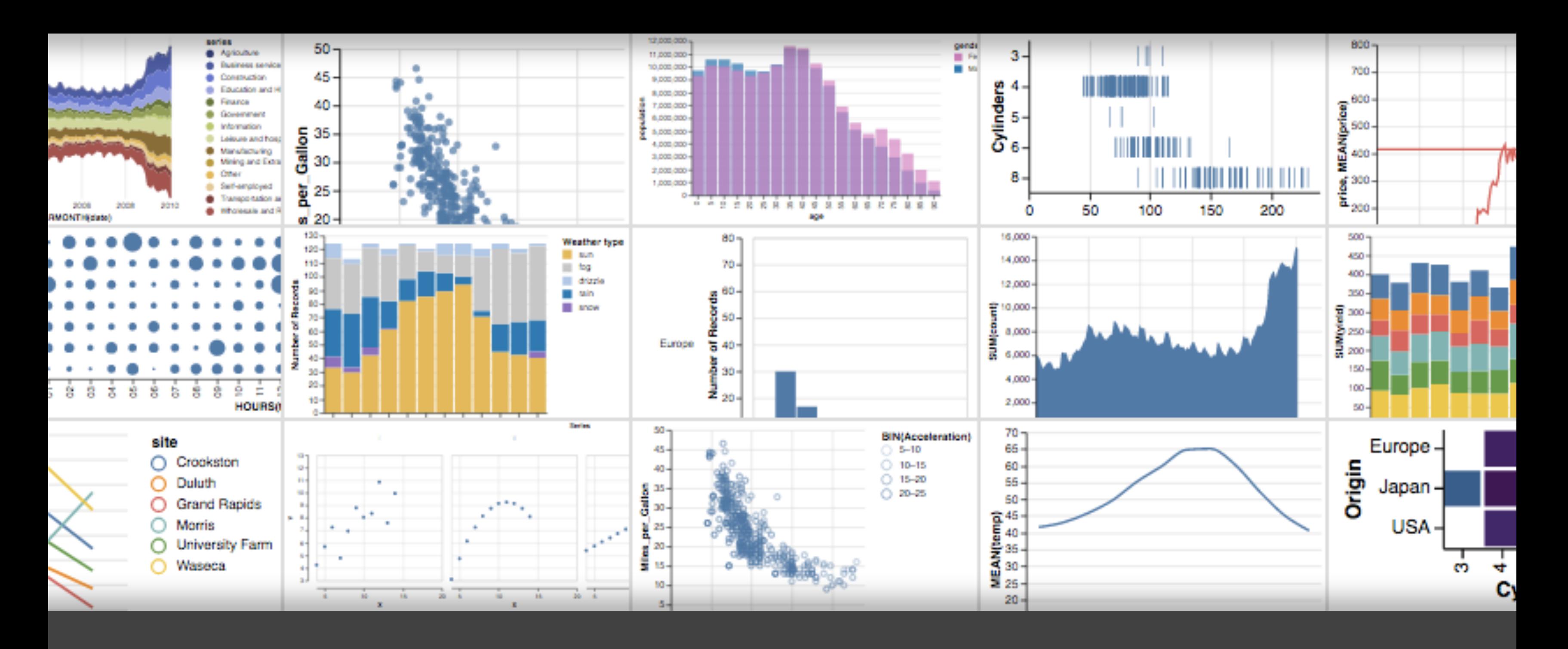

### **[Vega-Lite: A Grammar of Interactive Graphics](https://www.youtube.com/watch?v=9uaHRWj04D4)** A. Satyanarayan, D. Moritz, K. Wongsuphasawat & J. Heer. *TVCG 2017*

markCircle() .data('data/cars.json') .encode( x().fieldQ('Horsepower'), y().fieldQ('Miles\_per\_Gallon') )

## **Vega-Lite: Scatter Plot**

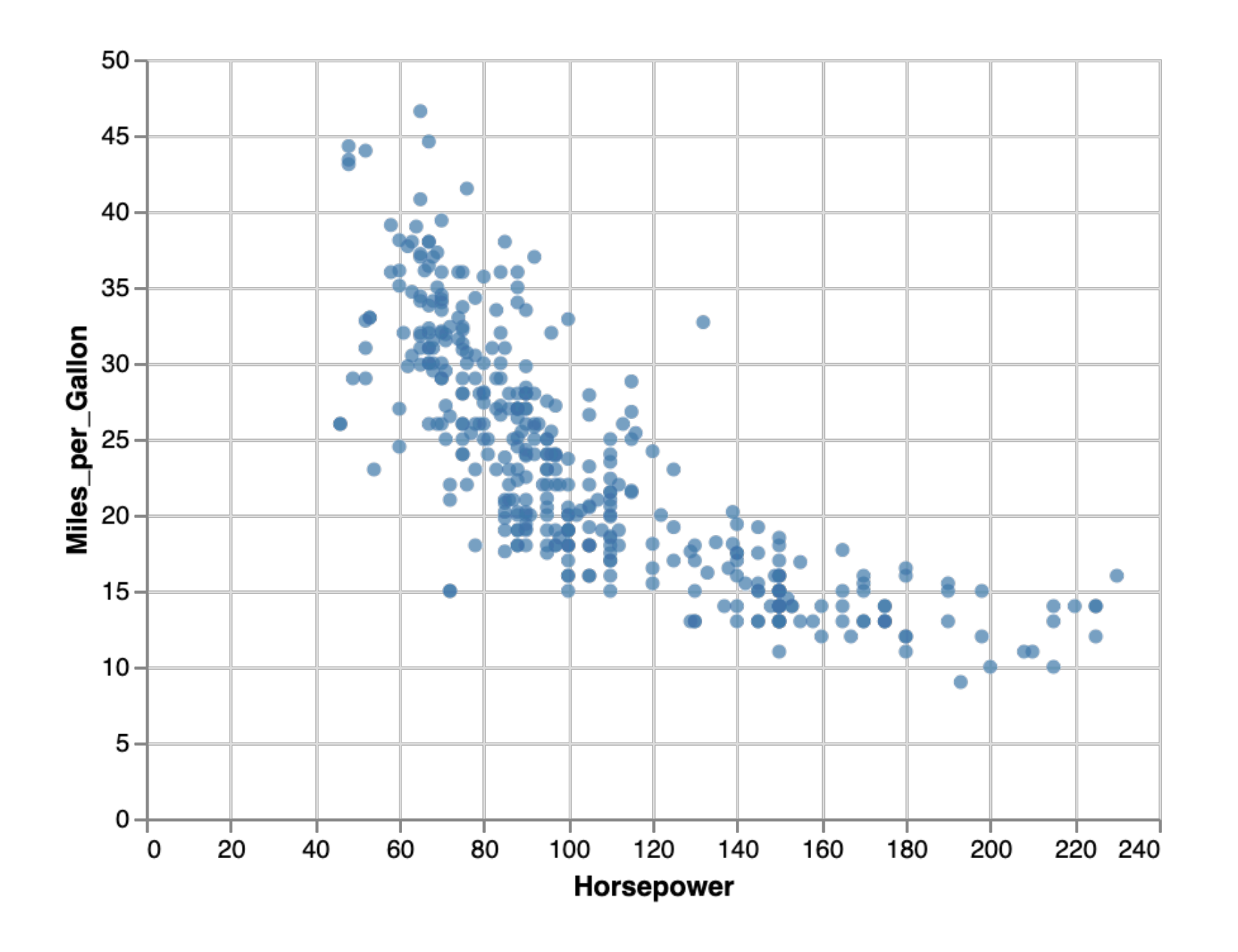

.data('data/cars.json')

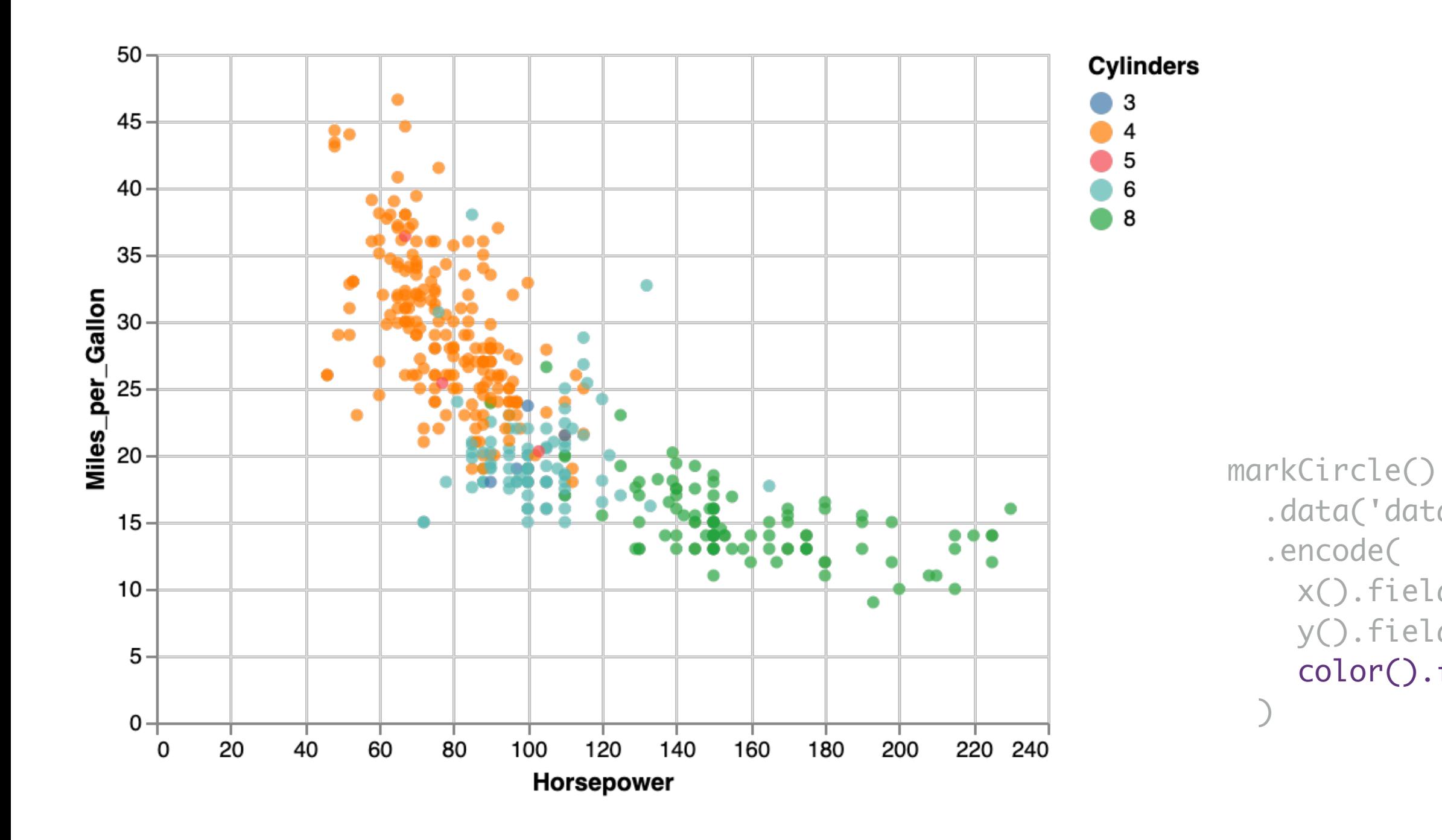

 x().fieldQ('Horsepower'), y().fieldQ('Miles\_per\_Gallon'), color().fieldN('Cylinders')

## **Vega-Lite: Scatter Plot**

# **Vega-Lite: Trellis Plot**

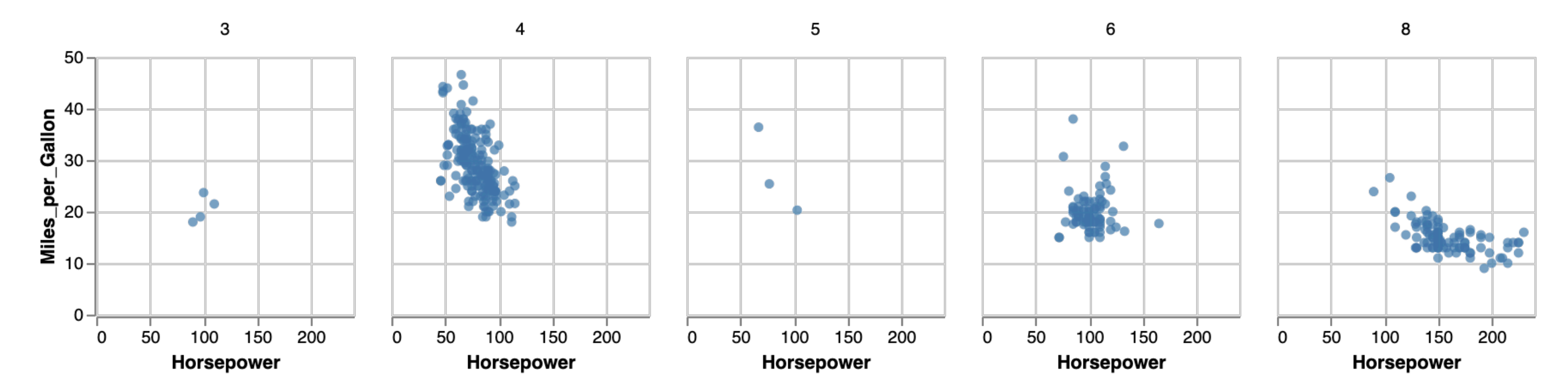

**Cylinders** 

markCircle() .data('data/cars.json') .encode( x().fieldQ('Horsepower'), y().fieldQ('Miles\_per\_Gallon'), column().fieldN('Cylinders') )

markCircle() .data('data/cars.json') .encode( )

```
 x().fieldQ('Horsepower'),
 y().fieldQ('Miles_per_Gallon')
```
## **Vega-Lite: Scatter Plot**

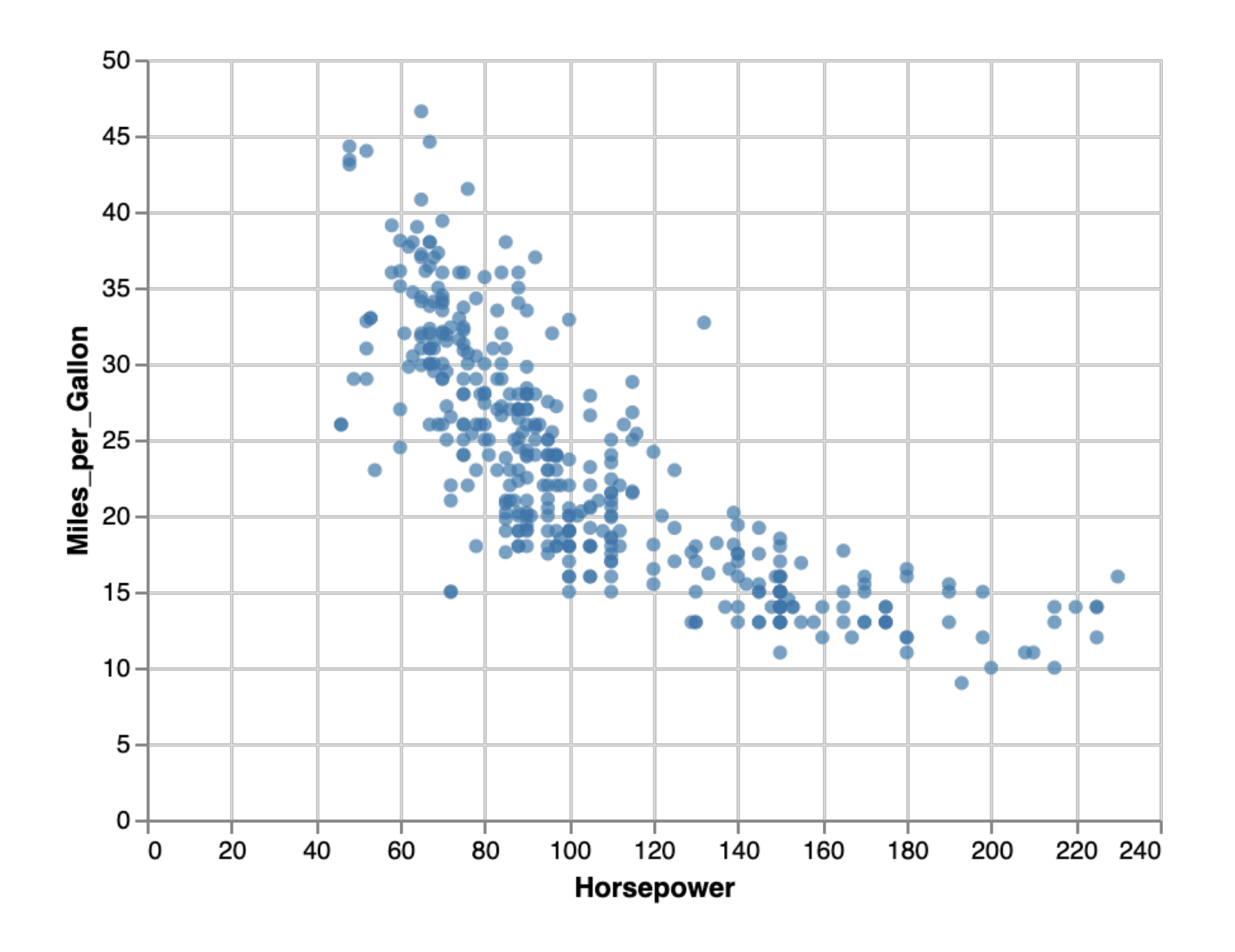

## **Vega-Lite: 2D Density**

.data('data/cars.json')

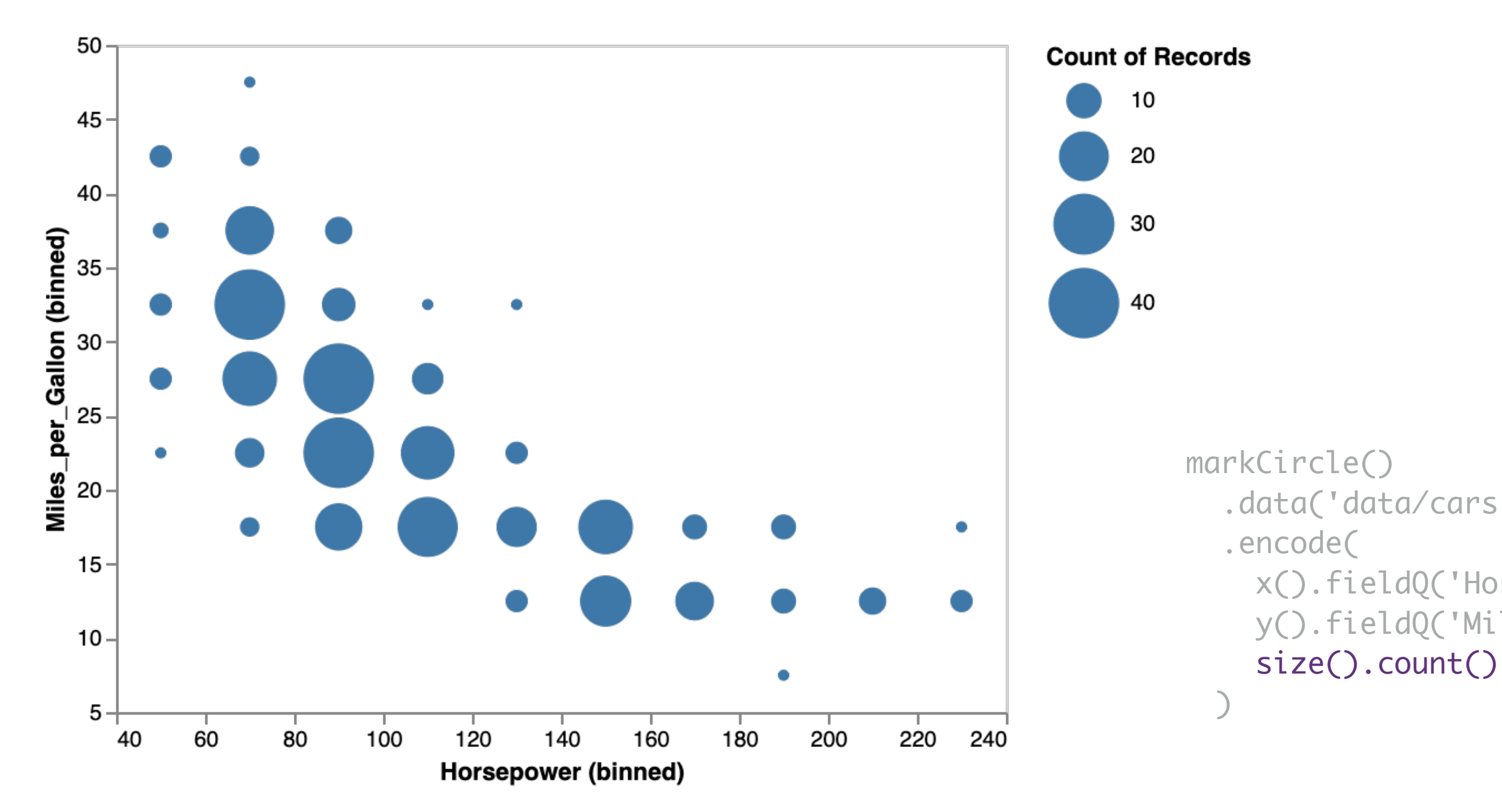

 x().fieldQ('Horsepower').bin(true), y().fieldQ('Miles\_per\_Gallon').bin(true),

# **Vega-Lite: 2D Density (Colored)**

```
 .data('data/cars.json')
```
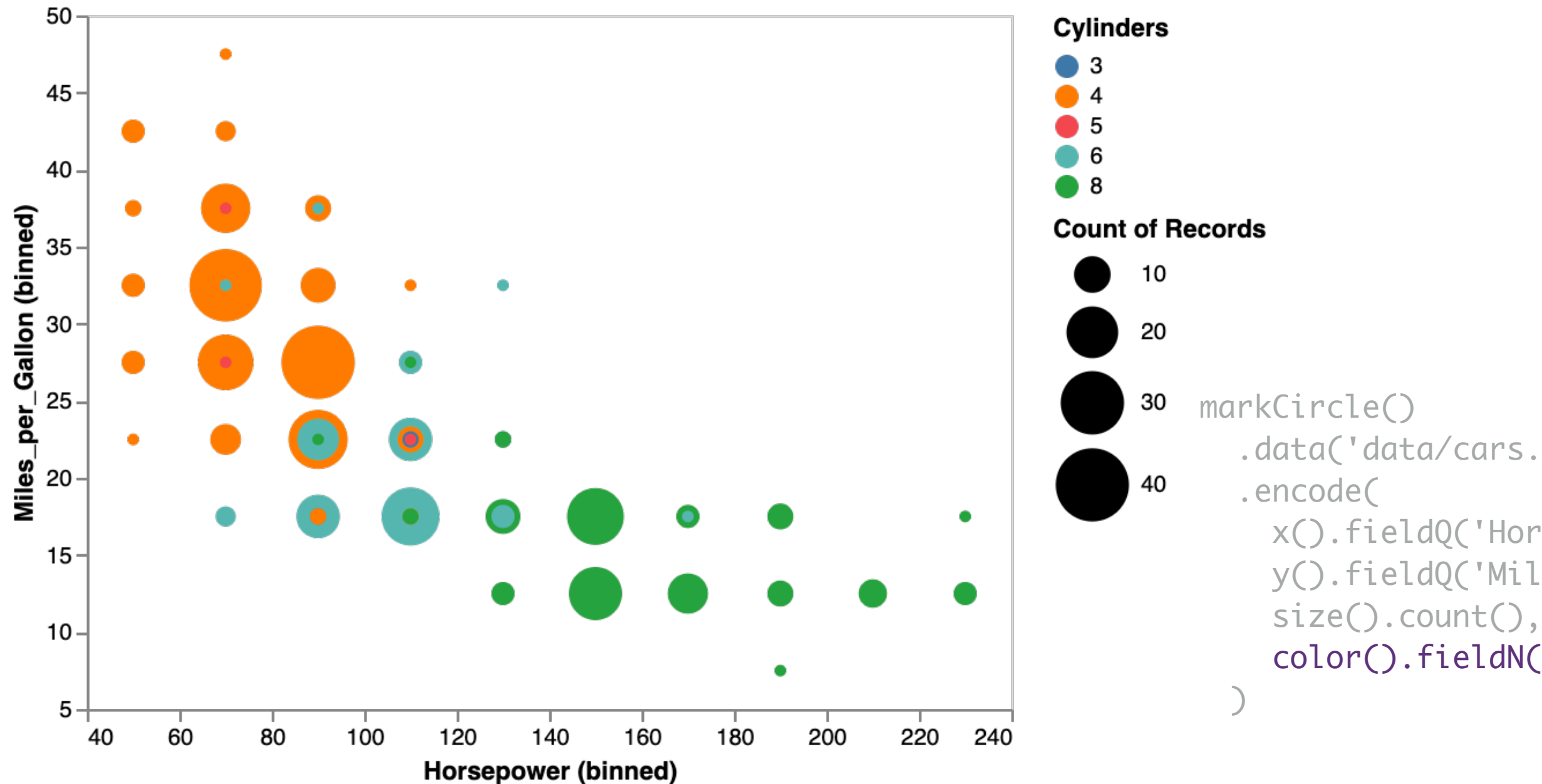

 x().fieldQ('Horsepower').bin(true), y().fieldQ('Miles\_per\_Gallon').bin(true), color().fieldN('Cylinders')

**RESEARCH GOAL :**  Extend grammars of statistical graphics to enable **multi-view composition** and **interaction**.

# **Vega-Lite: A Grammar of Graphics**

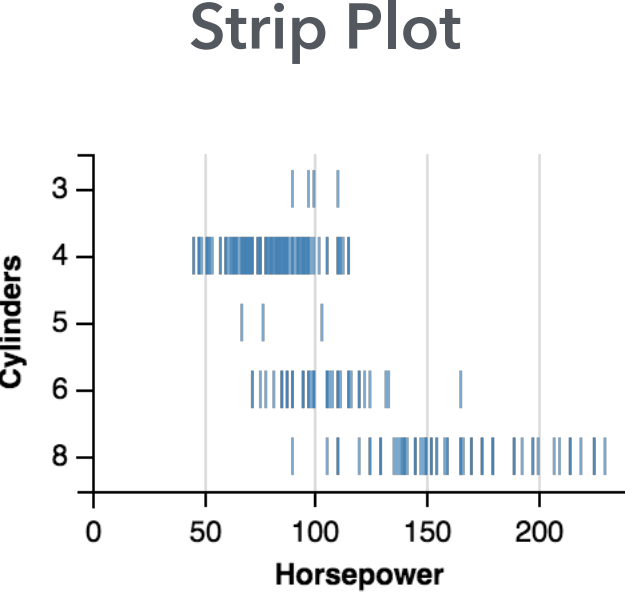

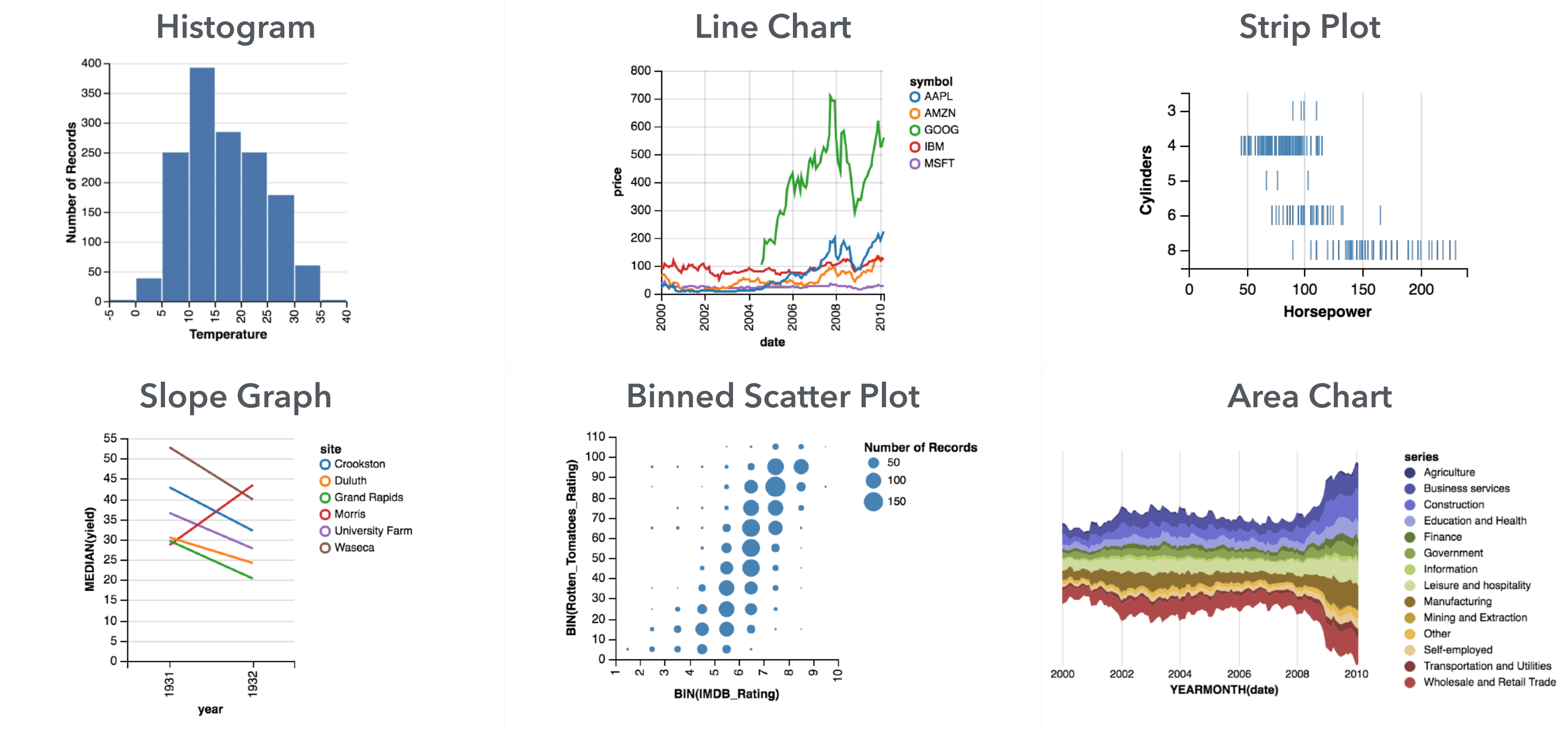

# **Vega-Lite: A Grammar of Multi-View Graphics**

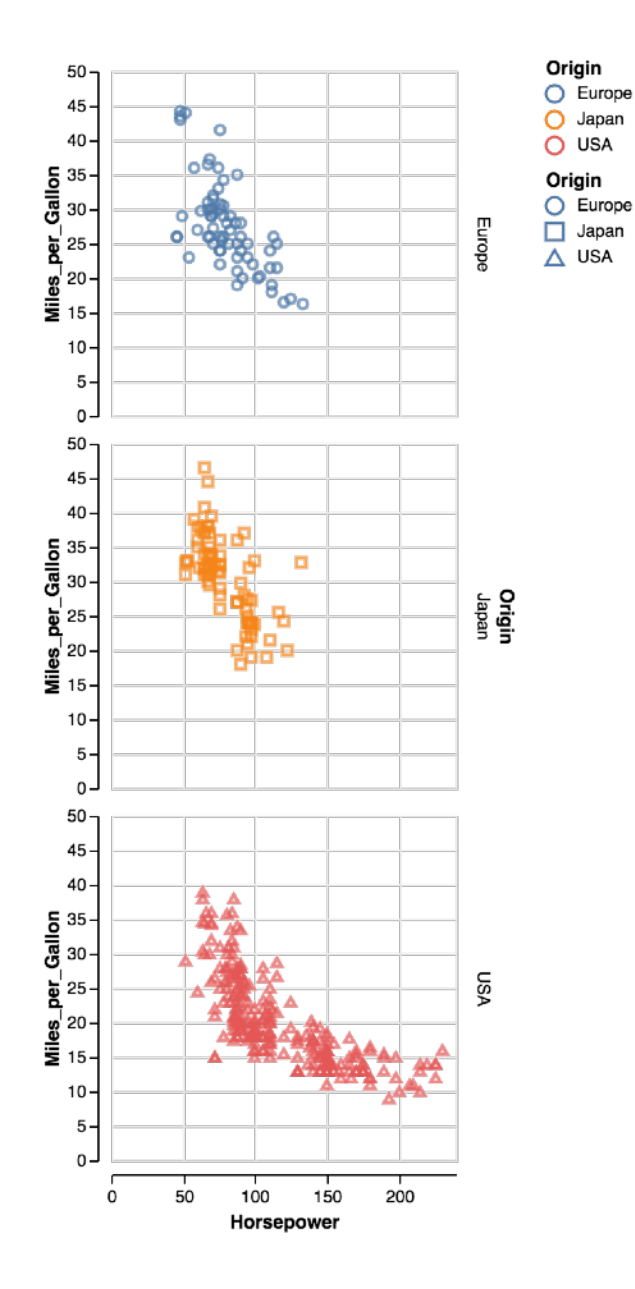

15

### **Scatter Plot Matrix Concatenated & Layered View Faceted View**

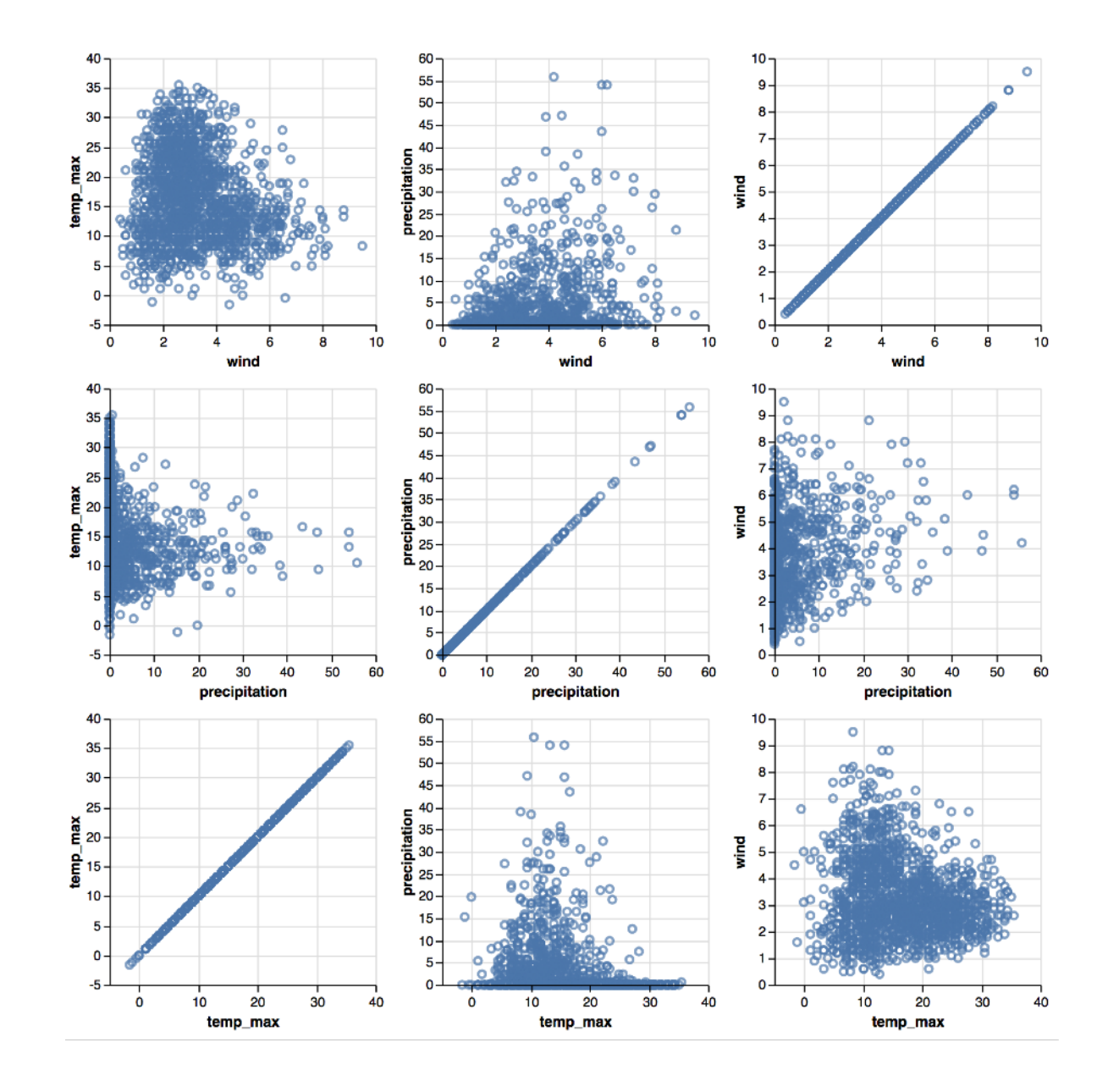

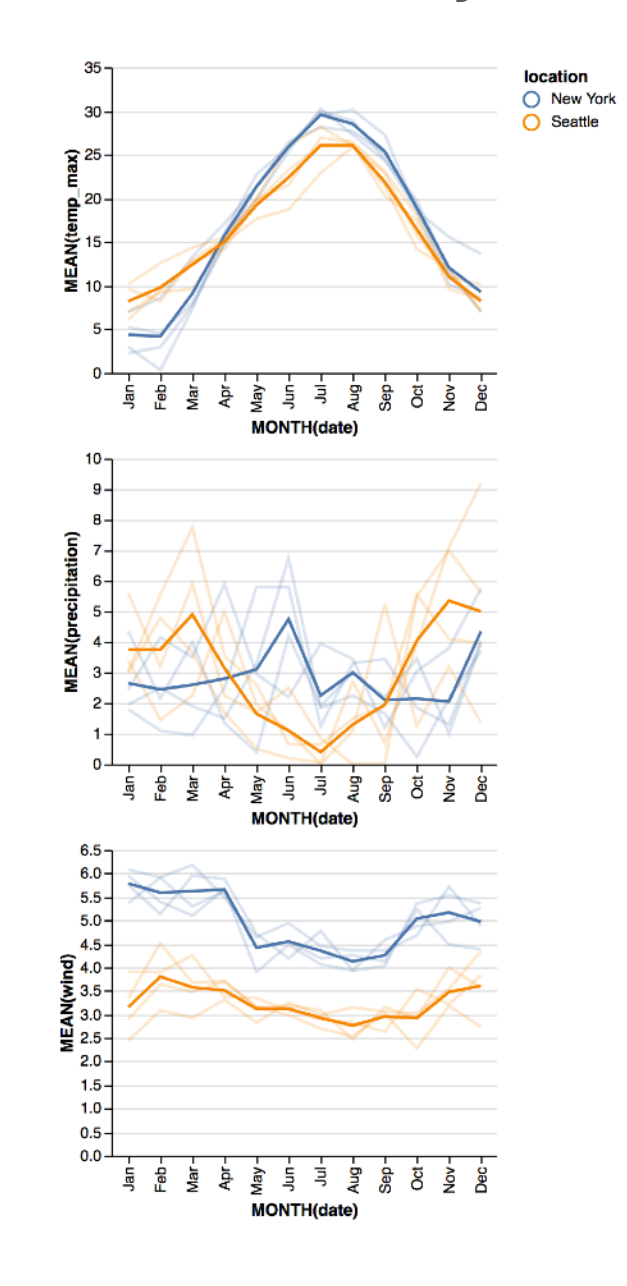

## **Vega-Lite: A Grammar of Interactive Multi-View Graphics**

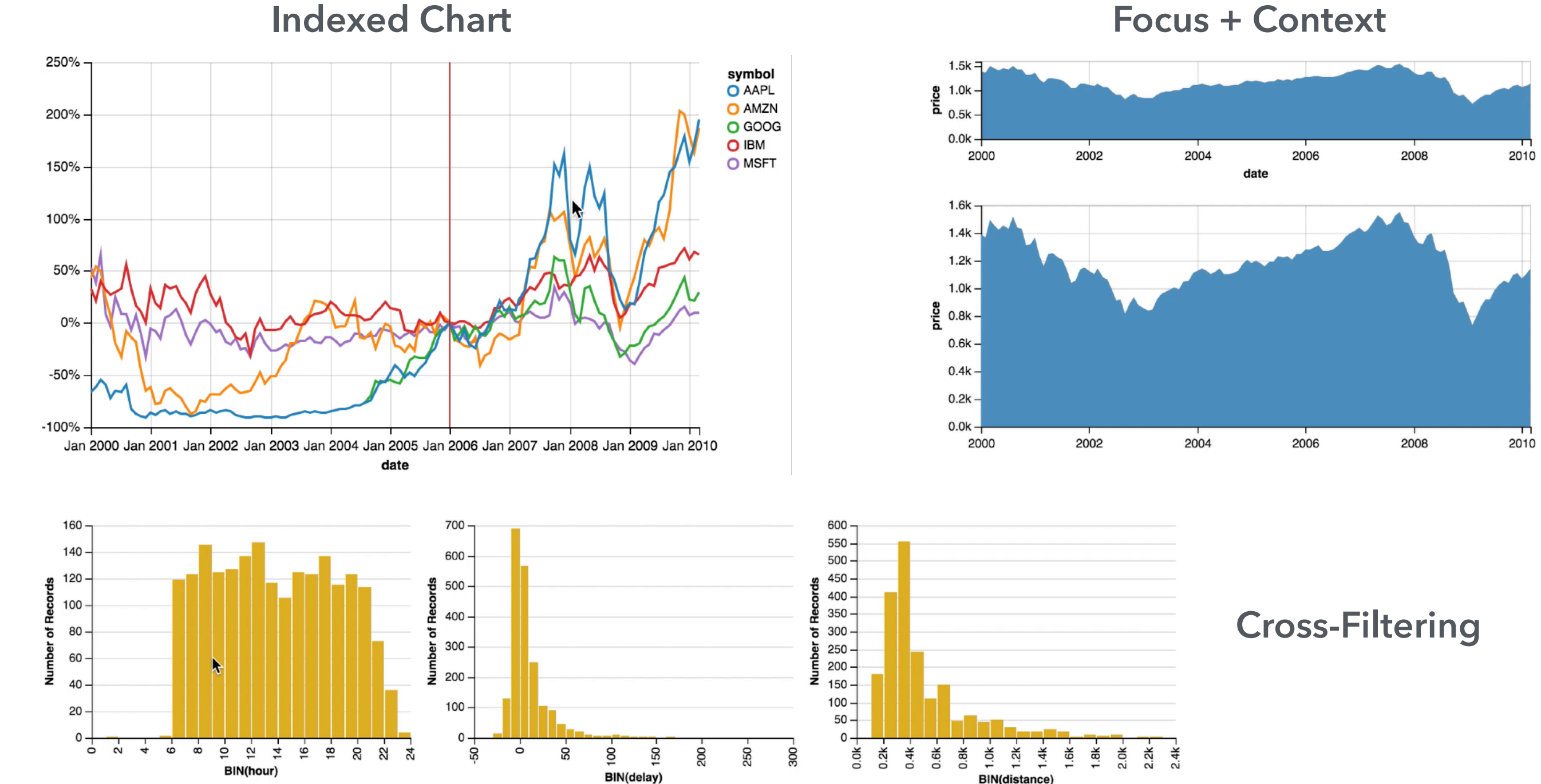

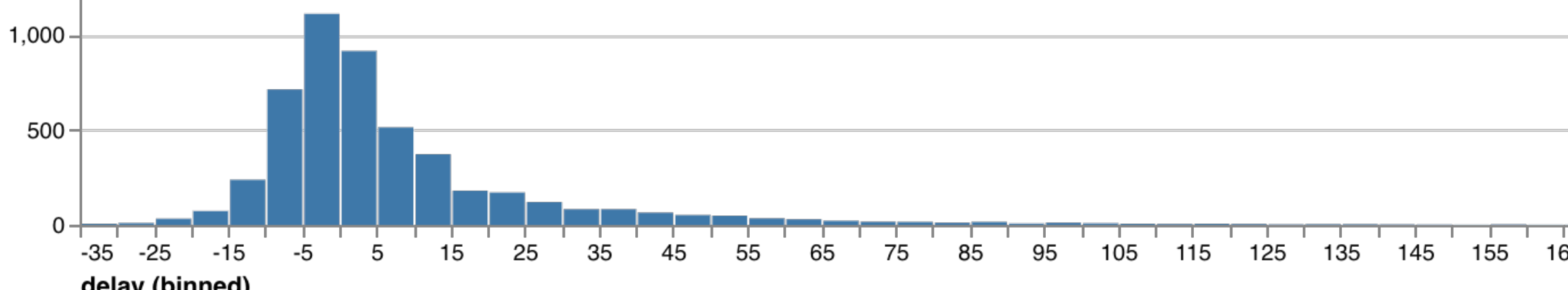

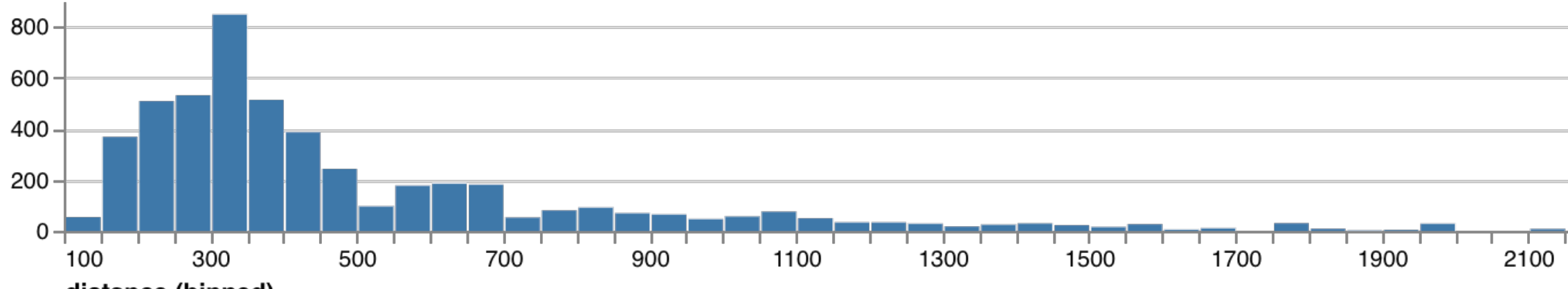

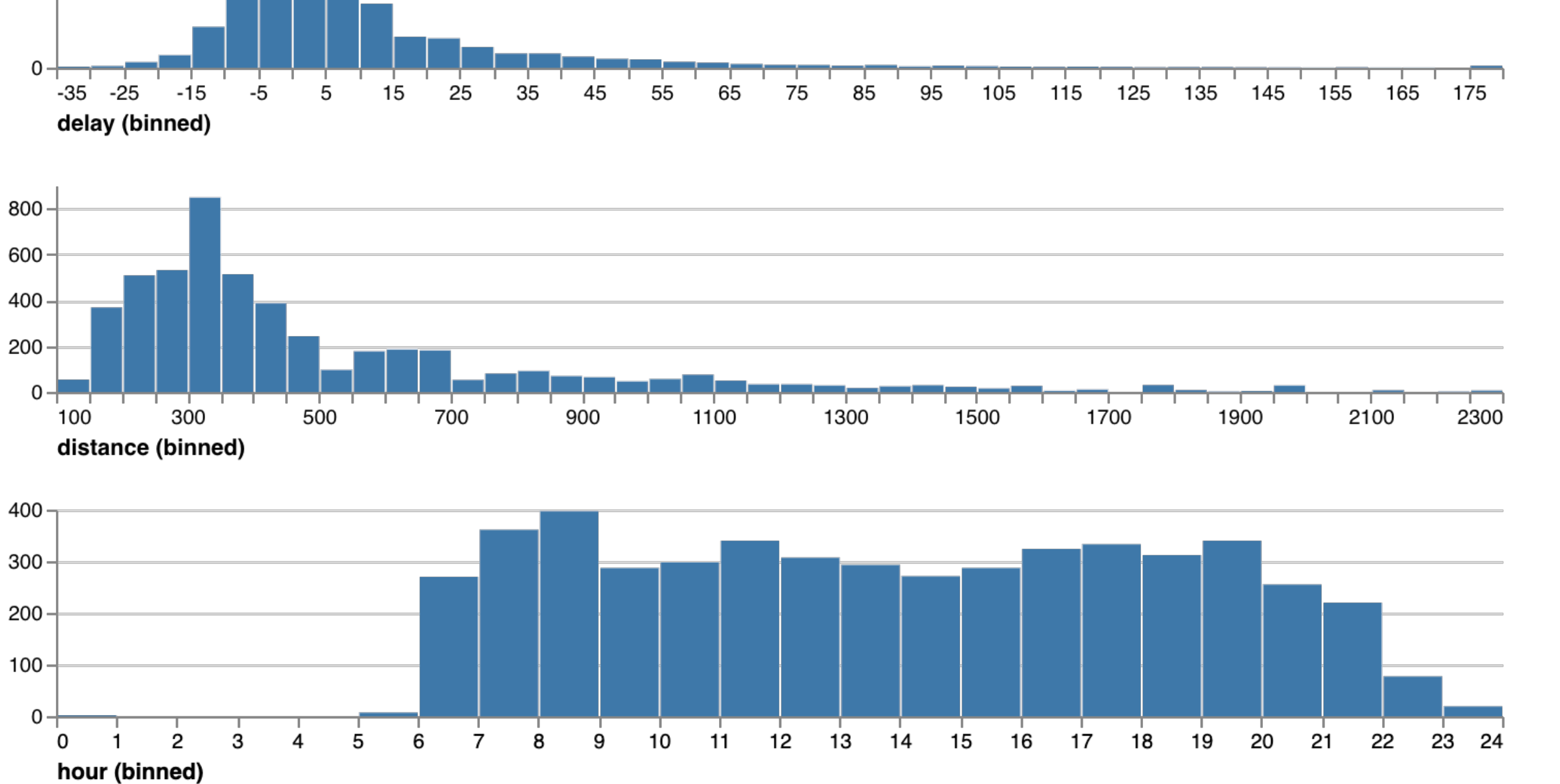

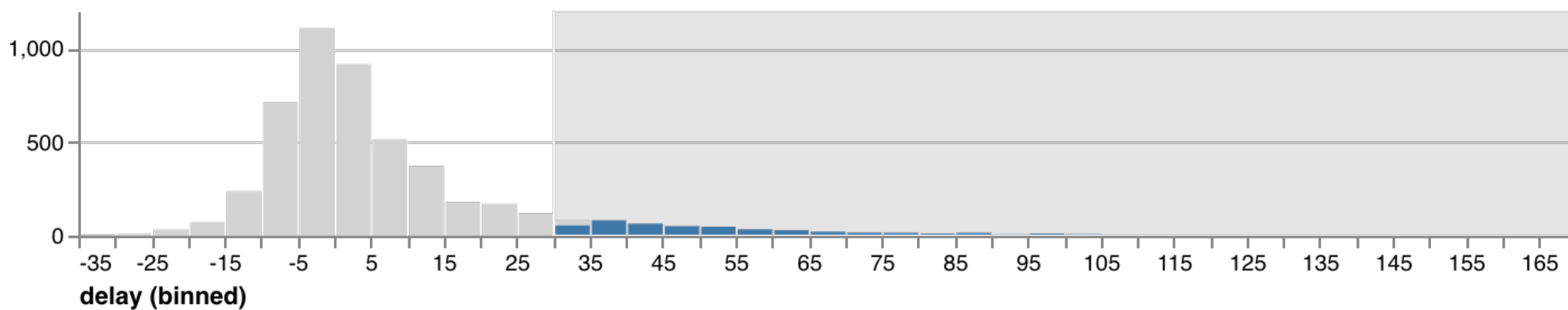

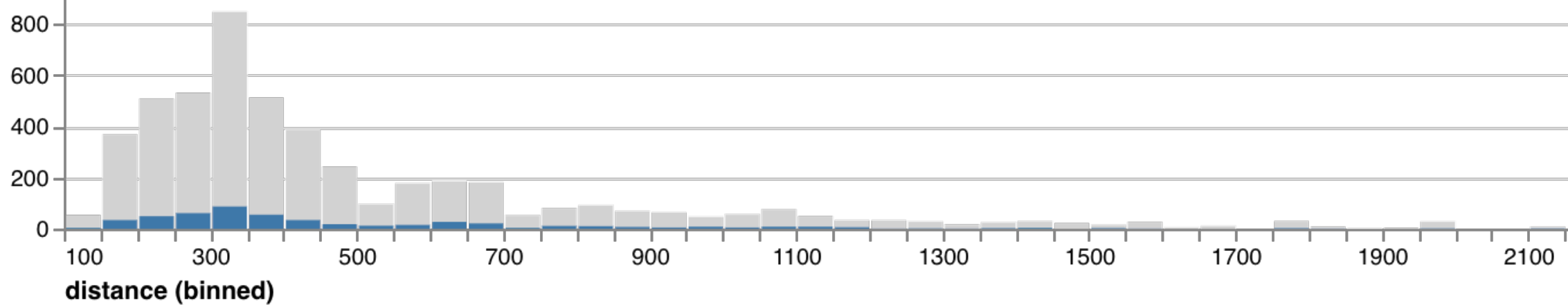

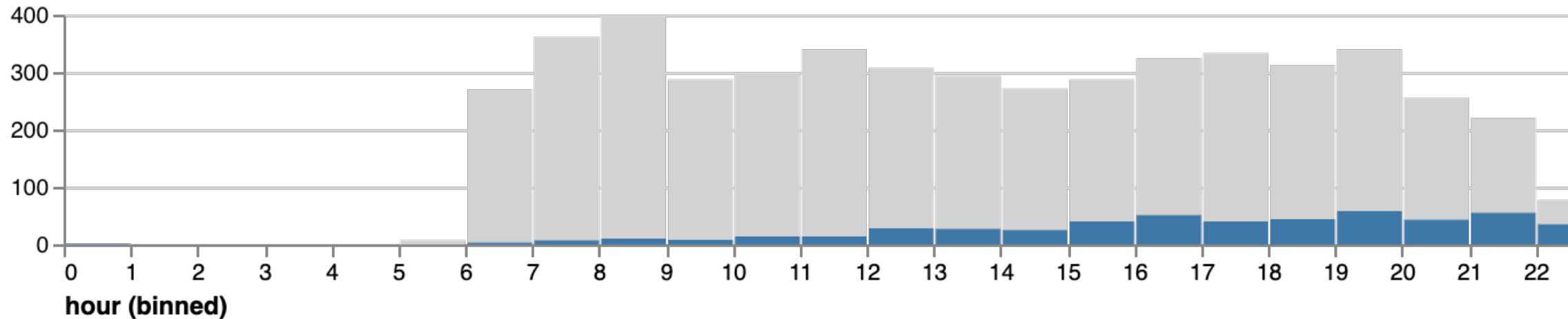

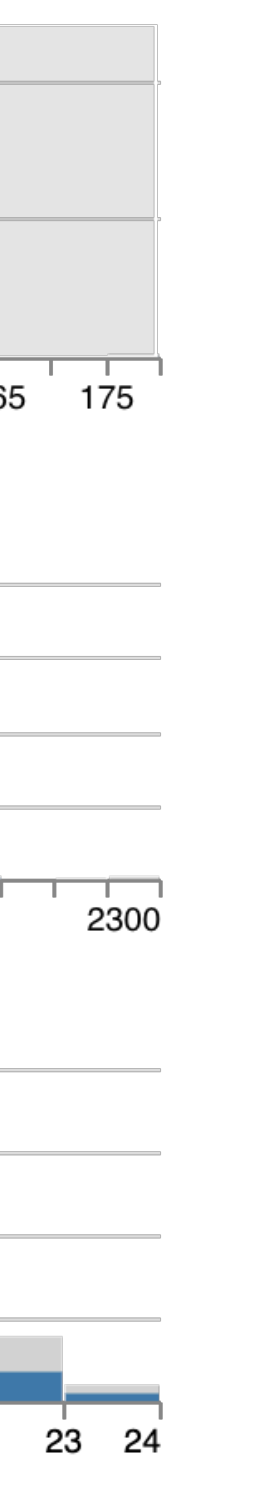

markBar().encode( x().fieldQ('delay').bin(true), y().count() ).data('data/flights.json')

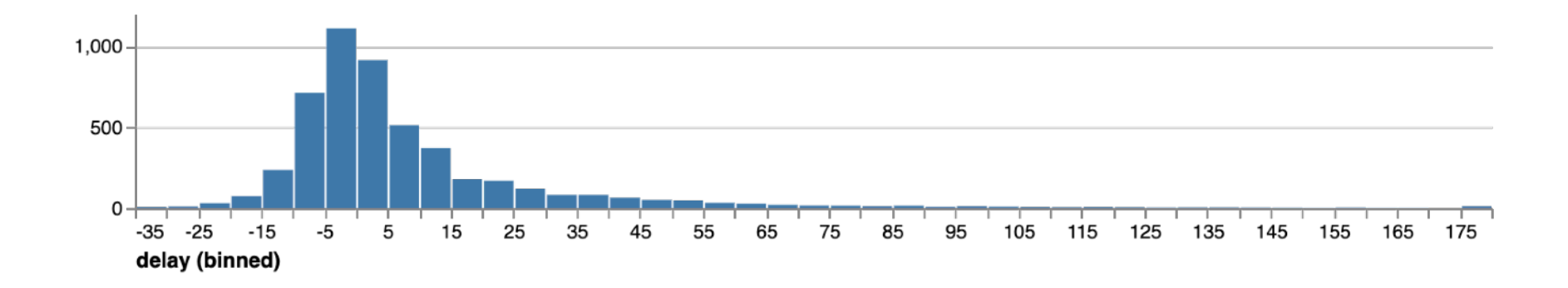

markBar().encode( x().fieldQ('delay').bin(true), y().count(), color().value('lightgrey') ).data('data/flights.json')

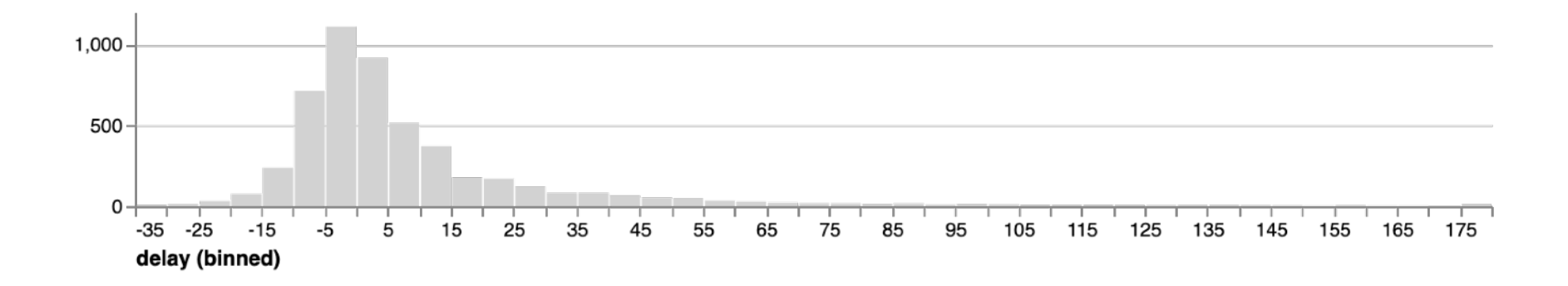

```
markBar().encode(
   x().fieldQ(repeat('row').bin(true),
  y().count(),
   color.value('lightgrey')
)
.repeat({row: ['delay', 'distance', 'hour']})
.data('data/flights.json')
```
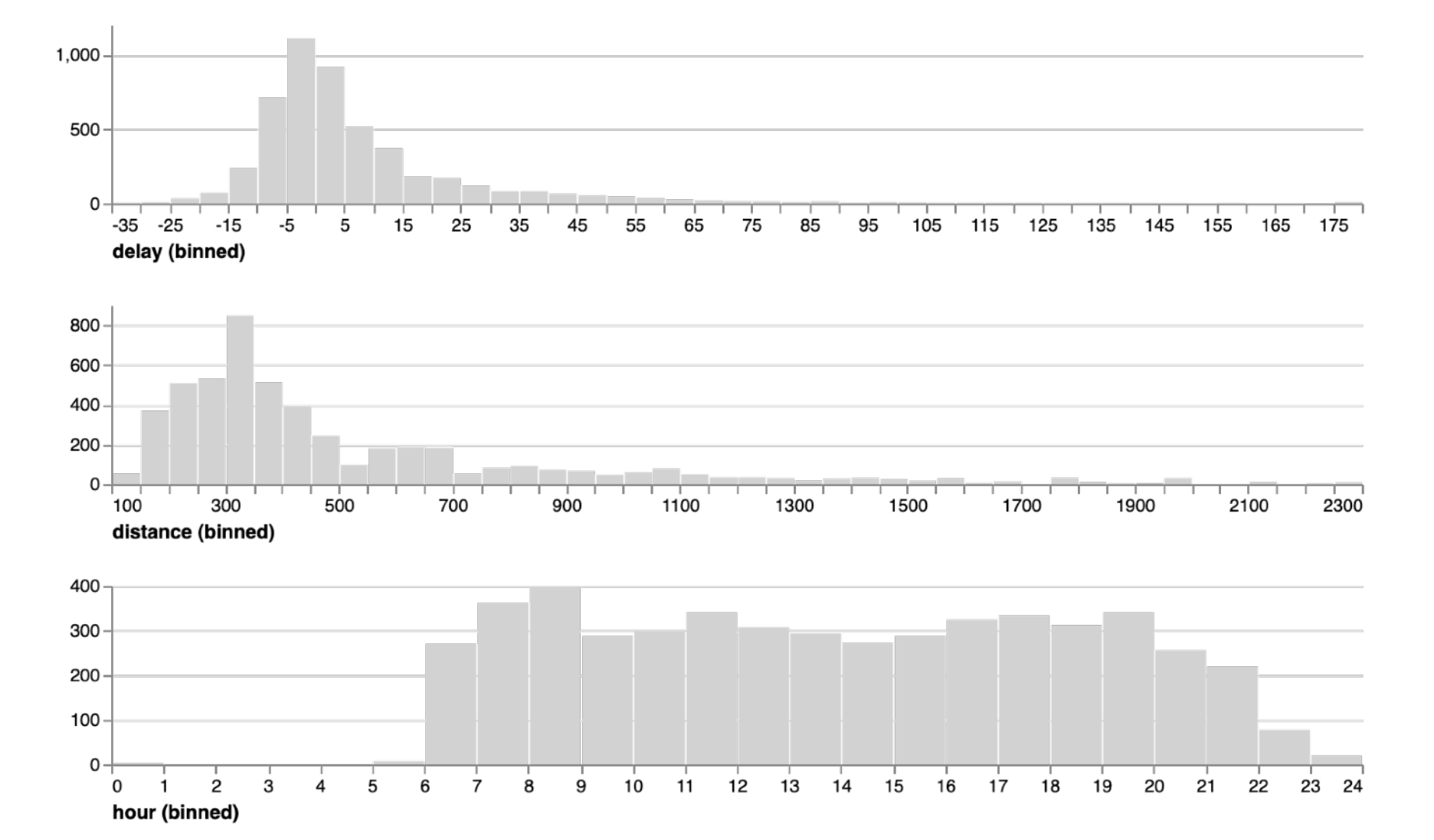

### layer(

```
 markBar().encode(
    x().fieldQ(repeat('row')).bin(true),
    y().count(),
    color.value('lightgrey')
 ),
  markBar().encode(
    x().fieldQ(repeat('row')).bin(true),
    y().count()
 )
)
.repeat({row: ['delay', 'distance', 'hour']})
.data('data/flights.json')
```
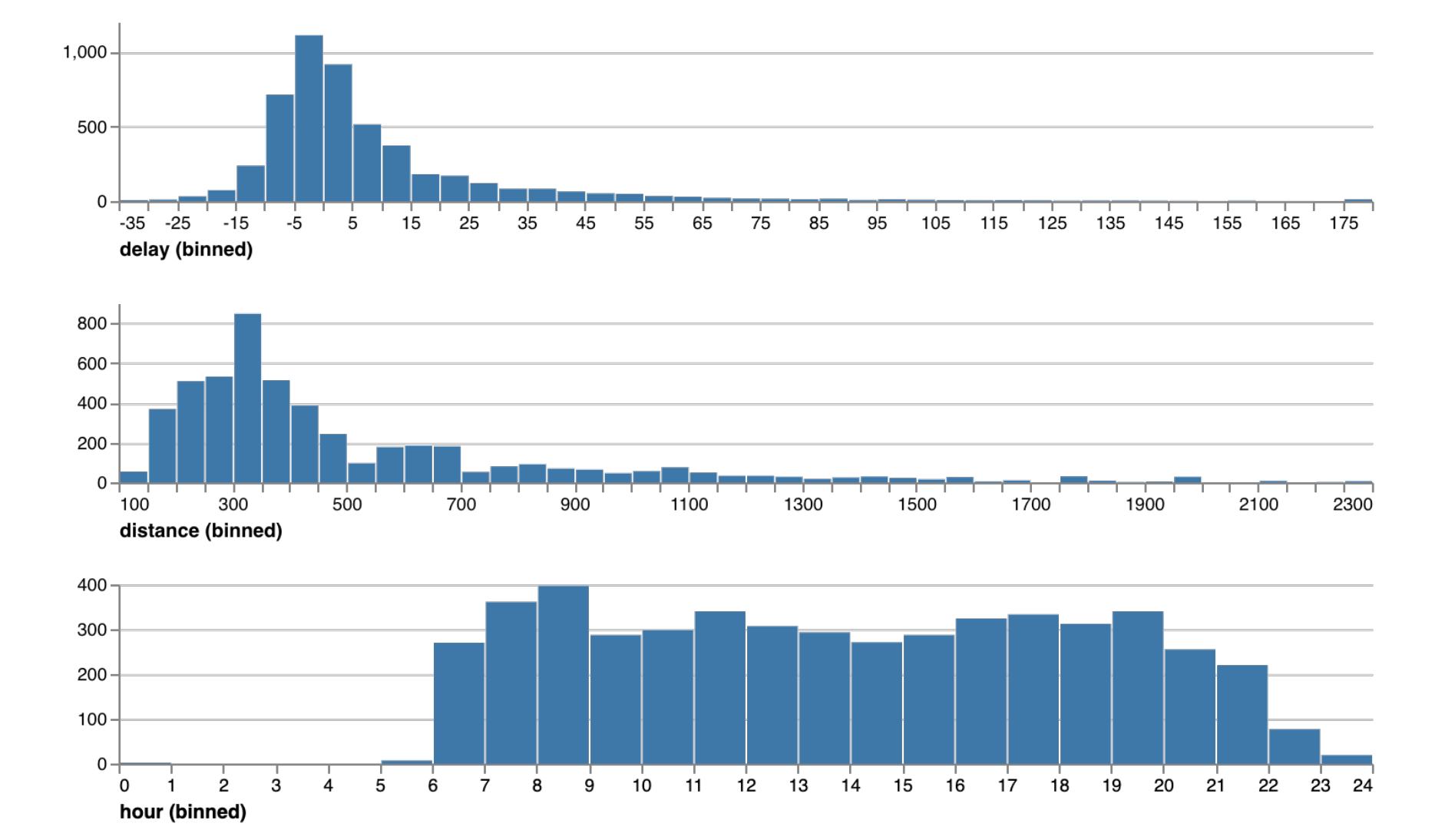

### brush = selectInterval().encodings('x')

```
layer(
  markBar().encode(
     x().fieldQ(repeat('row')).bin(true),
     y().count(),
     color().value('lightgrey')
   ).select(brush),
  markBar().encode(
     x().fieldQ(repeat('row')).bin(true),
     y().count()
 )
)
.repeat({row: ['delay', 'distance', 'hour']})
```

```
.data('data/flights.json')
```
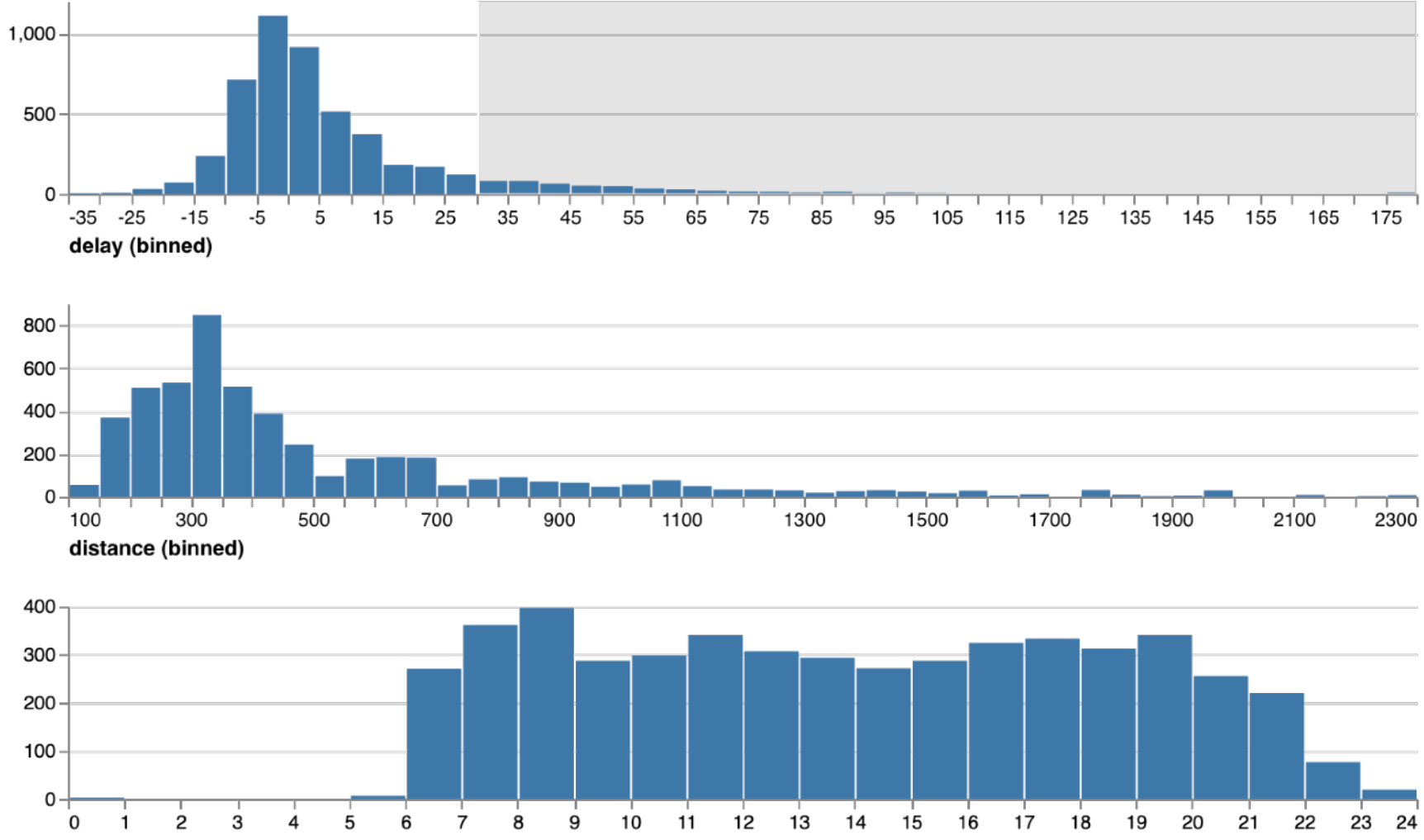

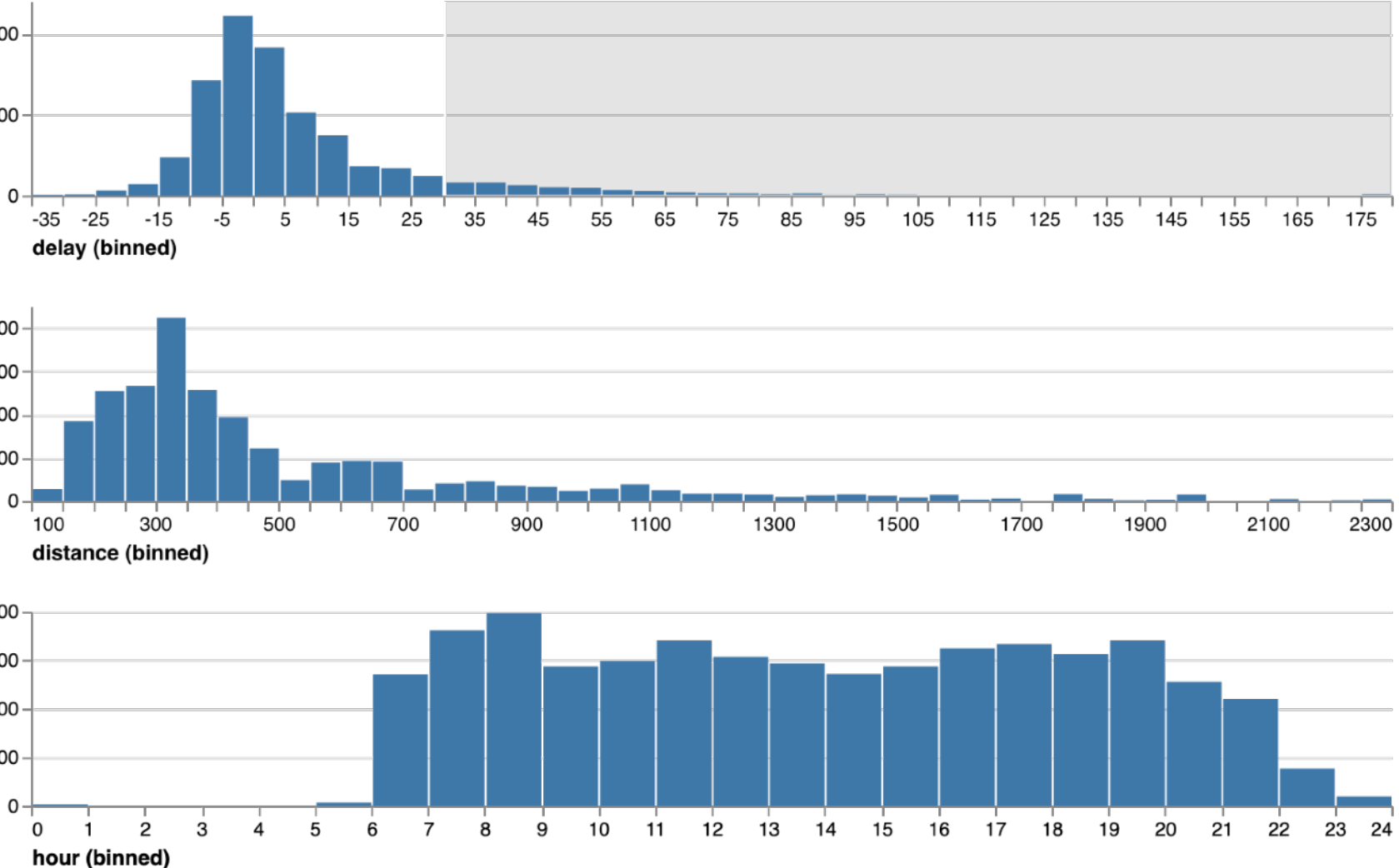

```
brush = selectInterval.encodings('x')
layer(
   markBar().encode(
     x().fieldQ(repeat('row')).bin(true),
     y().count(),
     color().value('lightgrey')
   ).select(brush),
   markBar().encode(
     x().fieldQ(repeat('row')).bin(true),
     y().count()
   ).transform(filter(brush))
)
.repeat({row: ['delay', 'distance', 'hour']})
```

```
.data('data/flights.json')
```
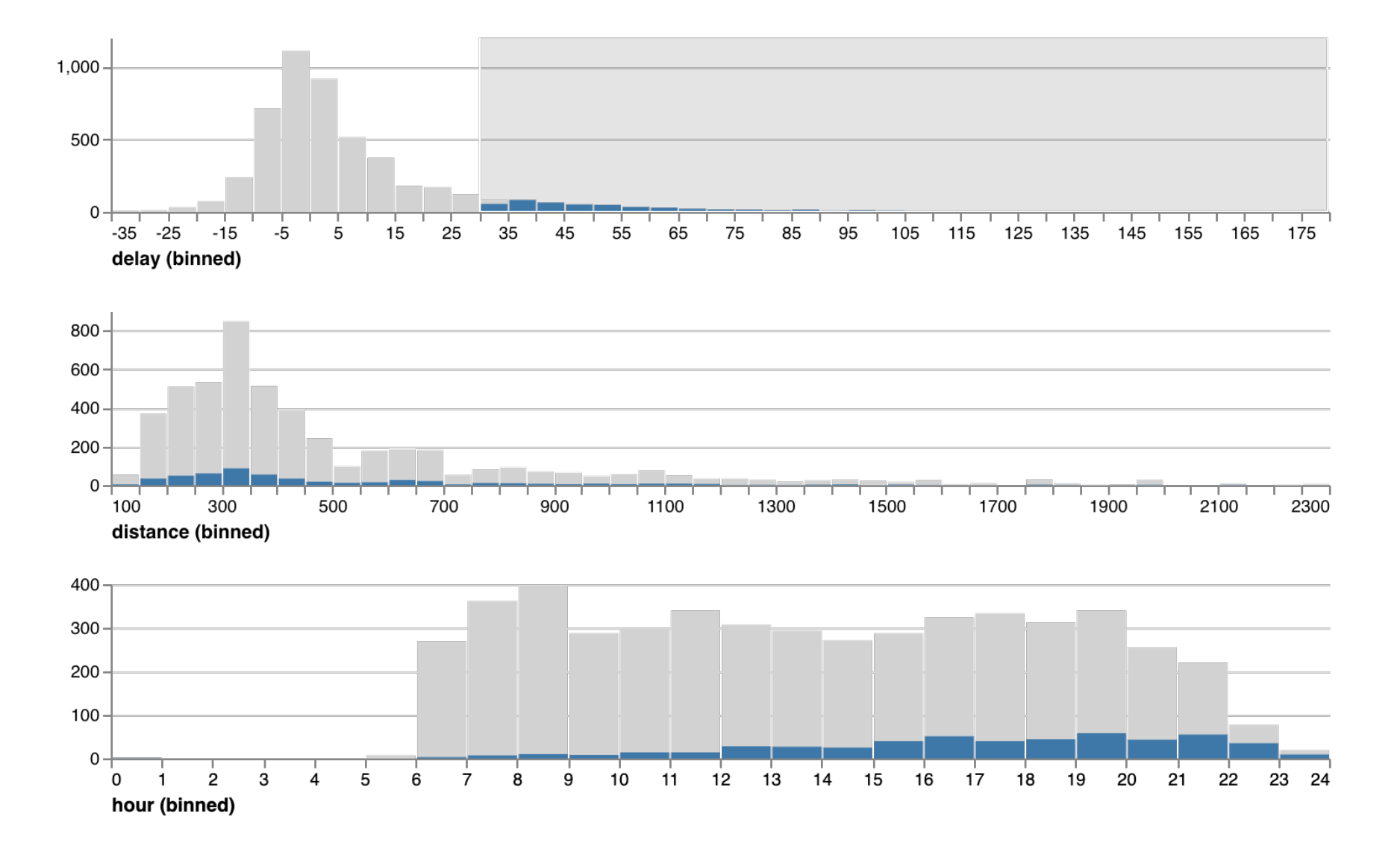

```
brush = selectInterval.encodings('x')
layer(
  markBar().encode(
     x().fieldQ(repeat('row')).bin(true),
     y().count(),
     color().value('lightgrey')
   ).select(brush),
  markBar().encode(
     x().fieldQ(repeat('row')).bin(true),
     y().count()
   ).transform(filter(brush))
)
.repeat({row: ['delay', 'distance', 'hour']})
.data('data/flights.json')
```
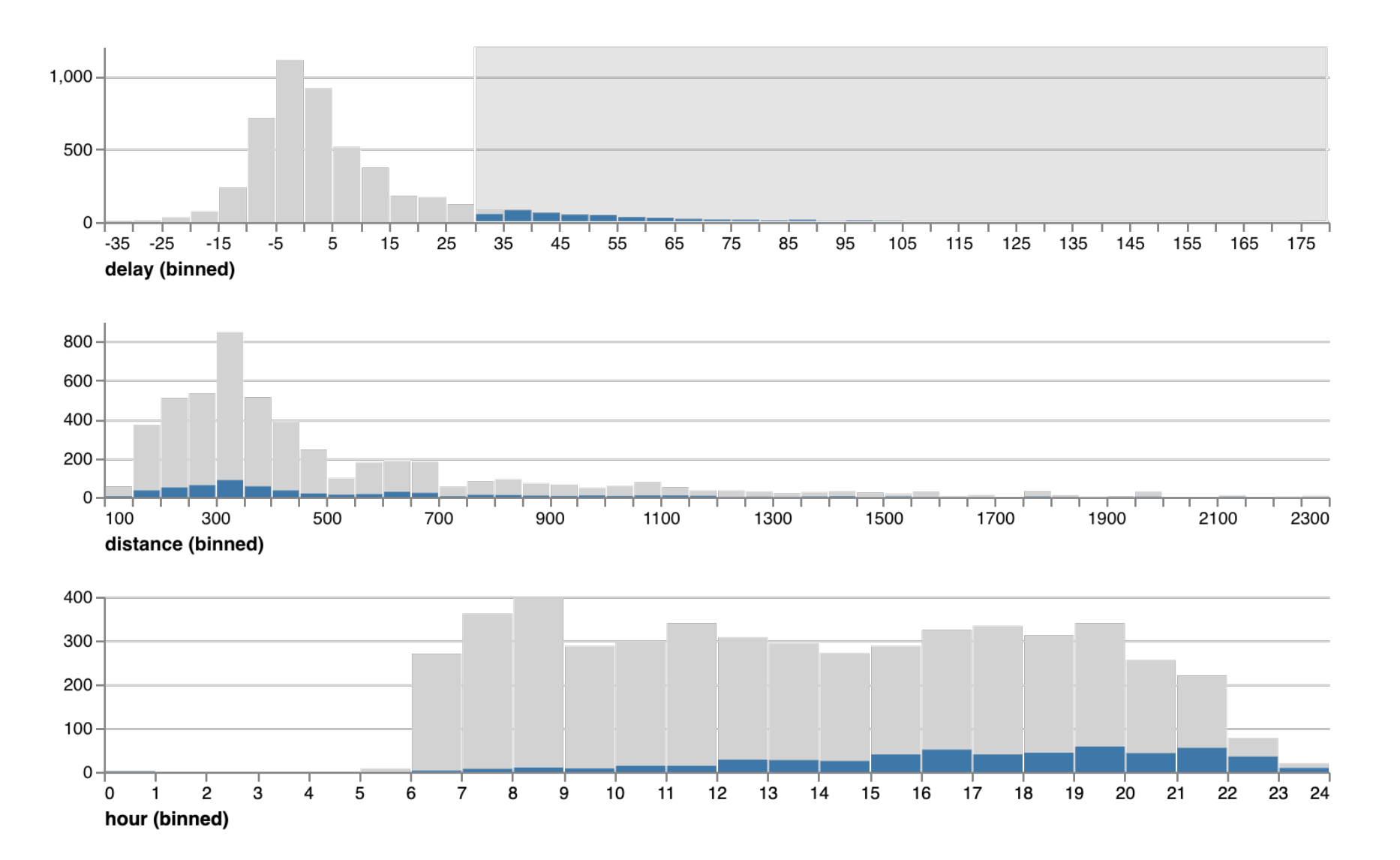

# **Cross-Filtering in Vega-Lite**

### **Multi-view interactive graphics in ~10 lines of code!**

### **Interactive Selections**

### **Selections** *invert* **scales and** *parameterize* **graphics**

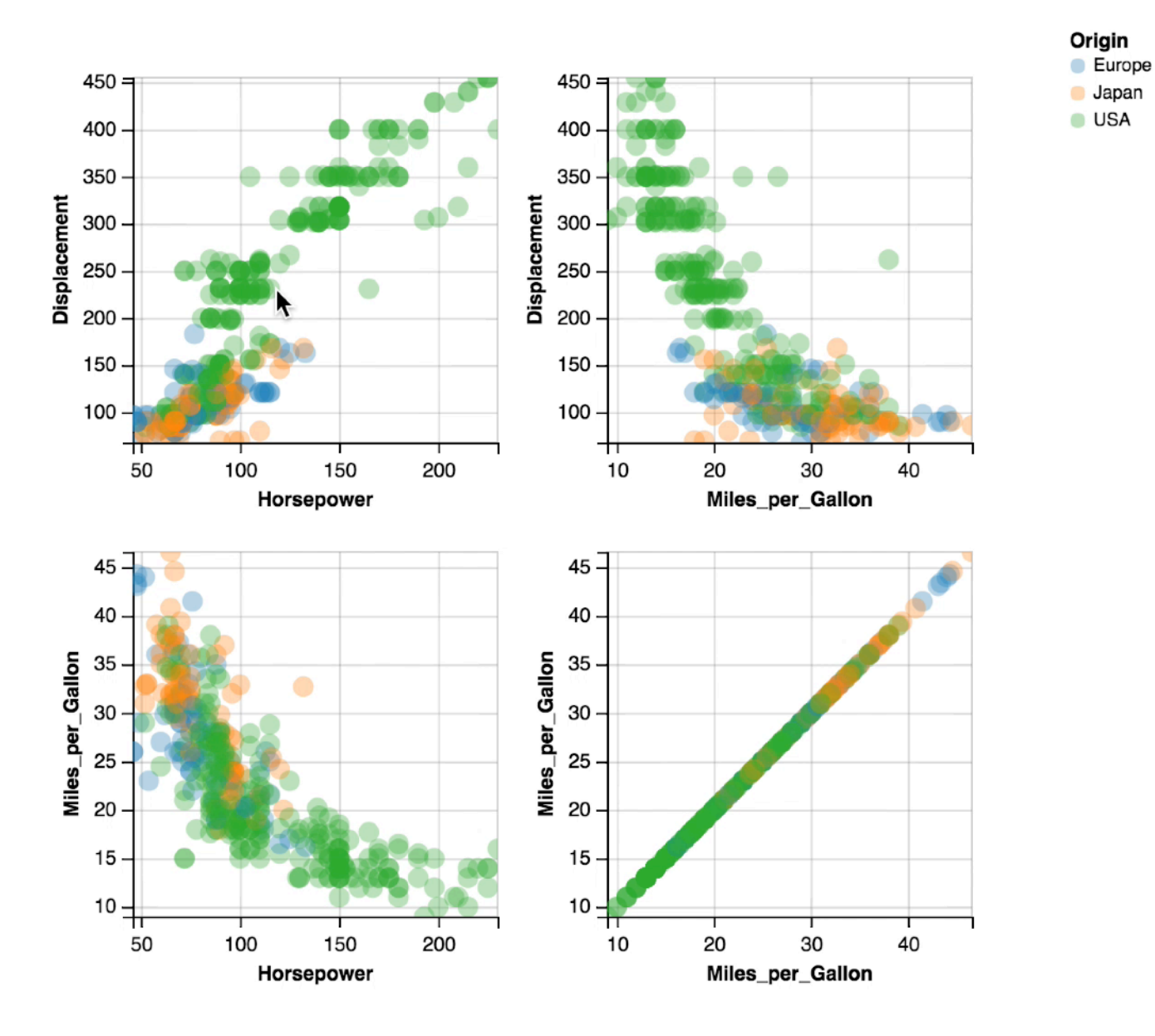

Bind selection to scale domains: *Synchronized Pan & Zoom*!

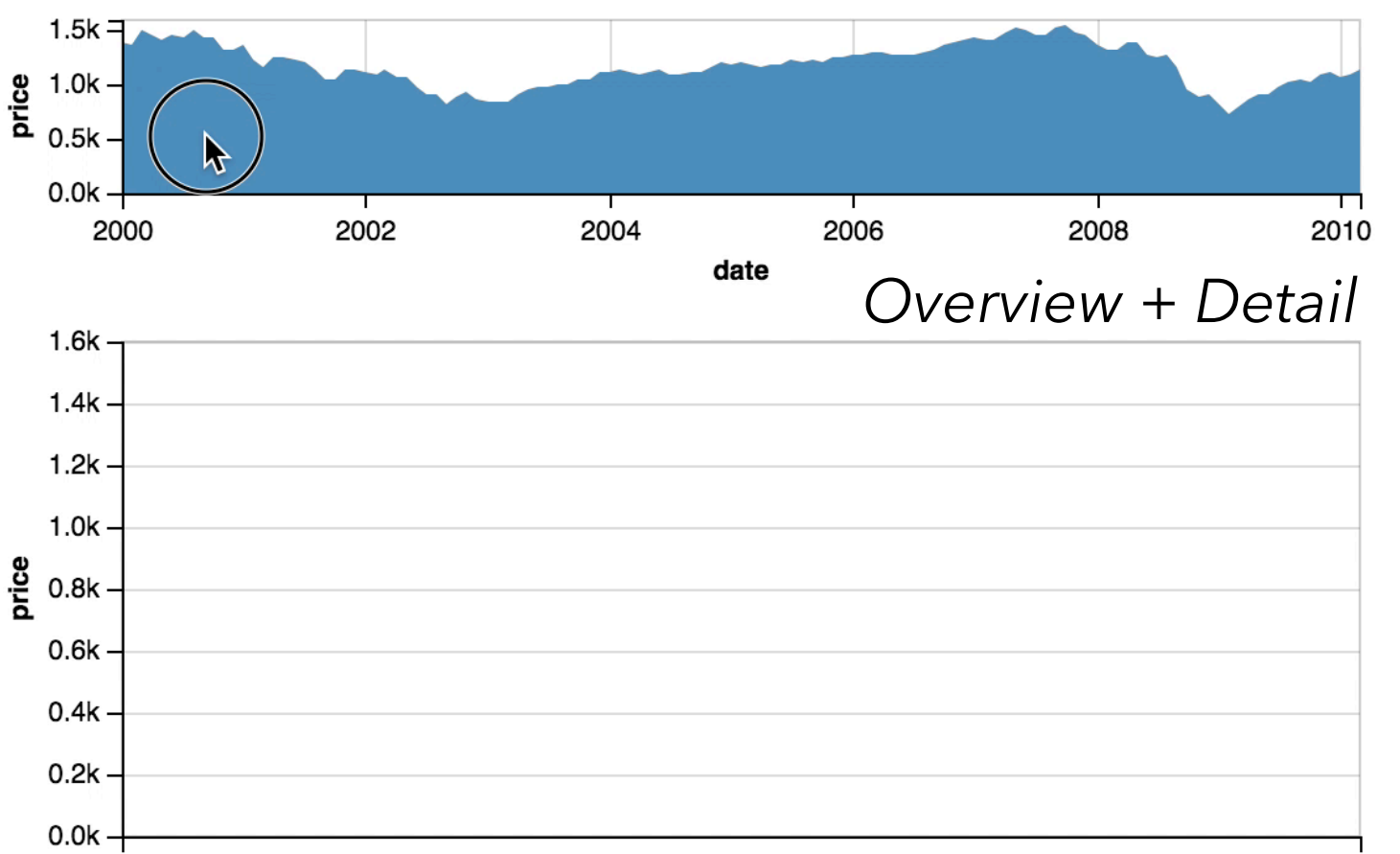

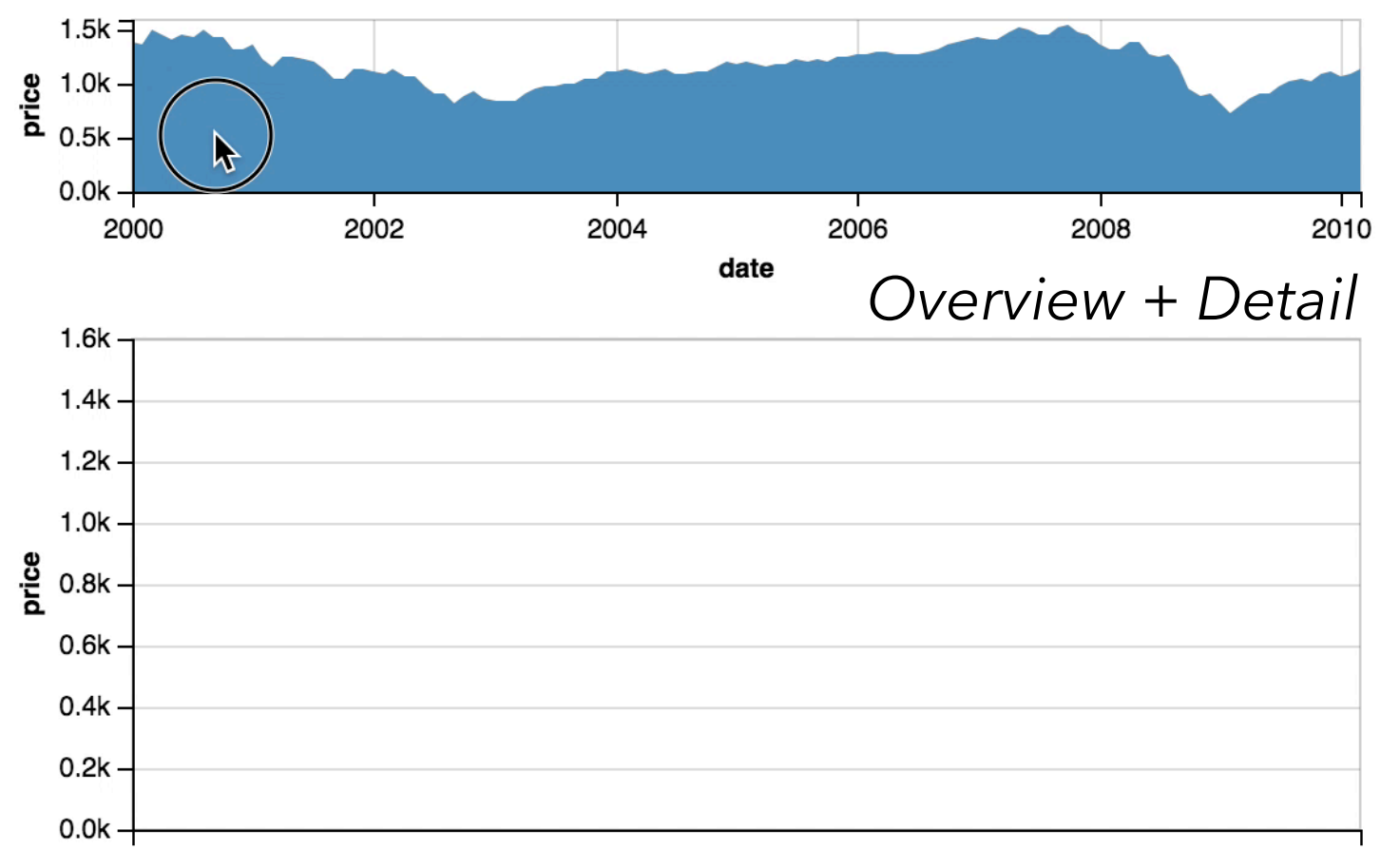

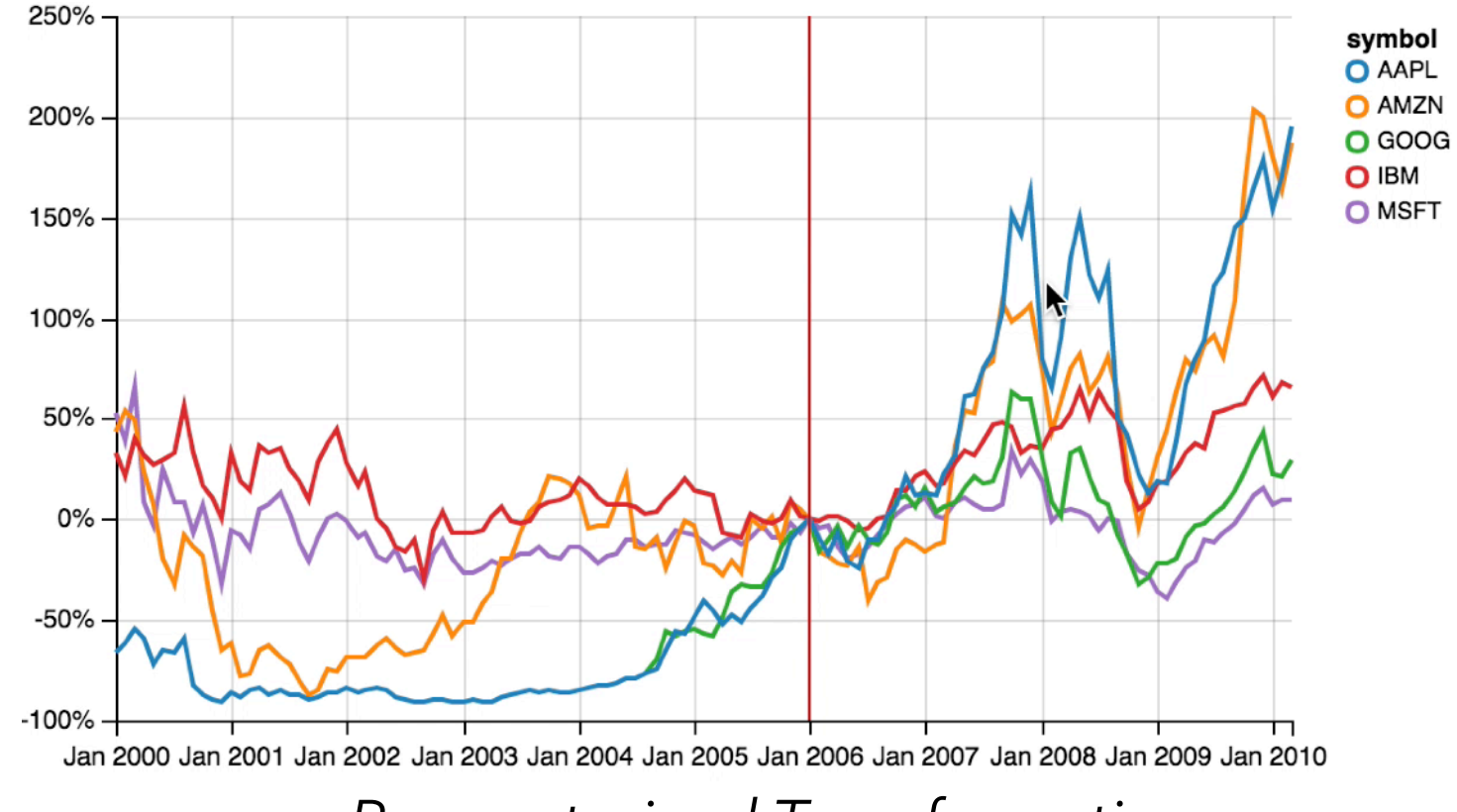

*Parameterized Transformations*

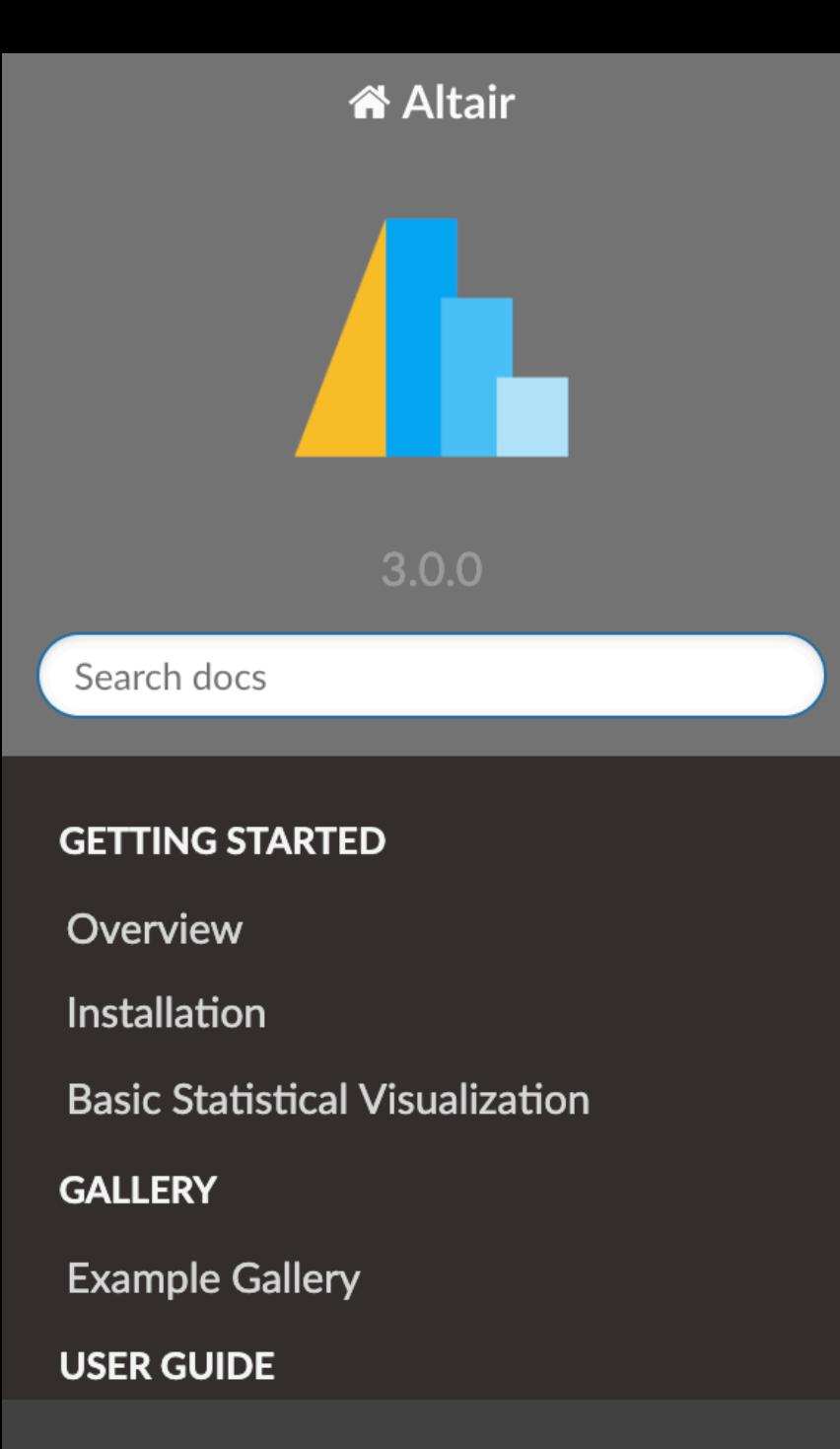

### **Altair: Declarative Visualization in Python**

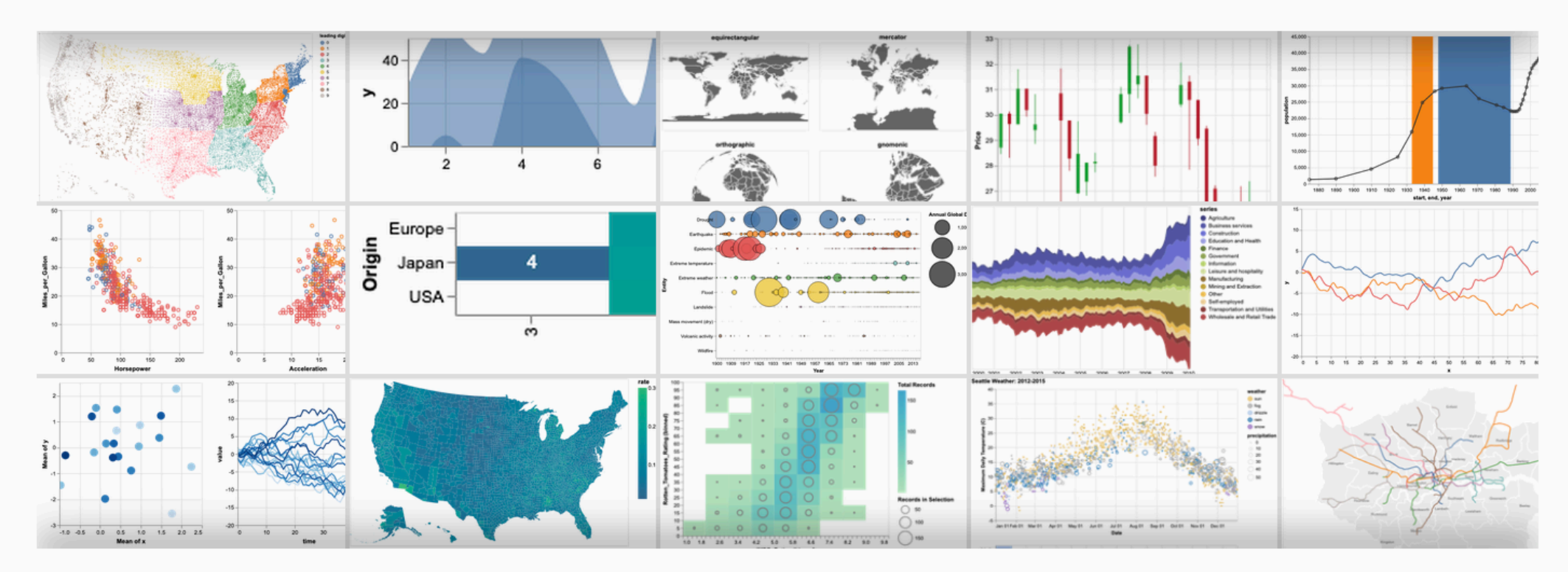

Altair is a declarative statistical visualization library for Python, based on Vega and Vega-Lite, and the source is available on GitHub.

**[Altair: Vega-Lite in Python](https://altair-viz.github.io/)** Led by Jake VanderPlas & Brian Granger

### View page source

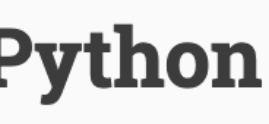

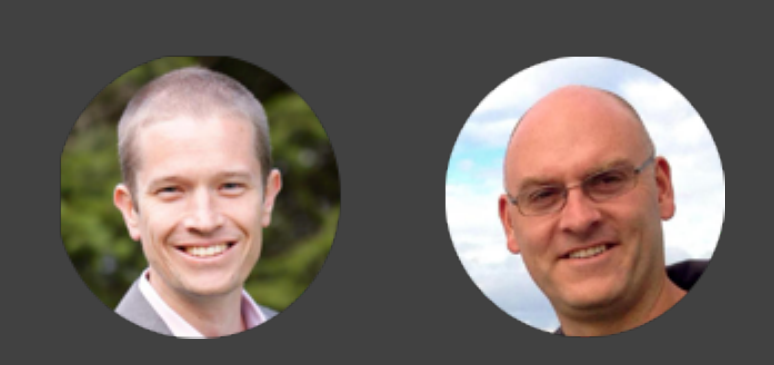
Vega-Lite: A Grammar of Interactive Graphics, *OpenVis Conf 2017 [youtu.be/9uaHRWj04D4](http://youtu.be/9uaHRWj04D4)*

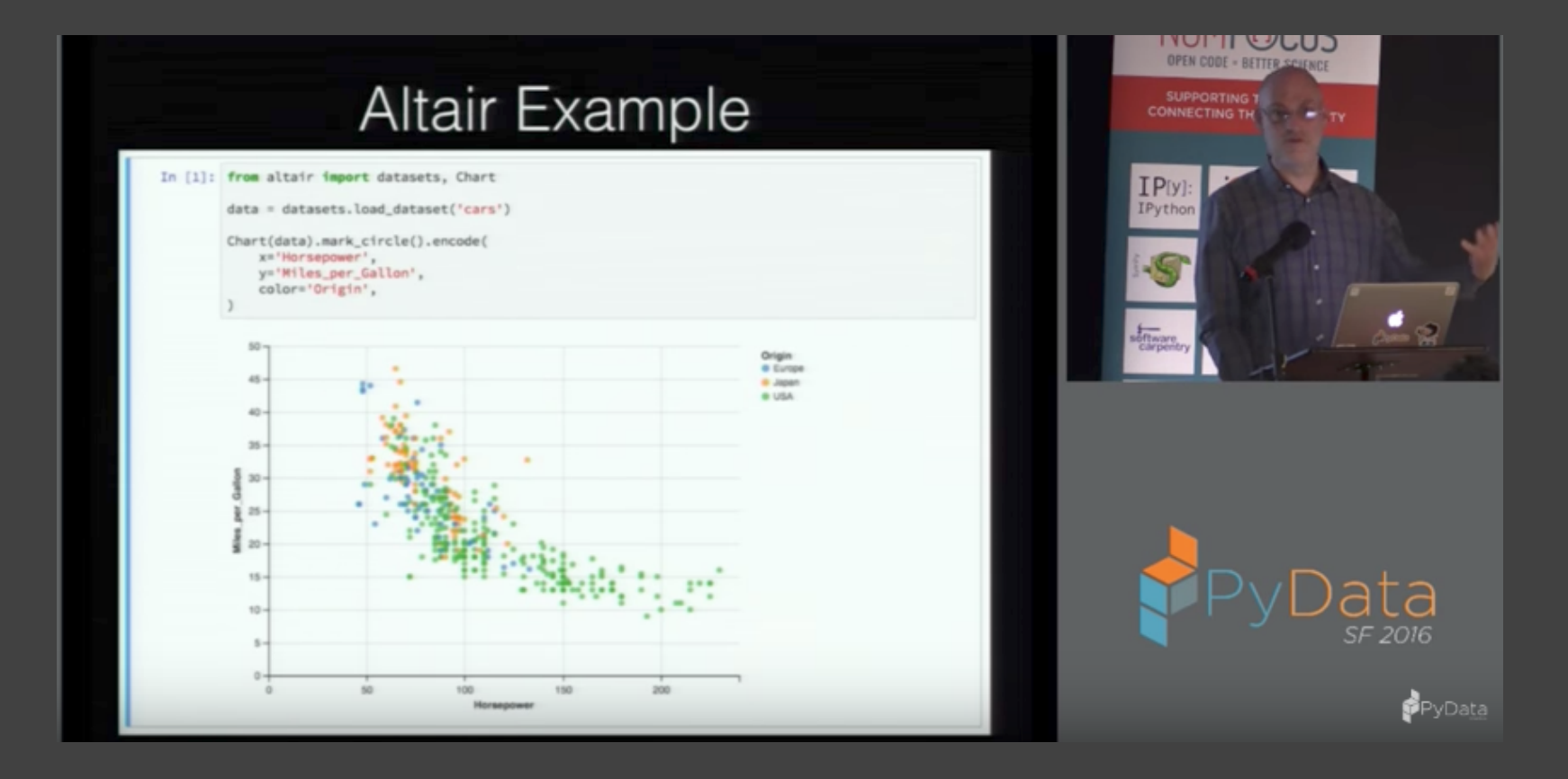

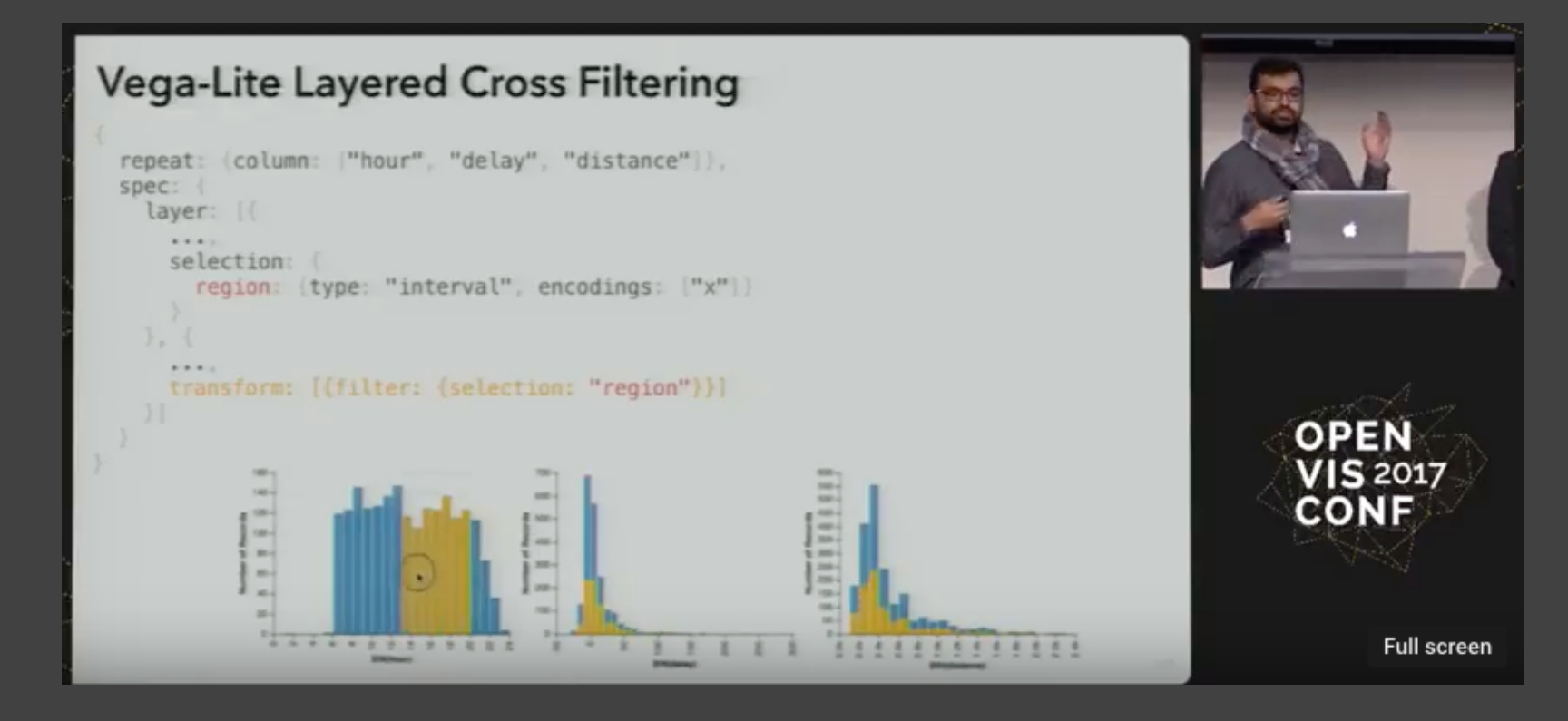

### **To Learn More…**

Altair: Declarative Visualization for Python, *PyData SF 2016 [youtu.be/aRxahWy-ul8](http://youtu.be/aRxahWy-ul8)*

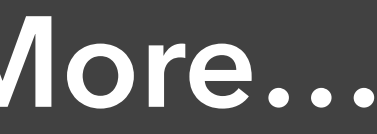

# How might we support more **effective data exploration?**

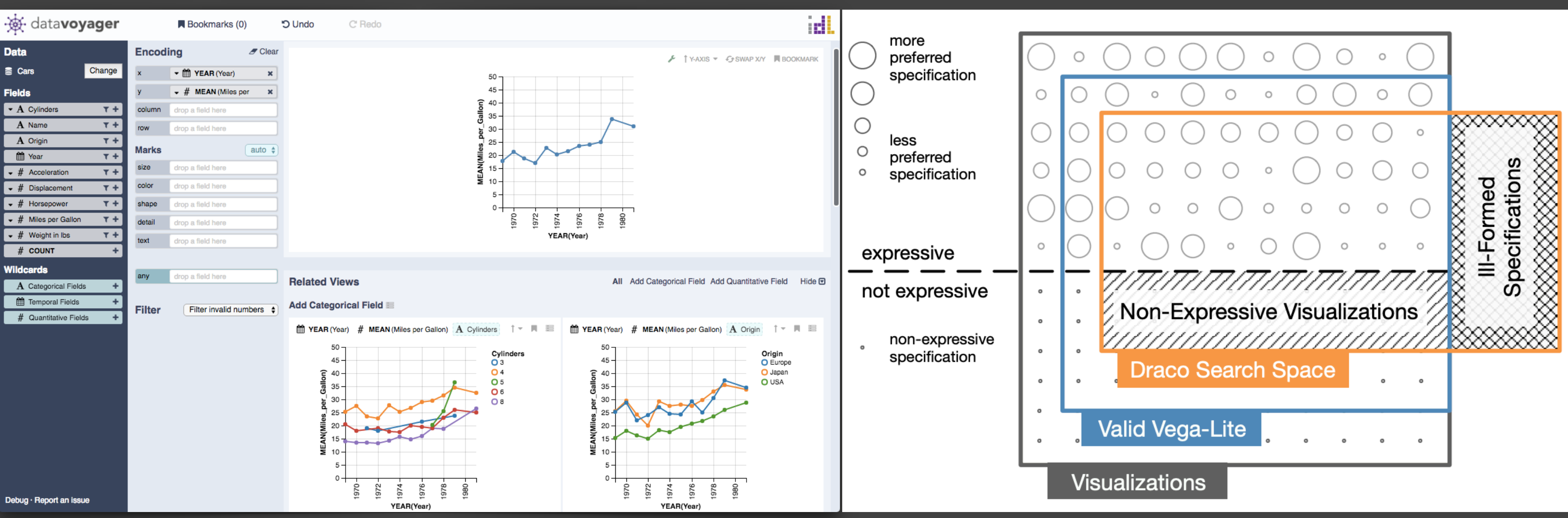

**Voyager**[, Wongsuphasawat et al.](http://idl.cs.washington.edu/papers/voyager2/) **Draco**[, Moritz et al.](http://idl.cs.washington.edu/papers/draco/)

## **Enabling Computational Search & Design**

The Grammar of Graphics as a formal model for automated reasoning over the space of visualization designs.

**Common analysis pitfalls:**  Overlook data quality issues Fixate on specific relationships *Plus many other cognitive biases*  [Heuer 1999, Kahneman 2011, …]

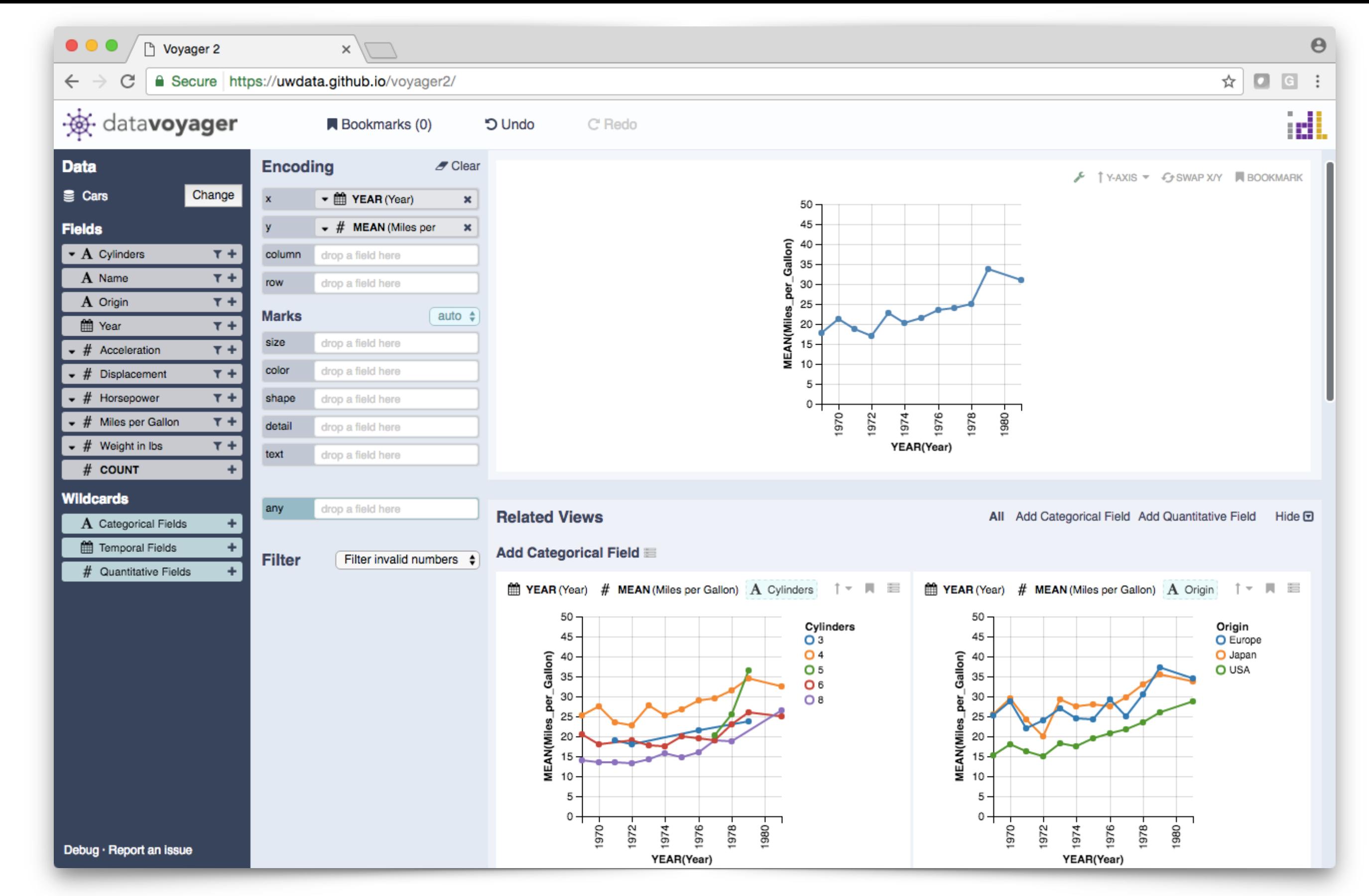

**Voyager**[: Combine Manual Specification with Visualization Recommenders](http://idl.cs.washington.edu/papers/voyager2/)

**Voyager**[: Combine Manual Specification with Visualization Recommenders](http://idl.cs.washington.edu/papers/voyager2/)

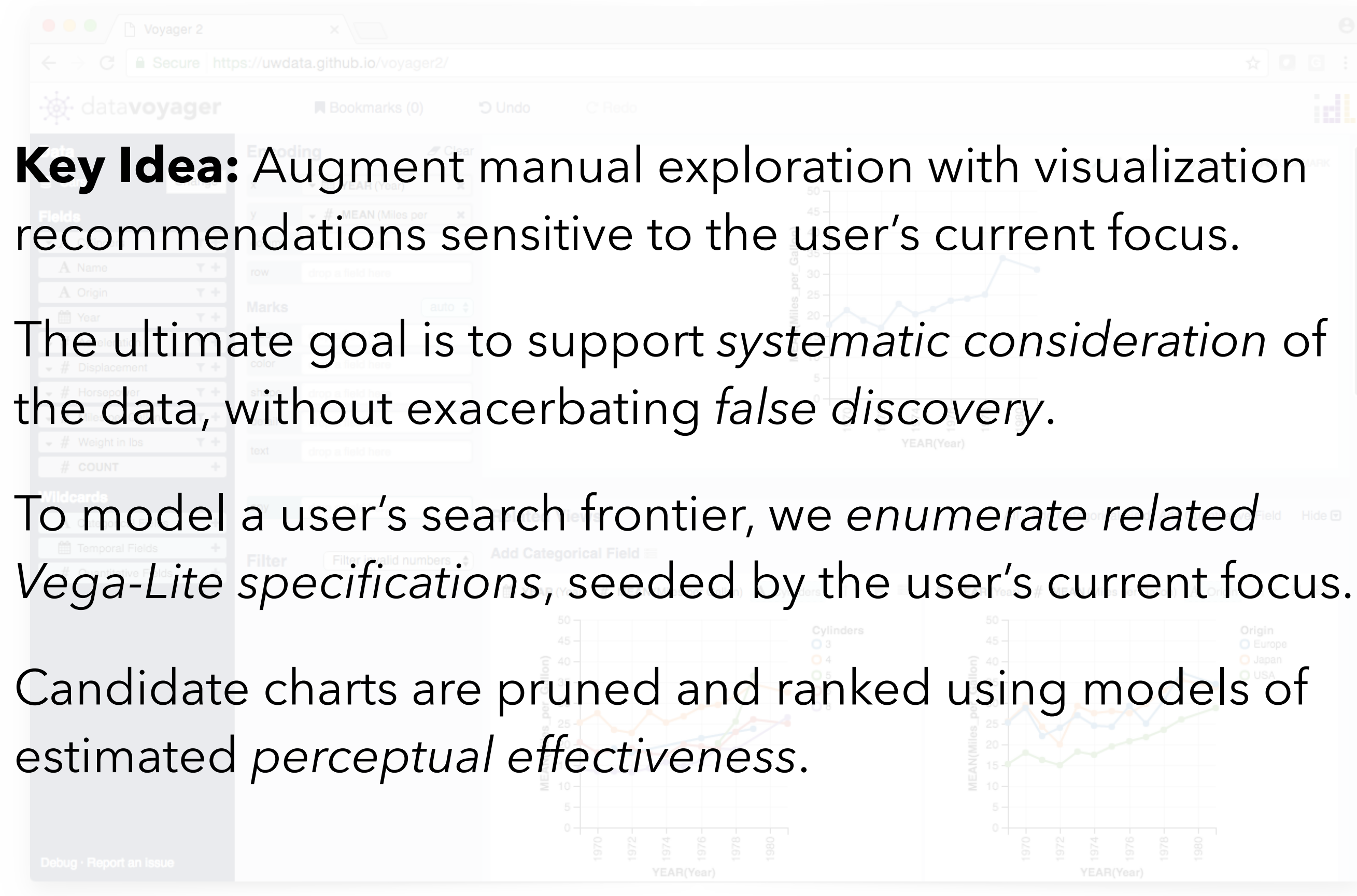

**Voyager**[: Combine Manual Specification with Visualization Recommenders](http://idl.cs.washington.edu/papers/voyager2/)

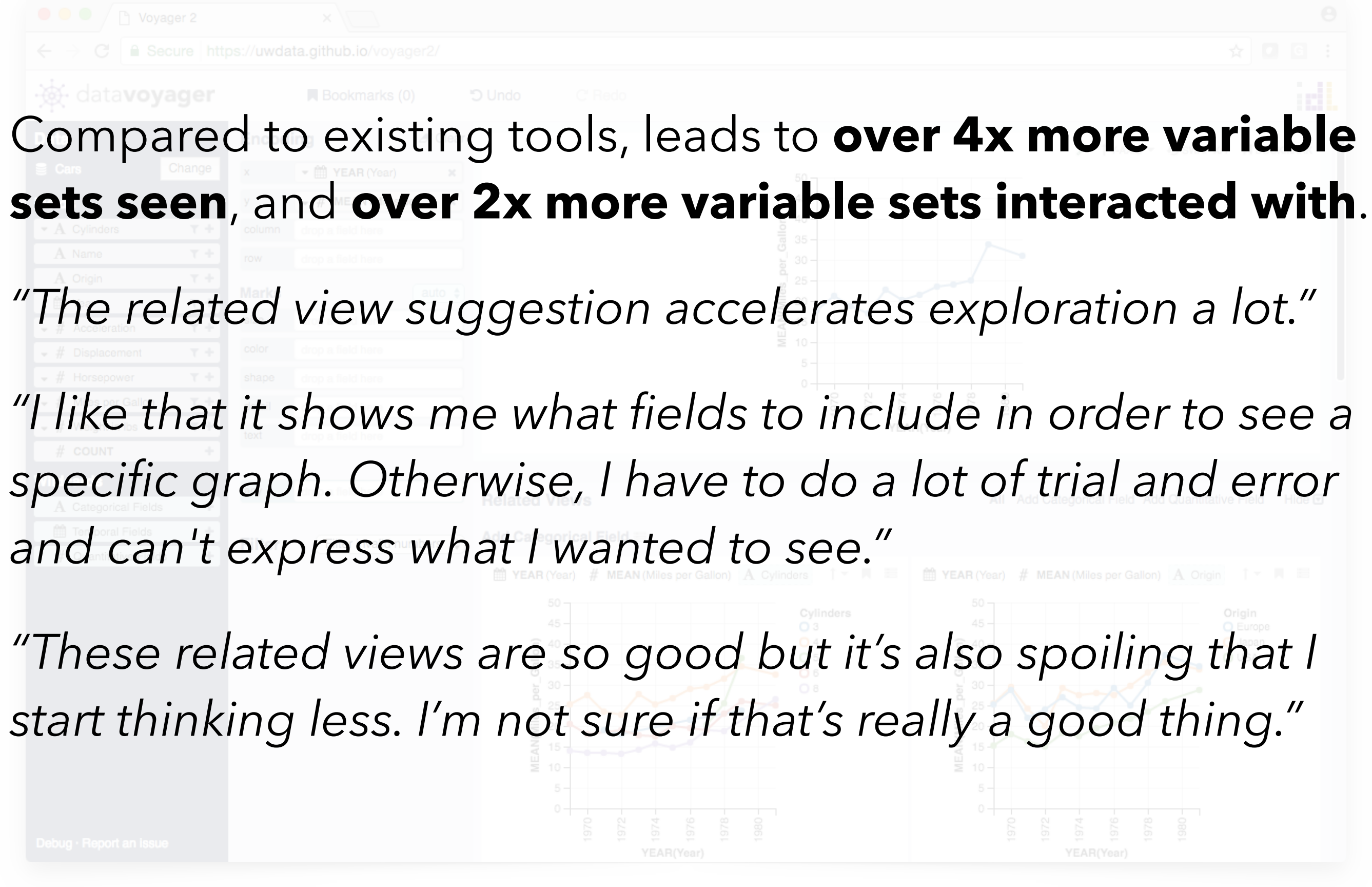